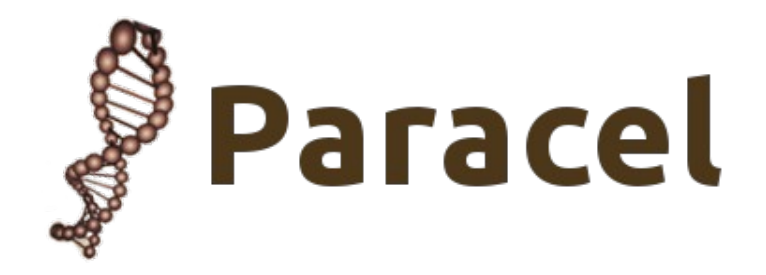

## *Paracel BLAST User Manual*

*Revision 2.0.0 May 2015*

## <span id="page-1-0"></span>**Copyright**

#### © Copyright 2015 Paracel LLC.

This document is the proprietary property of Paracel LLC, and is protected under federal copyright law, with all rights reserved. No part of this document may be reproduced, stored in a retrieval system, or transmitted, in any form or by any means, electronic, mechanical, photocopying, recording, or otherwise, without prior written consent of Paracel LLC.

Paracel BLAST is derived from NCBI BLAST, which is in the public domain. Paracel LLC owns all rights to the Paracel BLAST software product, as it results from additions, modifications and/or deletions to the original NCBI source code.

Some parts of this manual have been taken directly from the National Center for Biotechnology Information's documentation for BLAST. This information is available at:

#### [http://www.ncbi.nlm.nih.gov](http://www.ncbi.nlm.nih.gov/)

Paracel LLC provides this publication and software subject to the terms and conditions as defined in Paracel's Software License Agreement.

Portions originally written by Jean-loup Gailly and Mark Adler; see [http://www.zlib.org.](http://www.zlib.org/)

jQuery is copyright 2012 jQuery Foundation and other contributors.

jQuery dataTables is copyright (c) 2008-2013, Allan Jardine. All rights reserved.

Run-time libraries are included which are subject to the GNU Lesser General Public License 2.1. Source code for these libraries is available at [http://www.paracel.com.](http://www.paracel.com/)

Paracel® is a registered trademark of Paracel LLC.

Red Hat™ Linux is a trademark of Red Hat, Inc.

All other trademarks are the sole property of their respective owners.

#### **Feedback**

Please direct any comments or suggestions about this document to: [support@paracel.com](mailto:support@paracel.com)

Publication date and software version Published 31 May 2015. Based on Paracel BLAST 2.0.0.

## **Contents**

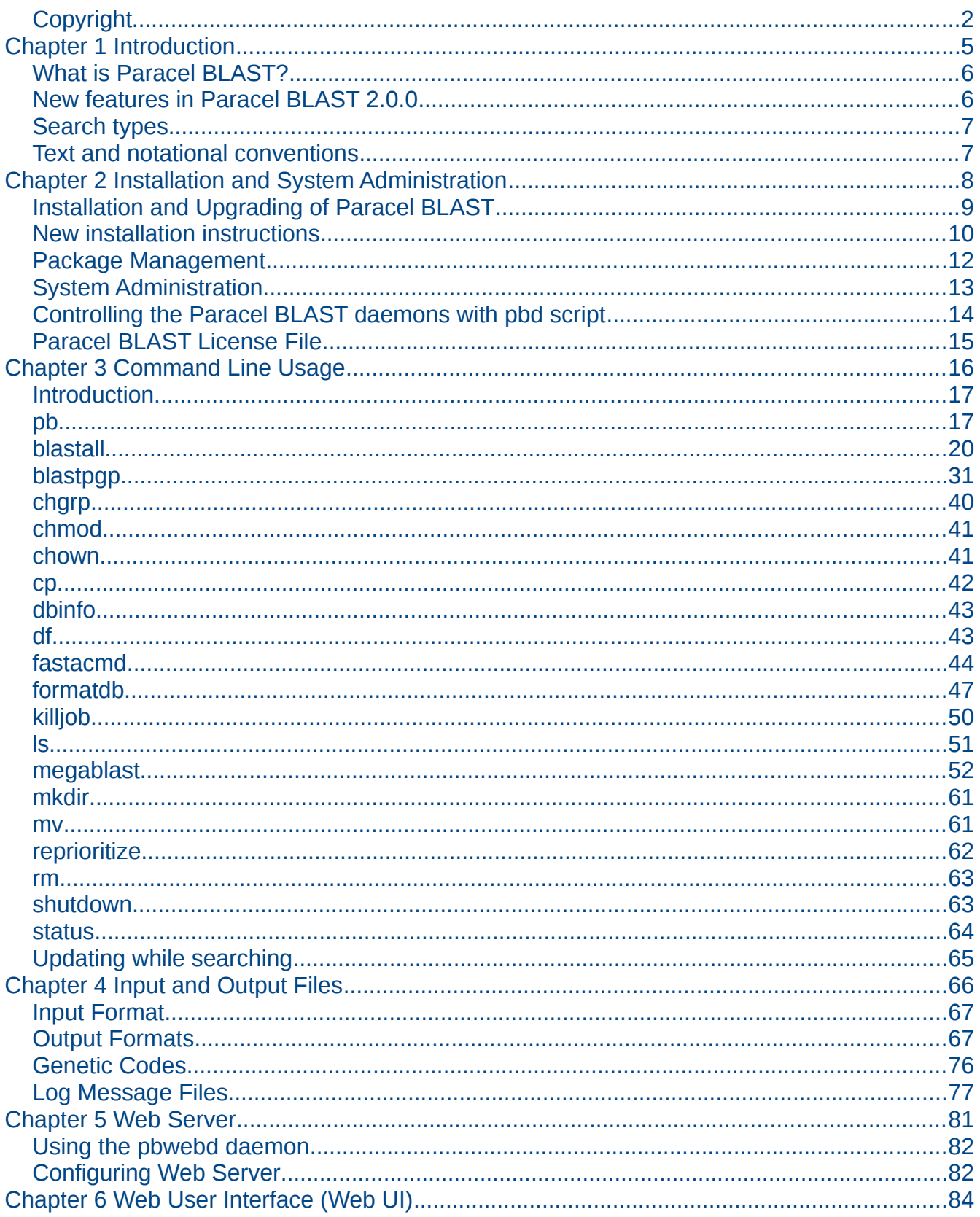

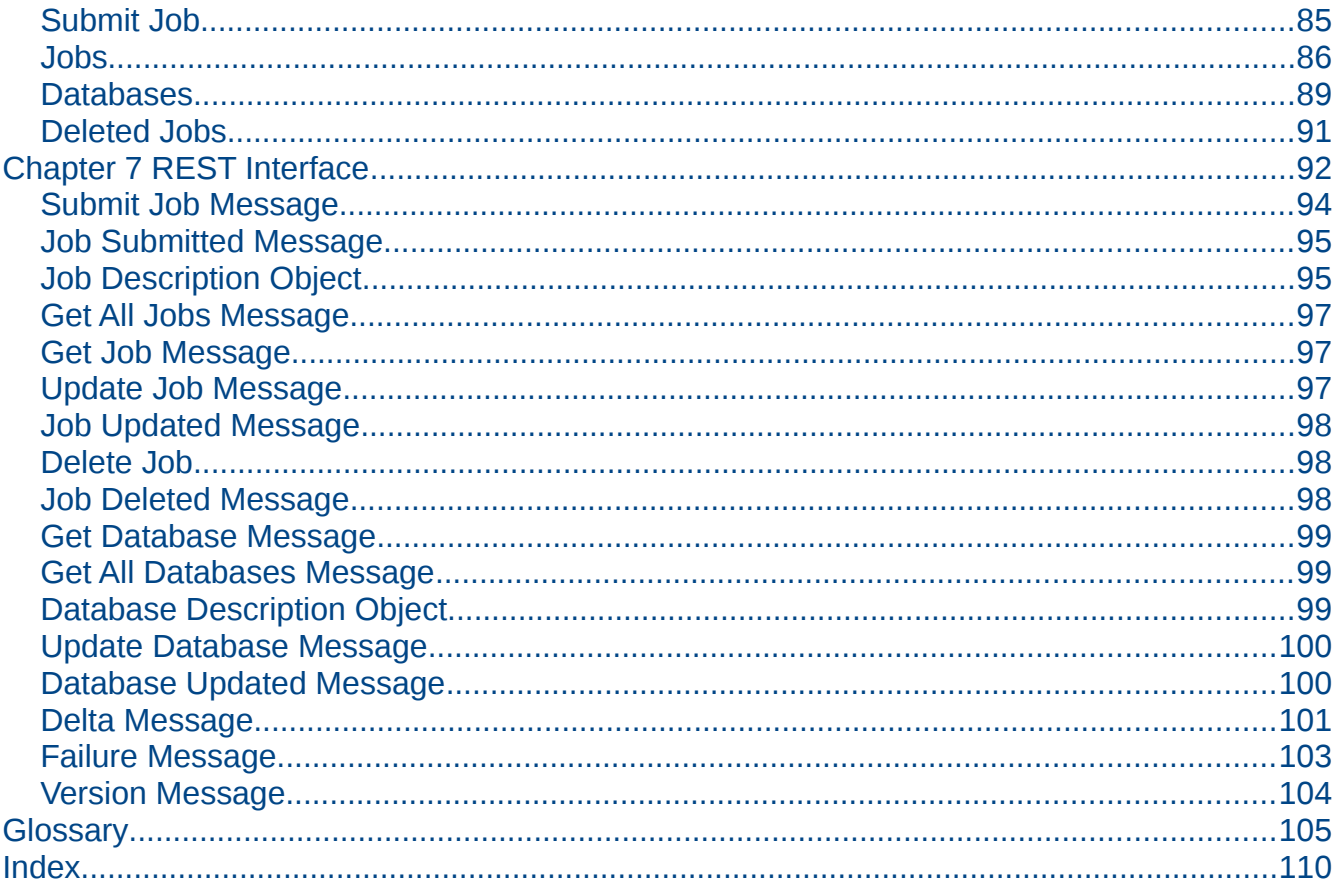

## <span id="page-4-0"></span>*Chapter 1 Introduction*

## <span id="page-5-1"></span>**What is Paracel BLAST?**

Paracel BLAST was developed to overcome the memory, sequence size, and efficiency limitations of NCBI BLAST. Paracel BLAST software is an enhancement of NCBI BLAST capable of executing searches on multiple non-shared-memory processors simultaneously. It is designed to run on Linux clusters and delivers superior performance for large-scale BLAST searching. Paracel BLAST incorporates a number of optimizations that facilitate searches with large query sequences, large databases, and large numbers of small query sequences. The Paracel BLAST software, when deployed on a multi-processor cluster, can solve biologically relevant large-scale problems faster, more cost-effectively, and more conveniently than competing software/hardware combinations. The Paracel BLAST software runs variations of BLAST, MegaBLAST and PSI/PHI-BLAST. Efficiency is achieved by queuing search requests, scheduling searches across available processors, and query packing.

## <span id="page-5-0"></span>**New features in Paracel BLAST 2.0.0**

Paracel BLAST 2.0.0 introduces a web interface. This consists of two parts:

- A [REST](#page-107-0) interface, which turns Paracel BLAST into a [Web service,](#page-108-1) allowing jobs to be submitted, monitored and controlled using standard web technologies. See Chapter 7 REST [Interface](#page-91-0) on p. [92.](#page-91-0)
- A [Web UI,](#page-108-0) which allows jobs to be submitted, monitored and controlled using a browser. The Web UI makes use of the REST interface, providing a model for how this interface can be used. See [Chapter 6 Web User Interface \(Web UI\)](#page-83-0) on p. [84.](#page-83-0)

The web interface makes Paracel BLAST more accessible:

- Searches can be submitted and controlled from platforms which do not have a Paracel BLAST client, such as iOS and Android.
- Customers can write scripts which directly access the API to control their searches.

Additional changes in version 2.0.0 include:

• NCBI version advanced to 2.2.26.

## <span id="page-6-1"></span>**Search types**

Paracel BLAST can perform the following types of searches:

- blastp Compares a protein query sequence against protein database sequences. This search type can use plain protein sequences or mass spectroscopy data (Mass Spec BLAST).
- blastn Compares a nucleotide query sequence against nucleotide database sequences.
- blastx Compares a nucleotide query sequence translated in all six reading frames against protein database sequences.
- tblastn Compares a protein query sequence against a translated nucleotide database.
- tblastx Compares the six reading frame translations of a nucleotide query sequence against the six reading frame translations of each of the nucleotide database sequences.
- megablast Performs a nucleotide sequence alignment search.
- blastpgp Performs gapped blastp searches and can be used to perform iterative searches in PSI-BLAST and PHI-BLAST mode.
- psitblastn Compares a single protein query sequence against a translated nucleotide database using a Position-Specific Scoring Matrix (PSSM) generated by a previous PSI-BLAST run (using blastpgp).

## <span id="page-6-0"></span>**Text and notational conventions**

The following text conventions are observed in this manual:

- Square brackets "[]" in the usage denote parameters that are optional.
- Commands and their arguments should be specified on a single line, though usages in this manual are sometimes shown on several lines for typographic reasons. A backslash "\" denotes the continuation of a command line.
- Terms in monospace are commands, parameters or arguments that should be entered exactly as they appear.
- Terms in *italics* indicate variables. When entering a command, parameter or argument, replace the italicized terms with the appropriate information. Italicized terms are usually enclosed in angle brackets " $\le$ variable\_name $\ge$ ". Do not include the angle brackets in the command line input.
- Multiple databases or a mixture of databases may be specified on a single command line.
- For additional information on a command, type  $pb \leq common \geq -help$ .
- Arguments to the Paracel BLAST software are specified as  $- \langle flag \rangle \langle flag \rangle$  or -- < parameter > = < value >. The blastall, formatdb and ls commands support the parameter/value pair format (for example -A 40). The parameter and value are separated by a space.
- The pipe symbol ' | ' indicates alternation : only one out of a list of arguments may be selected: optionA|optionB|optionC.

## <span id="page-7-0"></span>*Chapter 2 Installation and System Administration*

## <span id="page-8-0"></span>**Installation and Upgrading of Paracel BLAST**

Note Installation of Paracel BLAST software should be performed by a System Administrator or by a Paracel Customer Support Representative.

## **Prerequisites**

Before installing Paracel BLAST, make sure you system has the following prerequisites:

- A designated manager node.
- Designated worker nodes.
- Manager and workers must be running either:
	- a recent Linux distribution which supports RPM for package management, or
	- the Rocks operating system.
- Manager and workers must have 64 bit architecture.
- Manager and workers must have at least 1 GB RAM per CPU.
- A shared filesystem, visible to both manager and workers (typically, this is exported from the manager, but that is not a requirement). This filesystem should be at least 100 GB, and it must support "large" files (> 4 GB). NFSv3 supports large files, while NFSv2 does not.
- The Paracel BLAST software.
- A valid license file for Paracel BLAST. If you have purchased Paracel BLAST, send email to [support@paracel.com](mailto:support@paracel.com?subject=Need%20a%20license%20key) to obtain your license key.
- Root access on all nodes that will run the Paracel BLAST server daemons (pbd and pbwebd).
- It is convenient, but not required, to have ssh as root enabled on all worker nodes.

## **Upgrade instructions**

To upgrade an existing Paracel BLAST installation, follow these instructions.

#### **Access the installation directory**

For CD-ROM installations, mount the CD-ROM and then cd into it:

mount /mnt/cdrom cd /mnt/cdrom

For "tgz" installations, extract the . tgz file and cd to the directory it creates:

```
tar xzf ParacelBlast-<version>.tgz
cd ParacelBlast-<version>
```
#### **Install the software**

On the manager, for 32-bit systems:

```
cd <release>/RPMS
rpm -U pb-*i386.rpm pbd-*i386.rpm
```
and for 64-bit systems:

cd <release>/RPMS rpm -U pb-\*x86\_64.rpm pbd-\*x86\_64.rpm

On the workers, for 32-bit systems:

cd <release>/RPMS rpm -U pb-\*i386.rpm

and for 64-bit systems:

cd <release>/RPMS rpm -U pb-\*x86\_64.rpm

For clusters with local disks, install the "pbd-worker" RPM on each worker, but *not* on the manager node. For 32-bit systems:

```
cd <release>/RPMS
rpm -U pbd-worker*i386.rpm
```
and for 64-bit systems:

cd <release>/RPMS rpm -U pbd-worker\*x86\_64.rpm

## **Restart the Paracel BLAST daemons**

If you have set up a password-less root ssh to all the workers, then on manager (as root):

service pbd restartall

If not, then on manager (as root):

service pbd restart

and on each worker (as root):

service pbd restart

## <span id="page-9-0"></span>**New installation instructions**

#### **Access the installation directory**

For CD-ROM installations, mount the CD-ROM and then cd into it:

mount /mnt/cdrom cd /mnt/cdrom

For "tgz" installations, extract the . tgz file and cd to the directory it creates:

```
tar xzf ParacelBlast-<version>.tgz
cd ParacelBlast-<version>
```
## **Configure the system**

To configure the system for the first time:

./install

Answer the questions as the installation script prompts for them. You will need:

• The installation directory for Paracel BLAST. It must be on the NFS filesystem visible to the

manager and workers.

- The name of the manager node.
- The names of the worker nodes.

## **Copy the license file**

Copy the license file obtained from Paracel to the paracel/license subdirectory of your Paracel BLAST installation directory. For example, if the installation directory is /paracel (the default), you would copy the license file to:

```
/paracel/paracel/license/pbd.lic
```
## **Install worker nodes (local disks)**

For clusters with local disks, install the "pbd-worker" RPM on each worker, but *not* on the manager node. For 32-bit systems:

```
cd <release>/RPMS
rpm -U pbd-worker*i386.rpm
```
and for 64-bit systems:

cd <release>/RPMS rpm -U pbd-worker\*x86\_64.rpm

## **Install worker nodes (Rocks)**

For Rocks systems, you can do the entire install for the cluster nodes with the following two commands. On 32-bit systems (assuming the Paracel BLAST installation directory is /paracel):

```
cp pbd-worker*i386.rpm /paracel/paracel
cluster-fork rpm -i /paracel/paracel/pbd-worker*i386.rpm
```
and on 64-bit systems:

```
cp pbd-worker*x86_64.rpm /paracel/paracel
cluster-fork rpm -i /paracel/paracel/pbd-worker*x86_64.rpm
```
## **Start the Paracel BLAST daemons**

If you have set up a password-less root ssh to all the workers, then on manager (as root):

service pbd restartall

If not, then on manager (as root):

service pbd restart

and on each worker (as root):

service pbd restart

For clusters with local disks, install the "pbd-worker" RPM on each worker, but *not* on the manager node:

## **Uninstall instructions**

To uninstall Paracel BLAST, run the uninstall script (./uninstall) on the manager node. For systems with local disks on worker nodes, this script should also be run on all worker nodes.

## <span id="page-11-0"></span>**Package Management**

For details on package management using the Red Hat Package Manager (RPM), see [http://rpm.redhat.com/RPM-HOWTO.](http://rpm.redhat.com/RPM-HOWTO)

## <span id="page-12-0"></span>**System Administration**

## **Basic commands**

Paracel BLAST can perform a variety of system administration tasks including:

- chgrp Changes the group ownership of files or directories.
- chmod Changes the permissions of a Paracel BLAST Filesystem (PBFS) file.
- chown Changes the ownership and, optionally, the group ownership of files and directories.
- cp Copies the specified PBFS file or directory.
- df Lists mounted filesystems and usage statistics.
- formatdb Formats a database to be used for BLAST searching.
- killjob Cancels the specified job.
- 1s Lists the database files in the specified PBFS directory.
- mkdir **Creates a PBFS directory.**
- mv Moves or renames the specified PBFS file or directory.
- reprioritize Changes job priority.
- rm Removes the specified PBFS database file or directory.
- shutdown Shuts down the Paracel BLAST daemons.
- status Displays status information about the Paracel BLAST system.

## **Filesystem security**

Limited security has been embedded in the handling of the pbroot folder. Paracel BLAST creates this folder with write privileges limited to root: no user will be allowed to write/delete directly in the pbroot folder. In order for a user to create personal files in the Paracel BLAST filesystem, the system administrator should proceed as he would for a normal Linux account. Then, to create a new folder for the user:

```
pb mkdir <new user name>
```
Then:

pb chown <new user name> <new user name>

User  $\langle$ -new user name> will own the newly created folder and gain write permission in that folder. With this approach, users will be limited to their own folders when it comes to writing. They will have full access to all the files in the filesystem as long as the read permissions are set properly.

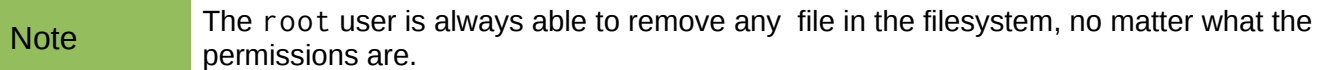

## **Job visibility**

Users can not get *all* information on jobs running on a Paracel BLAST system. To get information on running jobs:

pb status

The user will see the list of all jobs, but only information on the jobs he is executing. The superuser, root, will always be allowed to look at all the information of all the jobs currently in the queue.

#### **Remote access**

While allowing remote access to users, Paracel BLAST will not allow the root user to perform any command remotely. This limitation stems from associated security issues. In order to perform such commands, root will have to explicitly log on the Paracel BLAST manager and issue those commands locally.

## <span id="page-13-0"></span>**Controlling the Paracel BLAST daemons with** pbd **script**

There are three types of daemon:

- 1. Manager Daemon that runs on the manager node (process name pbd).
- 2. Web Server Daemon that runs on the manager node (process name pbwebd).
- 3. Worker Daemons that run on worker nodes (process name pbd).

The daemons are started and stopped using variations of the pbd script. Note that the daemons are automatically spawned when Linux is rebooted. On rare occasions, the System Administrator may have to restart this process.

Before using the pbd function, the user must login to the manager or worker as root by typing:

ssh <hostname> -1 root

where *hostname* is the name of the machine on which the daemons will be running.

## **Usage**

/etc/init.d/pbd startall | restartall | stop

#### **Description**

The Manager Daemon (pbd) accepts requests from Paracel BLAST clients and distributes the processing load between the Worker Daemons (also pbd). This involves slicing the searches into search pieces, and distributing the search pieces to the workers. The Worker Daemons then return the results and error messages, if any, to the Manager Daemon. The Manager Daemon then returns the results to the Paracel BLAST client.

The Web Server Daemon (pbwebd) acts as a Paracel BLAST client, providing access to the Manager

Daemon via both a Web UI and a [REST](#page-107-0) interface.

The pbd Manager Daemon and Web Server Daemon should be run as root. If it is run as a non-root user, no other users will be able to run searches or otherwise use the application. Some jobs submitted as root may fail with the error:

Exception (JOBDIED): Job exited abnormally ...

This occurs when a worker daemon attempts to access a filesystem to which it does not have root permission. To avoid this, run the job as a non-root user or export the filesystem with root permissions.

#### pbd **daemon commands**

- startall This command starts the daemons on the manager and the workers.
- restartall This command restarts the daemons on the manager and the workers. In order to do this, restartall stops any existing daemons and starts a new set of daemons.
- stop This command stops the daemons on the manager and all of the workers.

## <span id="page-14-0"></span>**Paracel BLAST License File**

Paracel BLAST can be run only with a valid license file. The default location for the license file is /paracel/paracel/license/pbd.lic.

# <span id="page-15-0"></span>*Chapter 3 Command Line Usage*

## <span id="page-16-1"></span>**Introduction**

This chapter contains the usages for the various types of Paracel BLAST searches as well as for the system administration utilities. Paracel BLAST commands are executed in the form

```
pb <command> [ arguments... ]
```
The commands and arguments are described briefly in the next section and in detail in the pages that follow.

## <span id="page-16-0"></span>**pb**

pb is the Paracel BLAST client. This is the program used to access all Paracel BLAST functions.

#### **Usage**

```
pb \text{ <}>command> [ \text{ <} argument> \text{ <} argument \text{ >} ... ]
```
The following commands are supported:

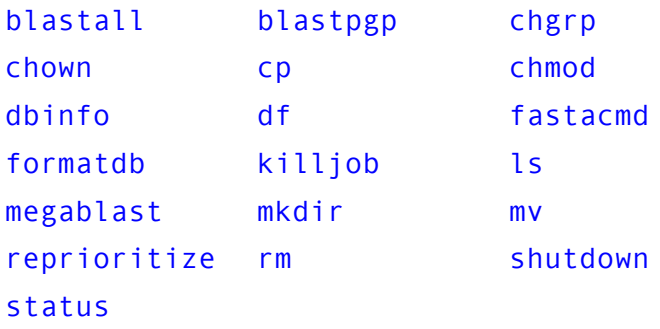

The following options are applicable to most commands:

```
--config=<config_filename>
```

```
--dbpart=<number>
```
- --help
- --host=<hostname>: <port>
- --priority=<priority>
- --querypart=<number>
- --quiet

```
--stats
```
## **Commands**

The following are brief command descriptions. These commands are described in greater detail in subsequent sections.

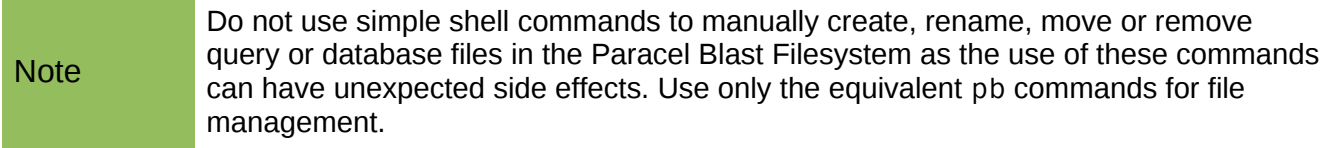

#### The commands:

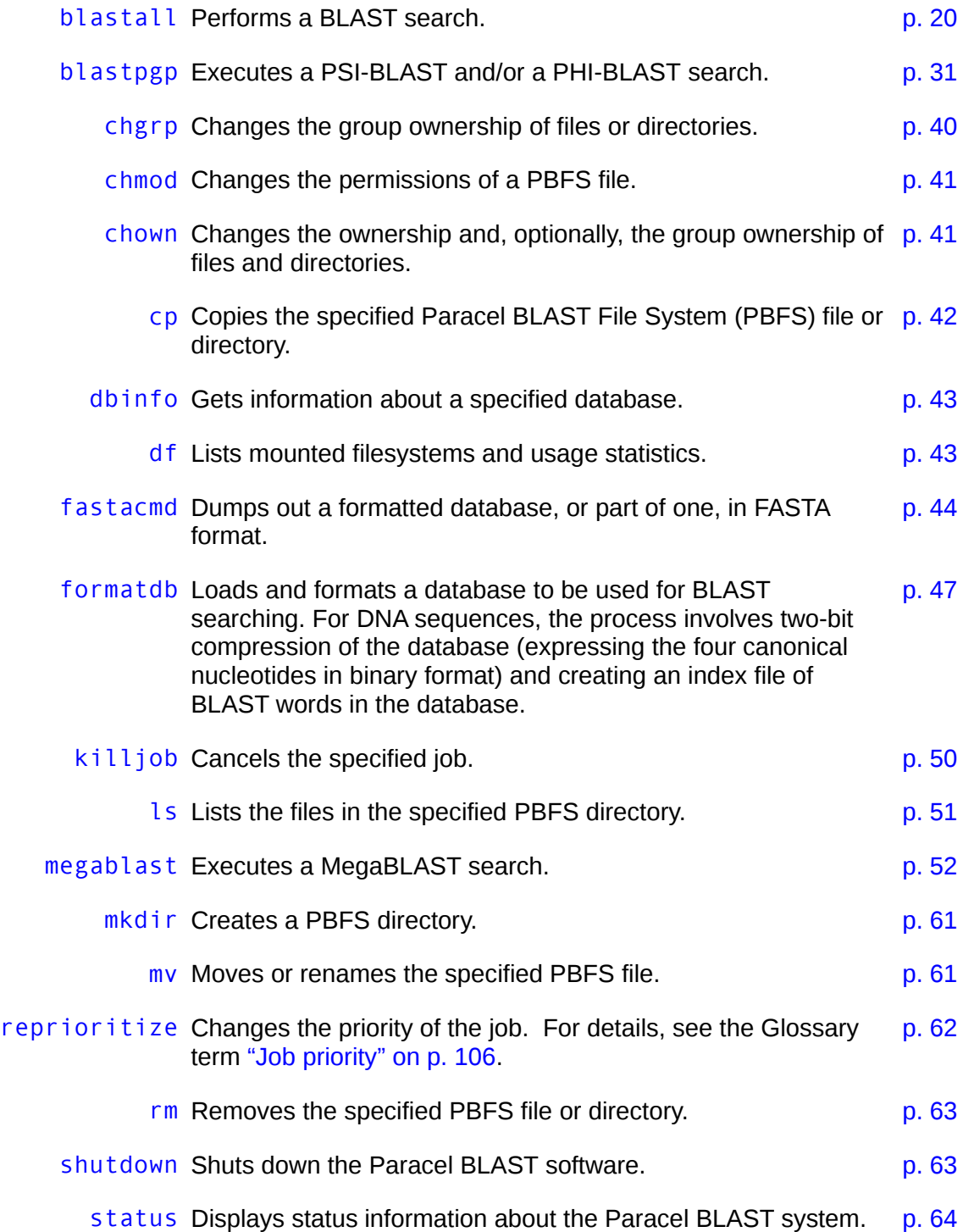

## **Common arguments**

These arguments apply to most commands.

--config=<config file> Specifies a file containing additional arguments.

--dbpart=<number> Override the Planner by telling it how many sub-jobs to create by splitting the database(s). The default value, 0, lets the Planner decide. If you specify a number greater than the number of sequences in all databases being searched, one sub-job will be generated for each sequence in each database.

To disable database splitting, set  $-d$ bpart=1.

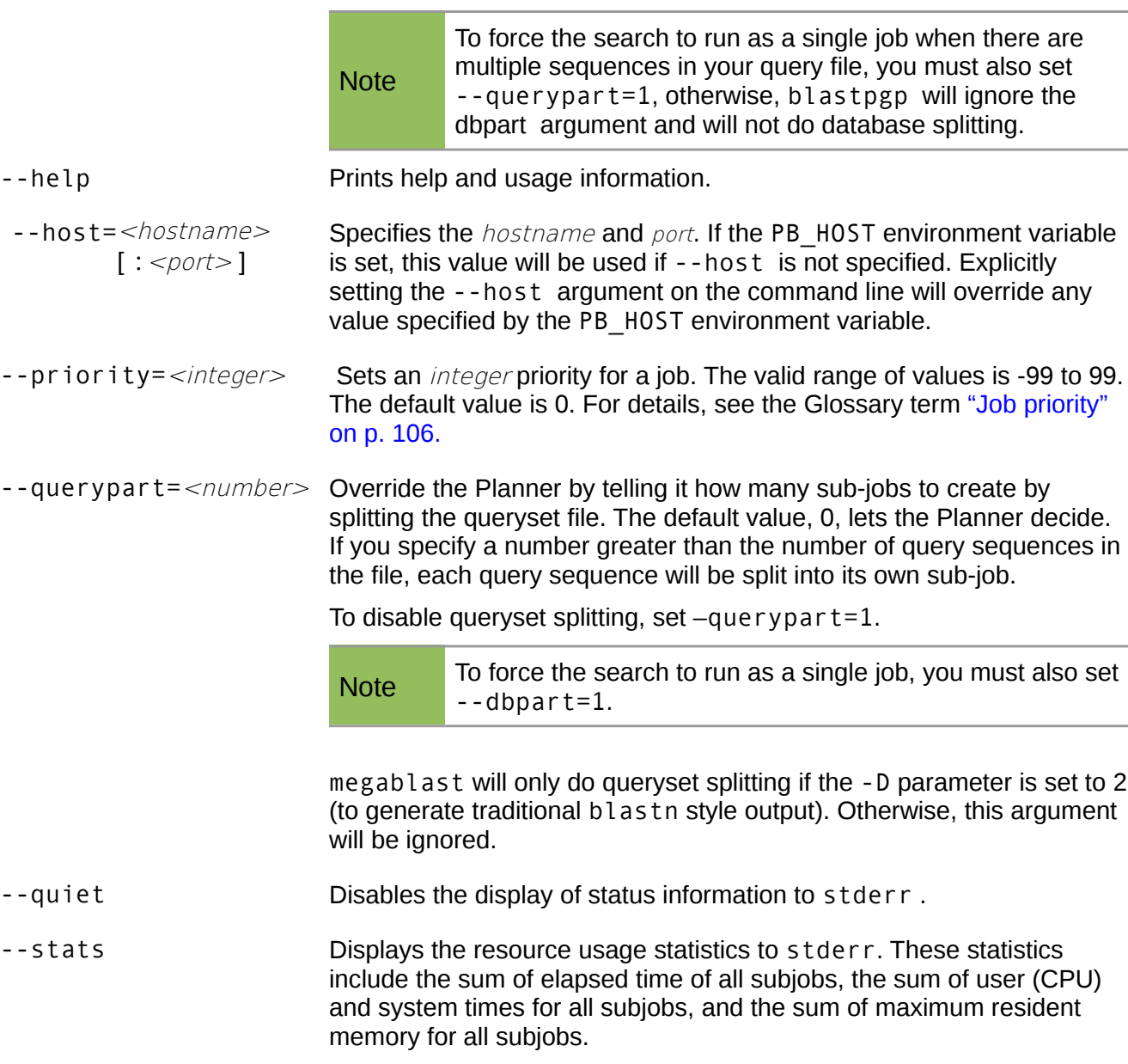

## <span id="page-19-0"></span>**blastall**

This is the main BLAST executable. It runs the most common BLAST programs: blastp, blastn, blastx, tblastn, tblastx and psitblastn.

#### **Usage**

pb blastall

#### *Required arguments:*

- -d <database filename>
- -p blastp|blastn|blastx|tblastn|tblastx|psitblastn

#### *Optional arguments:*

- -A <multiple hits window size>
- -b <num alignments>
- -D <database genetic code>
- -e <threshold E value>
- -E <gap\_extn\_penalty>
- -f <extn\_threshold>
- -F <filtering type>
- $-g$  T|F
- -G <gap open penalty>
- -i <query filename>
- -I T|F
- -J T|F
- $-1$  <gi list>
- -m <alignment view option>
- -M <matrix filename>
- -o <output filename>
- -0 <segalign filename>
- -P <pass options>
- -q <mismatch penalty>
- -Q <query genetic code>
- -r <match reward>
- -R <restart input filename>
- -S 1|2|3
- -T T|F
- -t <max\_intron\_length>
- -U T|F
- -u <num\_of\_alignments>
- -v <num\_one\_line\_descriptions>
- -W <word size>
- -w <frameshift penalty>
- $-X <$ gap x dropoff>
- -y <dropoff second pass>
- -Y <searchspace\_effective\_size>
- -z <database effective length>
- $-Z$  <gap x dropoff final>

## **Description**

This command performs a BLAST search. The search types are specified on the command line. The search type specified must be consistent with query and database type. Unless otherwise specified, all numerical input values are integers.

## **Required arguments for** blastall

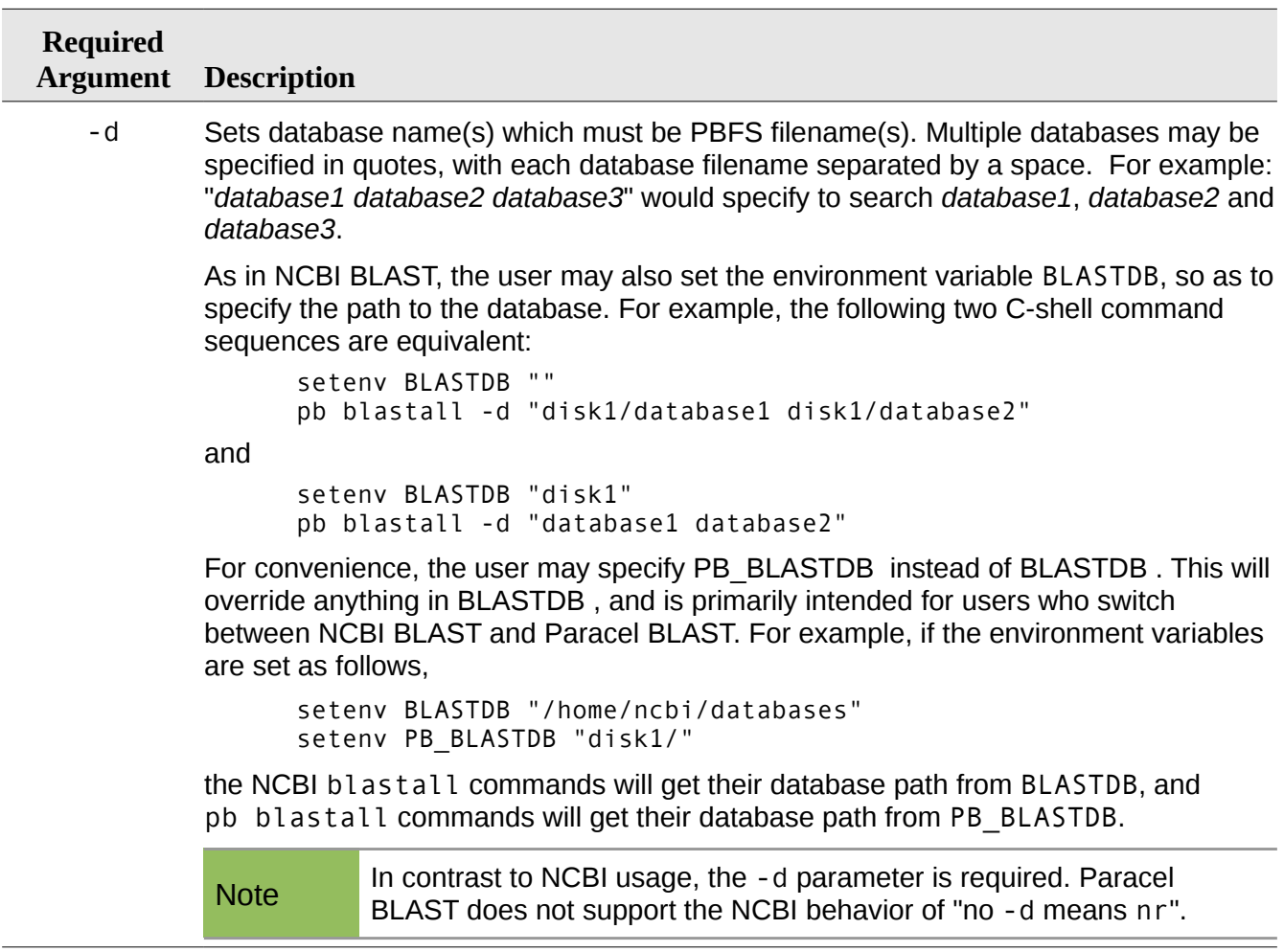

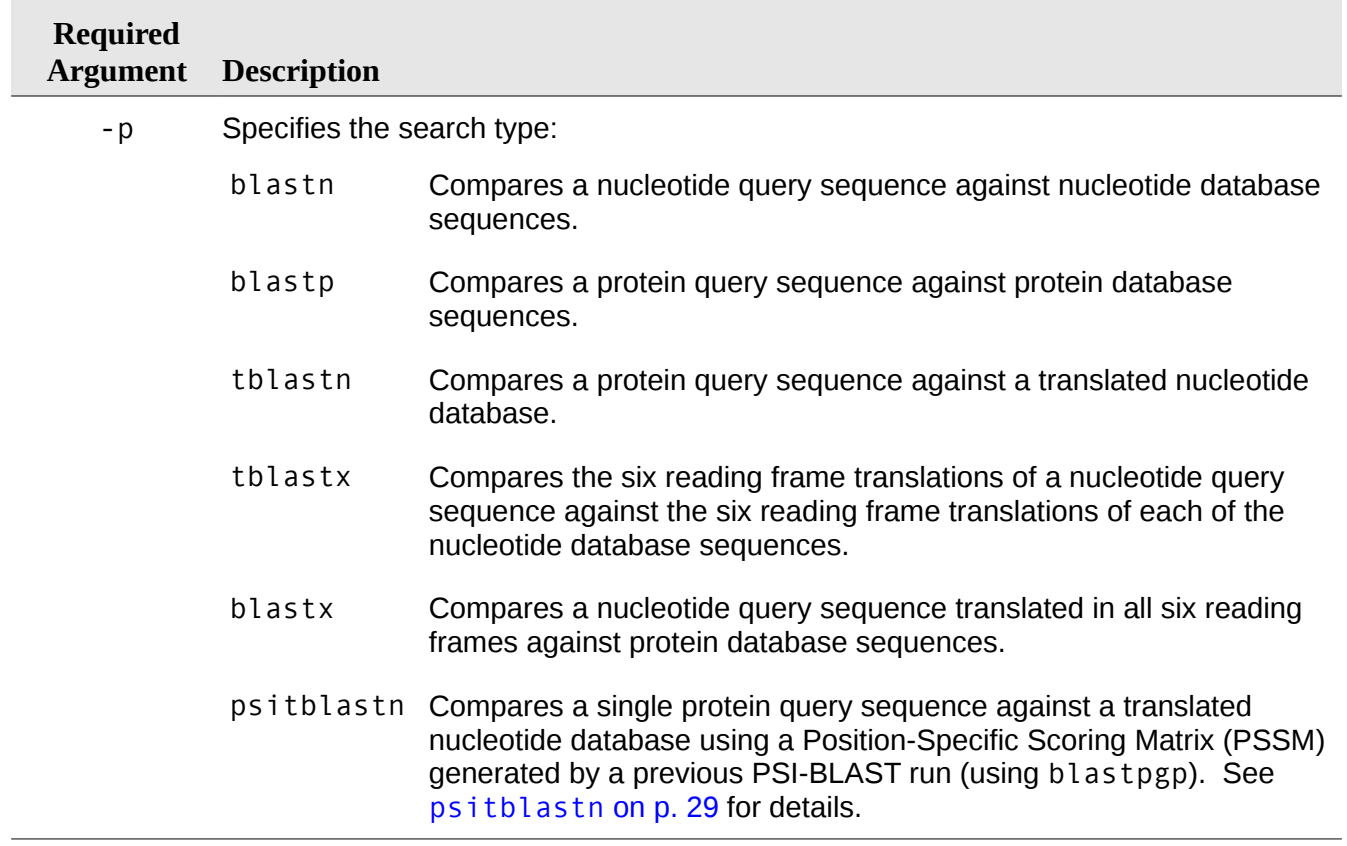

## **Optional arguments for blastall**

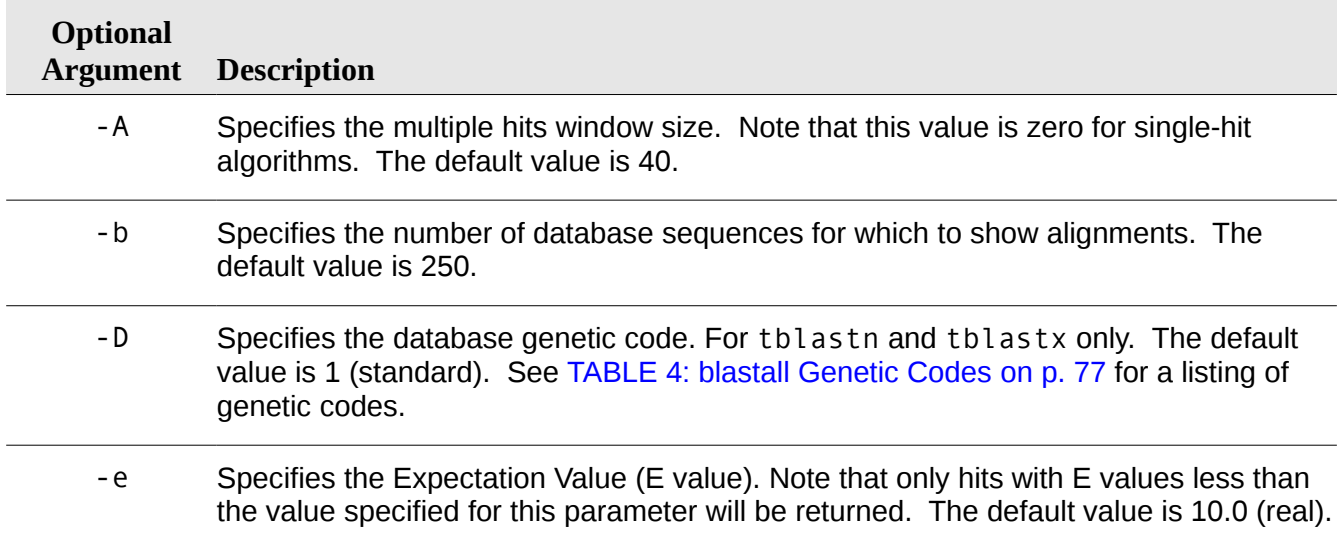

<span id="page-23-0"></span>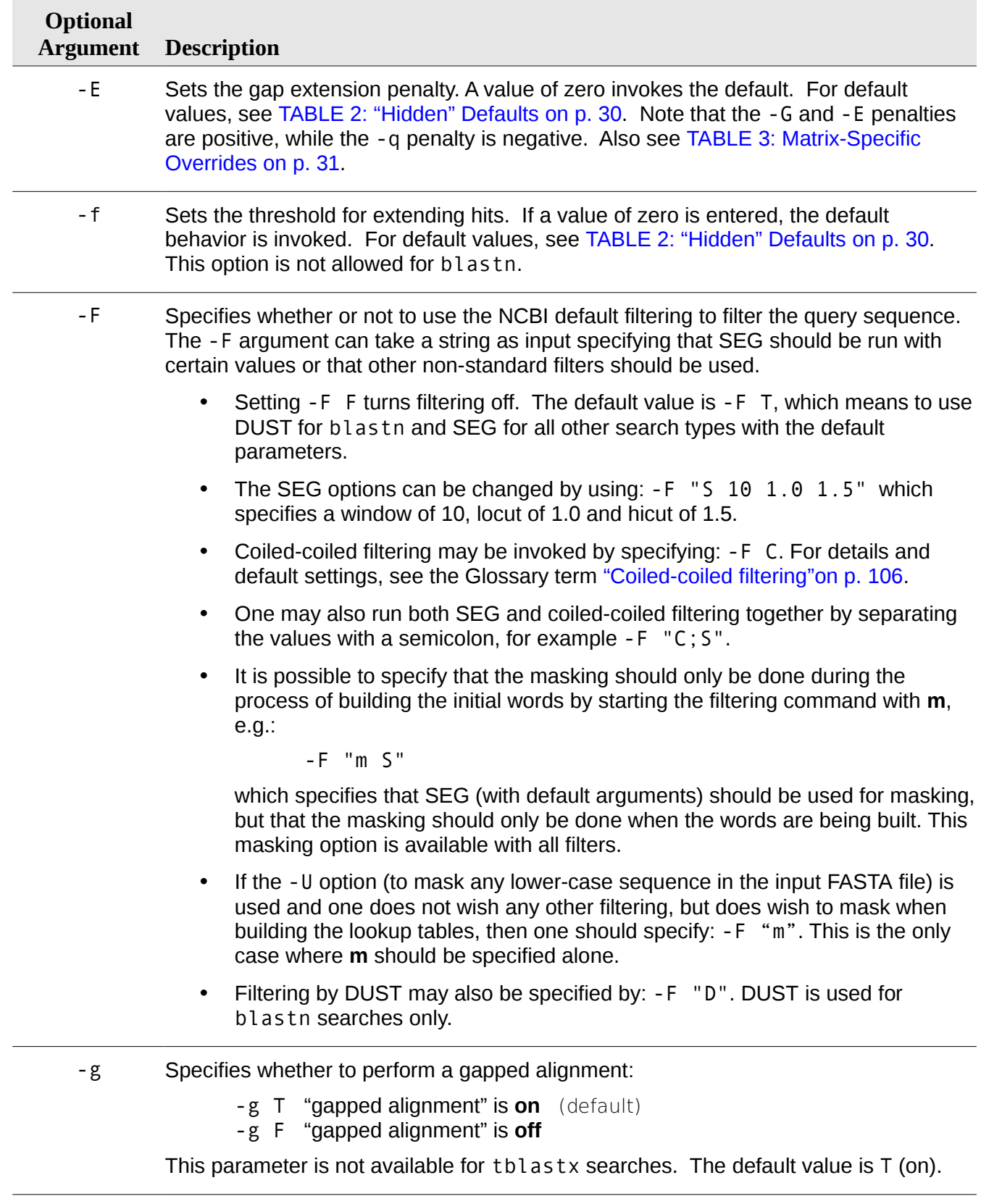

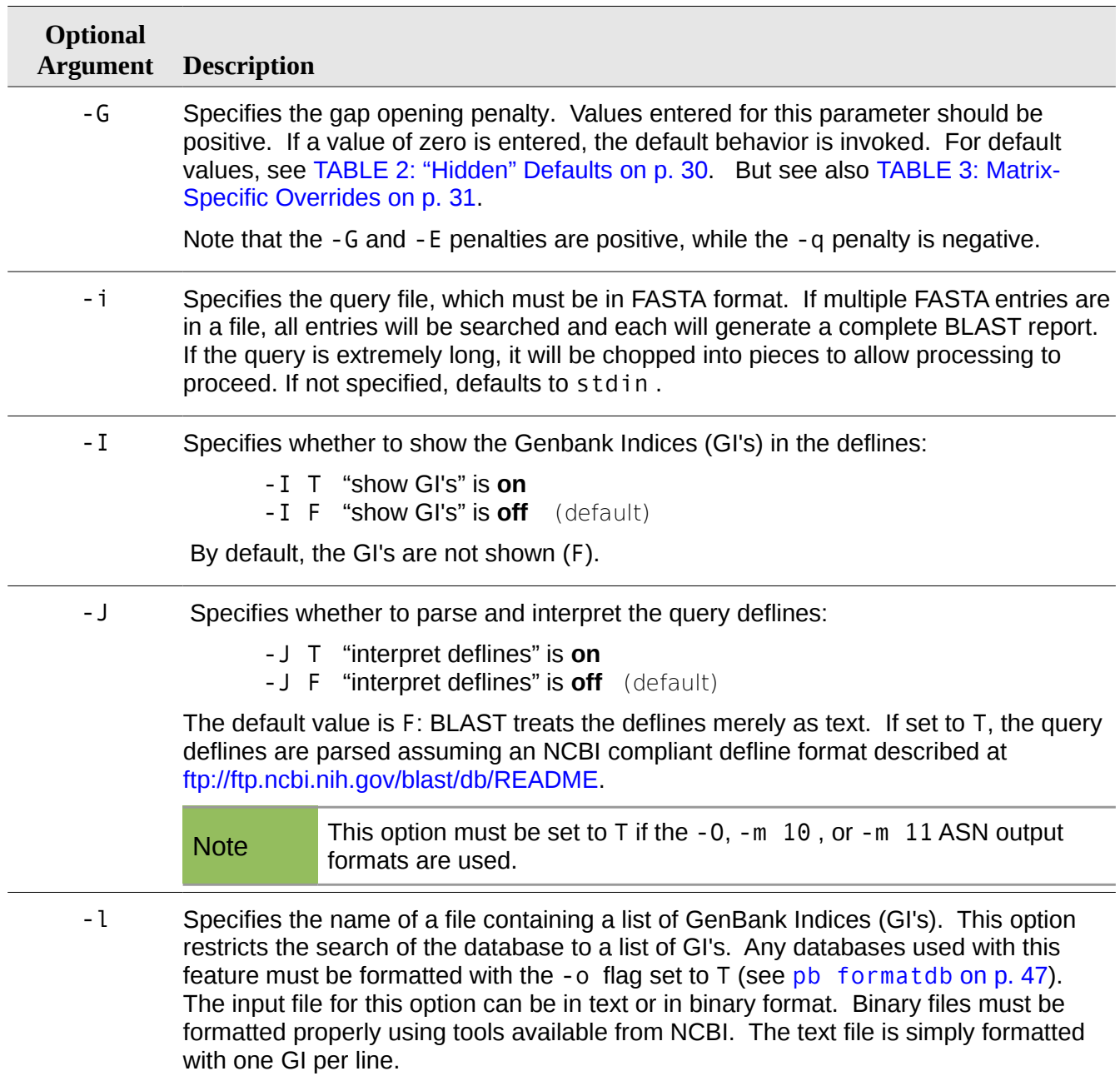

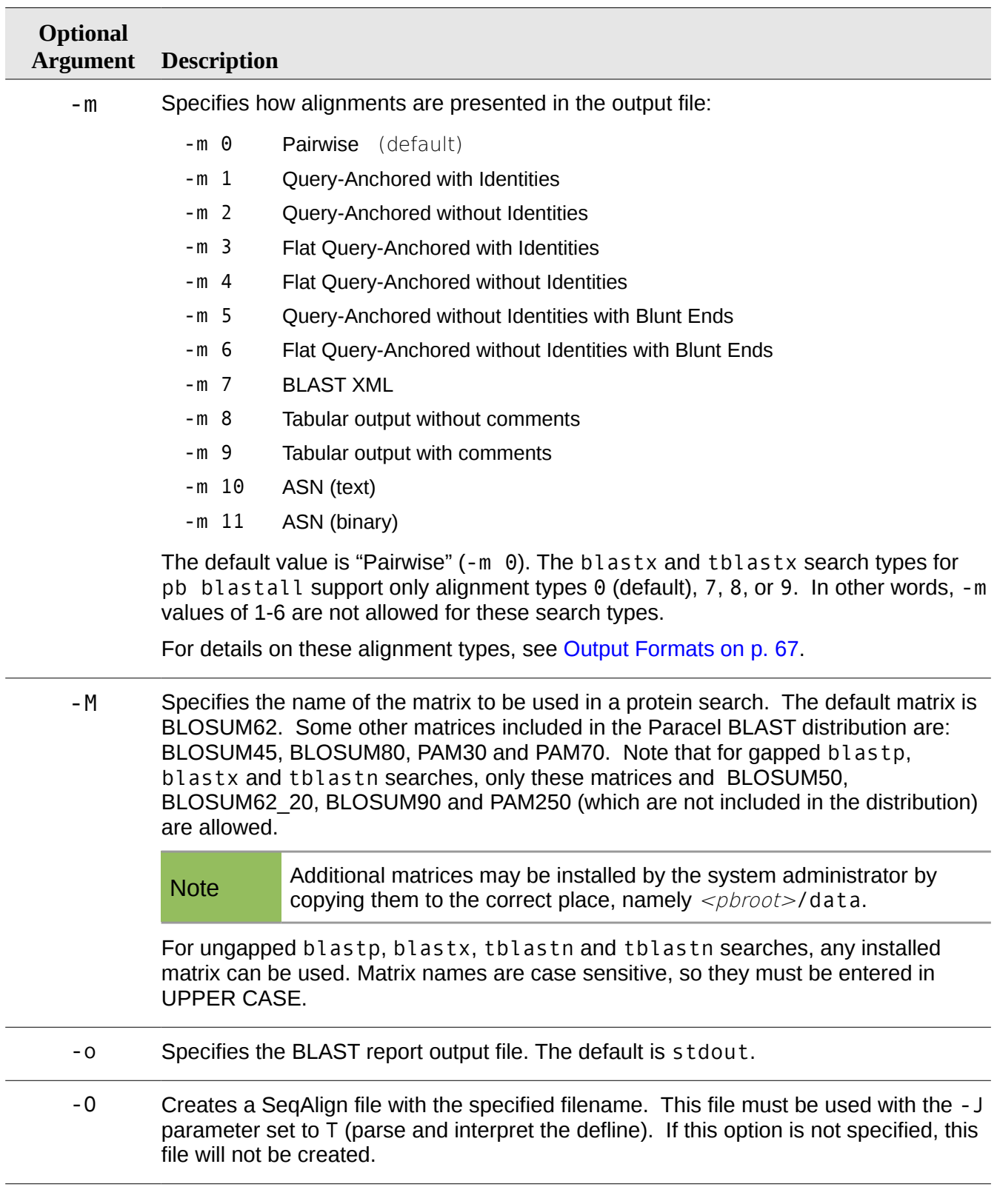

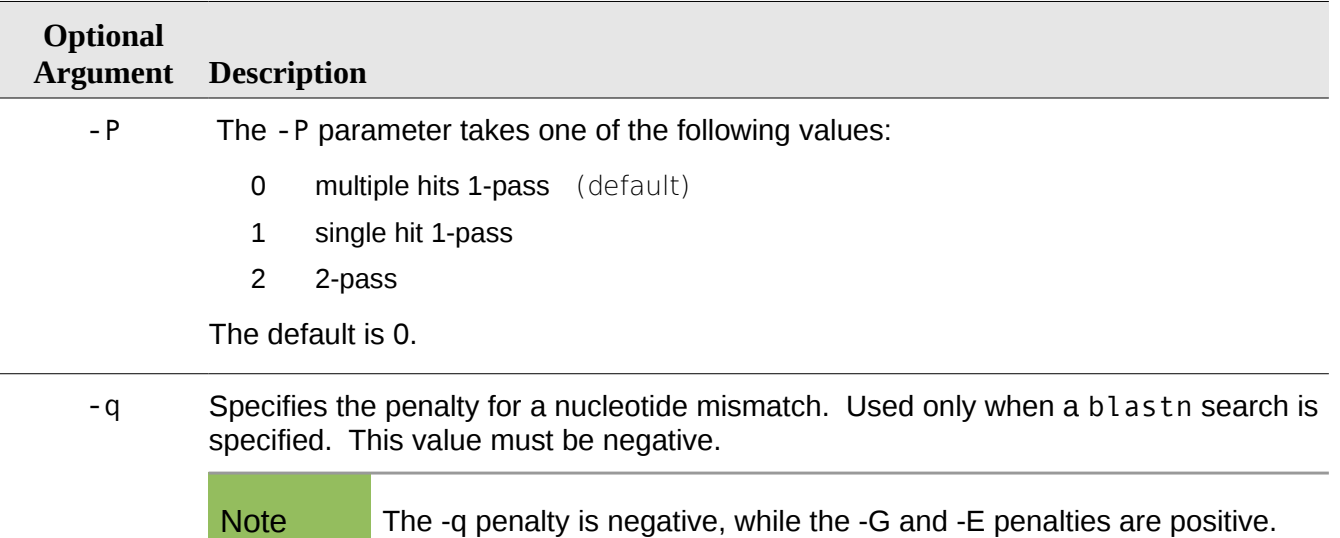

Since release 1.8.0, only certain combinations of values for -q and -r are allowed:

<span id="page-26-0"></span>TABLE 1: Allowed Nucleotide Match Rewards and Mismatch Penalties

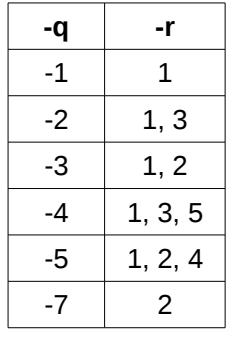

Default value is -3.

- -Q Specifies the query genetic code to use for blastx and tblastx only. The default value is 1 (standard). See [TABLE 4: blastall Genetic Codes](#page-76-1) on p. [77.](#page-76-1)
- -r Specifies the reward for a nucleotide match. Used only when a blastn search is specified. This value must be positive. The default value is 1. Since release 1.8.0, only certain combinations of -q and -r are allowed (see [TABLE 1: Allowed Nucleotide](#page-26-0)  [Match Rewards and Mismatch Penalties](#page-26-0) on p. [27\)](#page-26-0).
	- -R Specifies the input filename for PSI-TBLASTN Restart. When using this option, it is required that the query specified on the command line match exactly the query in the restart file. See [psitblastn](#page-28-0) on p. [29.](#page-28-0)

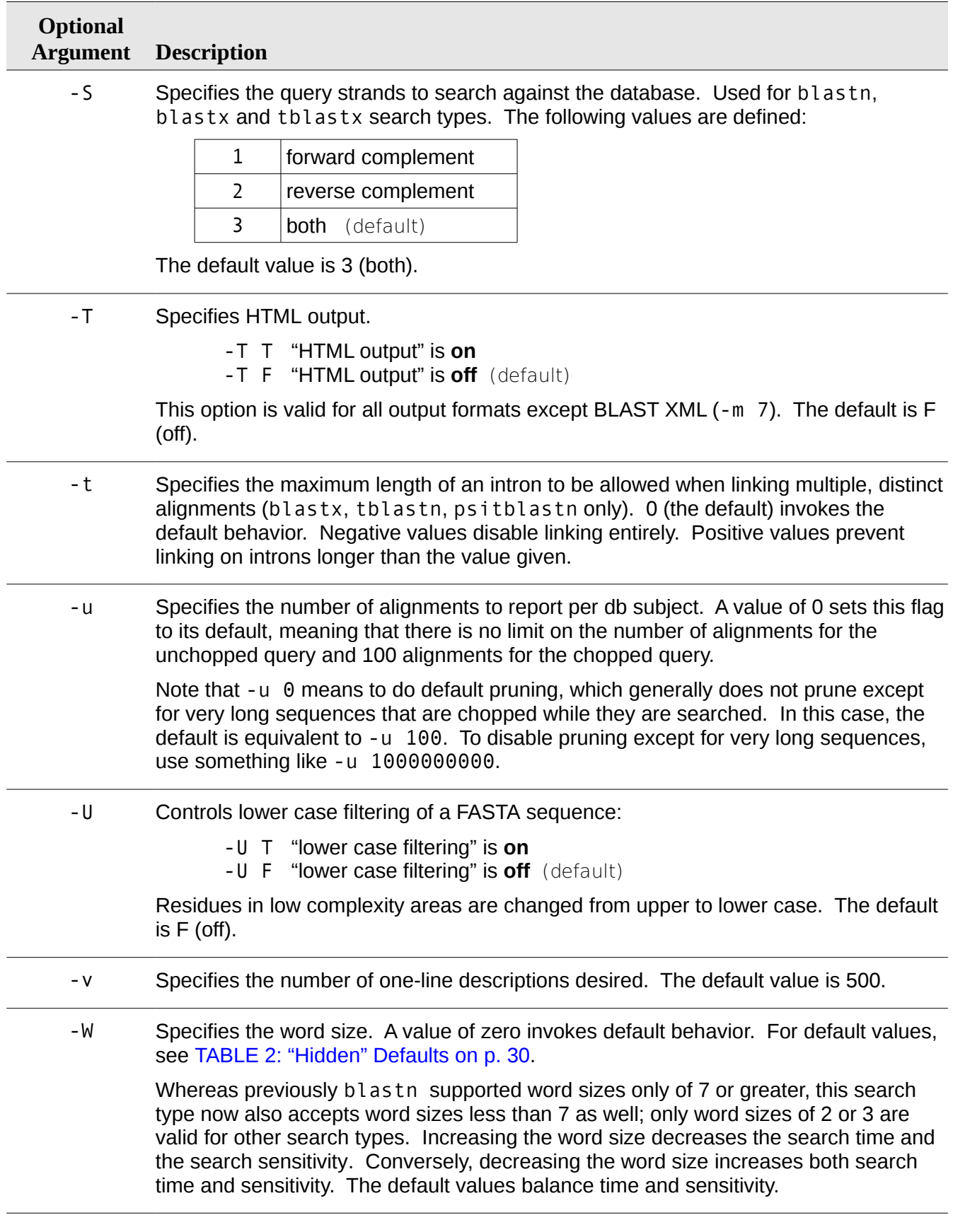

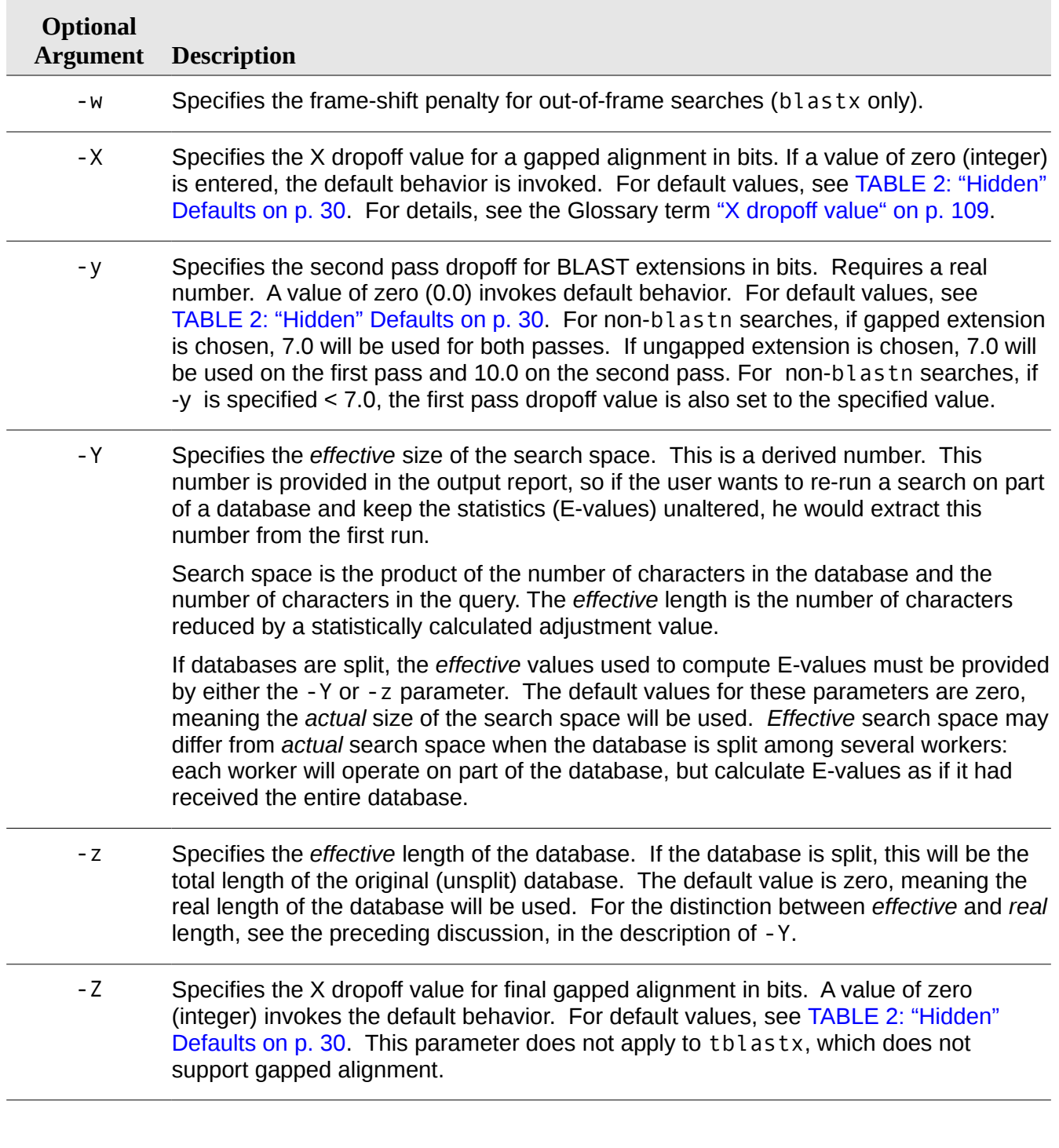

## <span id="page-28-0"></span>**psitblastn**

pb blastall -p psitblastn compares a single protein query sequence against a translated nucleotide database using a Position-Specific Scoring Matrix (PSSM) generated by a previous psiblast run.

Performing psitblastn involves two steps. In the first, the user should run PSI-Blast (blastpgp) to

create and save a PSSM given a single protein query sequence and a protein database and using the -j option with a value > 1 to set multi-pass to "on":

pb blastpgp -i <protein sequence> -j 2 \ -C protein sequence.pssm -F F -d  $\leq$  protein database $>$ 

where the generated PSSM for the given protein query sequence is saved in protein sequence.pssm (substitute with your own file name).

In the second step, the user runs psitblastn given the PSSM that was generated in the first step and the same protein query sequence that was used to generate the PSSM against a DNA database as follows:

pb blastall -p psitblastn -i <protein sequence>  $\setminus$  $-R$  protein sequence.pssm  $-F$   $F$  -d  $<$ dna database $>$ 

The -R option is required when using pb blastall -p psitblastn. All other options that apply when using pb blastall -p tblastn also apply when using pb blastall -p psitblastn, but the following restrictions should be observed:

• The query sequence used in the psitblastn search must be the same as the one used to generate the PSSM.

Note that the PSSM can be constructed using one database and then used to search a different database. Even if the two database names are the same, pb blastpgp uses the protein version while pb blastall -p psitblastn uses the DNA version.

As with NCBI Blast, performing PSI-Blast (blastpgp) or psitblastn searches with checkpoint recovery works only for queries that consist of a single protein sequence. It is an error if the query contains more than one sequence.

For convenience of reference, the "hidden" defaults for a number of frequently used parameters are tabulated below. The term "hidden" refers to cases where the command-line help documentation states that an argument value of "zero" invokes default behavior.

#### <span id="page-29-0"></span>TABLE 2: "Hidden" Defaults

• By default, pb blastpgp has filtering off (-F F) while pb blastall has filtering on (-F T). To ensure consistency when using blastpgp and then psitblastn, the -F option should be set the same in both steps. So, it could either be set to -F T in the blastpgp step and not set in the psitblastn step (since it is set to  $-F$  T by default), or it should not be set in the blastpgp step (it is set to -F F by default) and set to -F F in the psitblastn step. It is best to set the -F option explicitly in both steps in order to avoid any ambiguity.

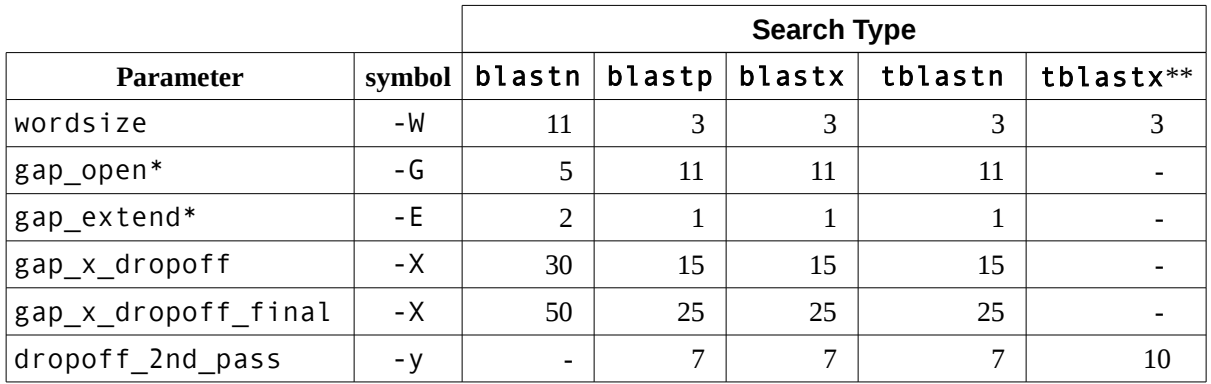

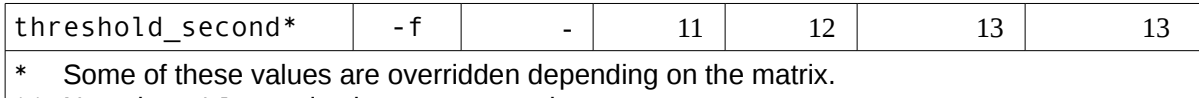

\*\* Note that tblastx is always ungapped.

<span id="page-30-1"></span>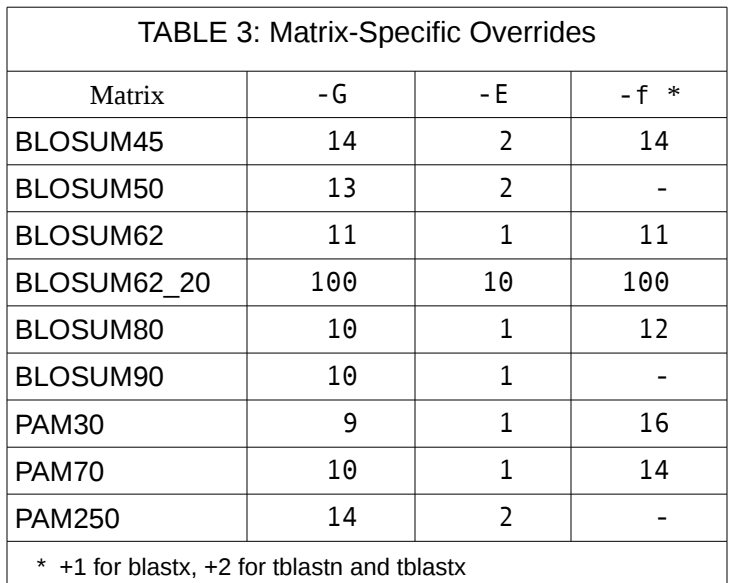

## <span id="page-30-0"></span>**blastpgp**

blastpgp performs gapped blastp searches and can be used to perform iterative searches in PSI-BLAST and PHI-BLAST mode.

#### **Usage**

pb blastpgp

*Required arguments:*

-d <database filename>

#### *Optional arguments:*

- -A <window size>
- -b <num alignments>
- -B <input\_align\_filename>
- -c <constant>
- $-e$   $<$   $E$  value  $>$
- -E <gap\_extn\_penalty>
- -f <extn\_threshold>
- -F <filtering type>
- $-g$  T|F
- -G <gap open penalty>
- $-h$  <E value threshold>
- -H <end req gregion>
- -i <query filename>
- -I T|F
- -j <max num passes>
- -J T|F
- -k <pattern filename>
- $-1$   $\leq$ gi list $>$
- -m <align view option>
- -M <matrix filename>
- -N <num bits for gapping>
- -o <output filename>
- -0 <segalign filename>
- -p <program\_options>
- -P <pass options>
- -q <scoremat file format>
- -Q <matrix output filename>
- -R <restart input filename>
- -s <compute S-W aligns>
- -S <start req qregion>
- -T T|F (HTML output)
- -t T|F (composition-based stats)
- -U T|F (lower-case FASTA filtering)
- -u 0|1|2 (scoremat output format)
- $-v$  <num db seqs>
- -W <word size>
- $-X <$ gap\_x\_dropoff>
- -y <dropoff second pass>
- -Y <searchspace effective size>
- -z <database effective length>
- -Z <gap\_x\_dropoff\_final>

#### **Description**

blastpgp performs gapped blastp searches and can be used to perform iterative searches in PSI-BLAST and PHI-BLAST mode.

A Pattern-Hit Initiated BLAST (PHI-BLAST) search combines the matching of regular expressions with

local alignments surrounding the match. This allows the user to find database sequences that match a user-defined regular expression and are homologous in the area around the regular expression match. A PHI-BLAST search requires that the -k (pattern filename) and -p (selects PHI-BLAST rather than PSIBLAST) parameters be specified. See the descriptions in the Arguments section that follows for details on these parameters.

Position-Specific Iterated BLAST (PSI-BLAST) analysis is useful both for identifying the distant members of a protein family, whose relationship is not recognizable by straight sequence comparison, and also for deducing the function of hypothetical proteins that are unannotated in the database. The added sensitivity of this program over regular BLAST comes from the use of a profile that is constructed in the first iteration of searching by using a multiple alignment of the highest scoring hits. (Note that PHI-BLAST or blastp can be used for the first iteration of the search.) The profile is generated by calculating position-specific scores for every position in the alignment. A highly conserved position will receive a high score and weakly conserved positions receive scores near zero. The profile is then used to perform additional search iterations and the results of each iteration are used to refine the profile.

Some information in the preceding paragraphs was taken directly from NCBI's documentation. This documentation can be found at:

[www.ncbi.nih.gov/blast/html/blastcgihelp.html](http://www.ncbi.nih.gov/blast/html/blastcgihelp.html)

## **Required arguments for** blastpgp

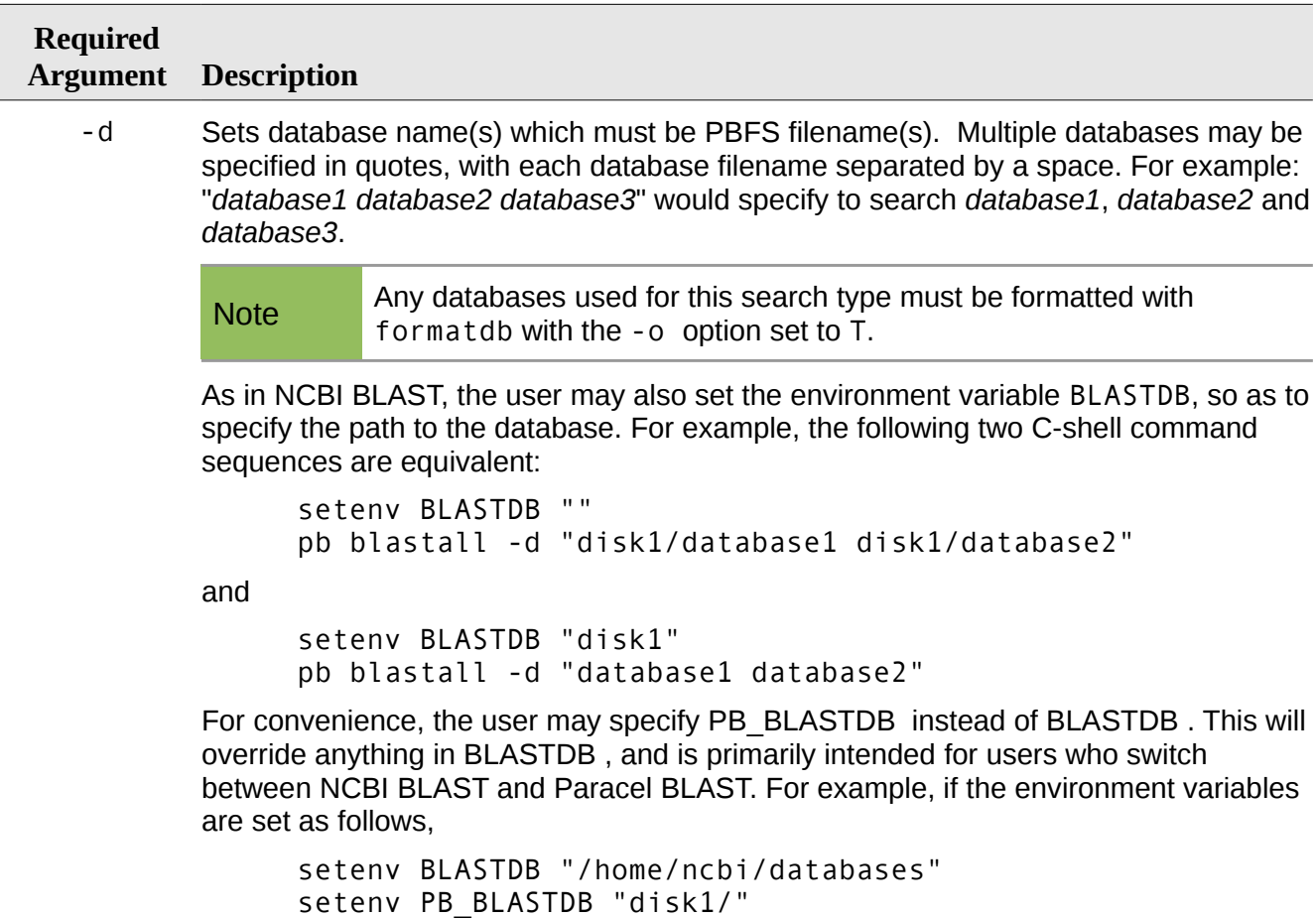

the NCBI blastall commands will get their database path from BLASTDB, and pb blastall commands will get their database path from PB\_BLASTDB.

## **Optional arguments for** blastpgp

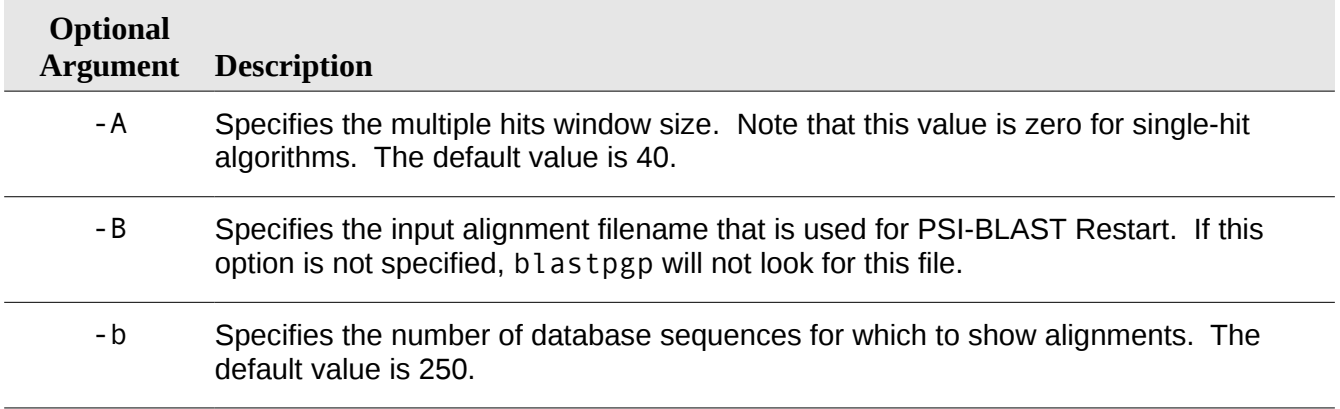

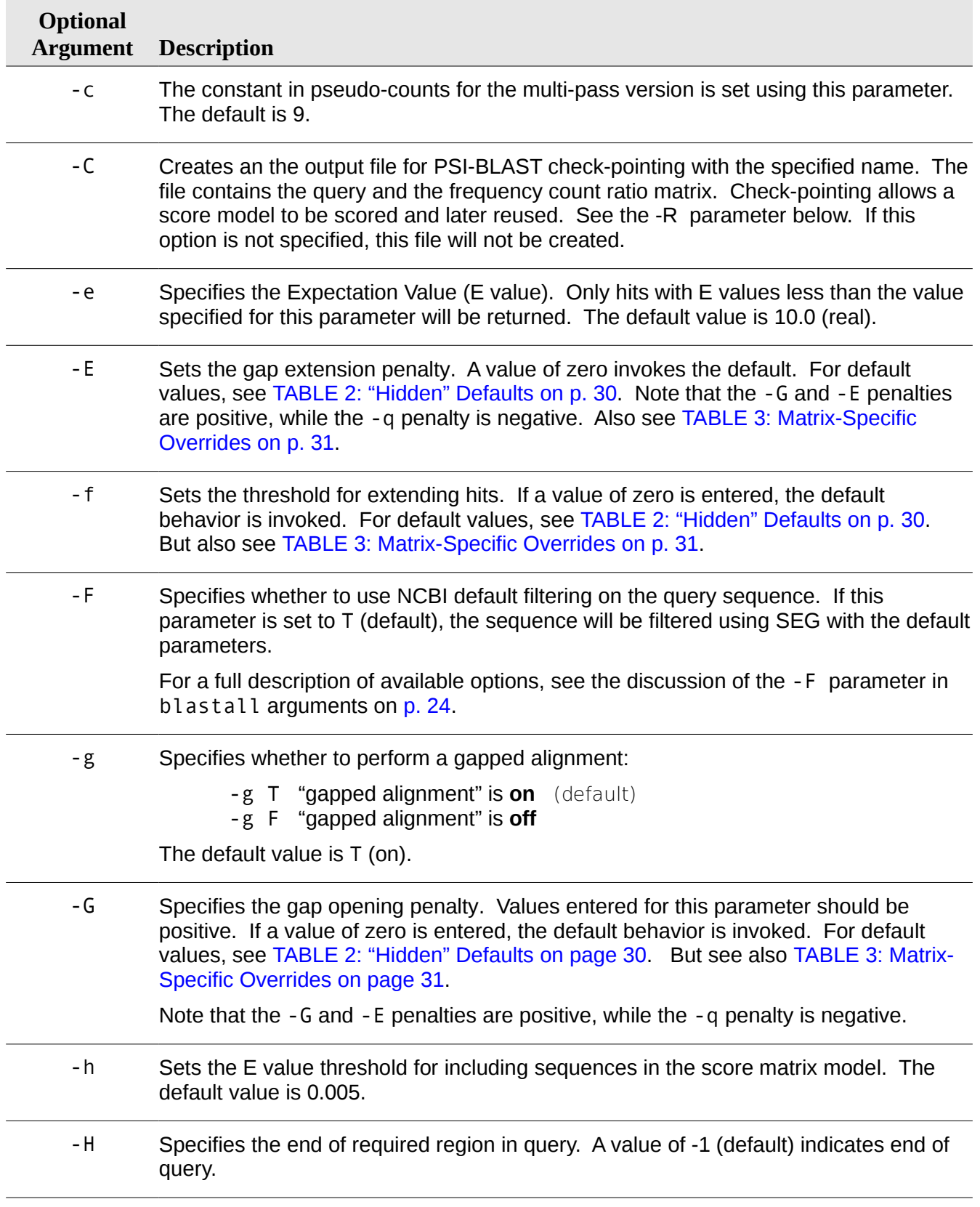

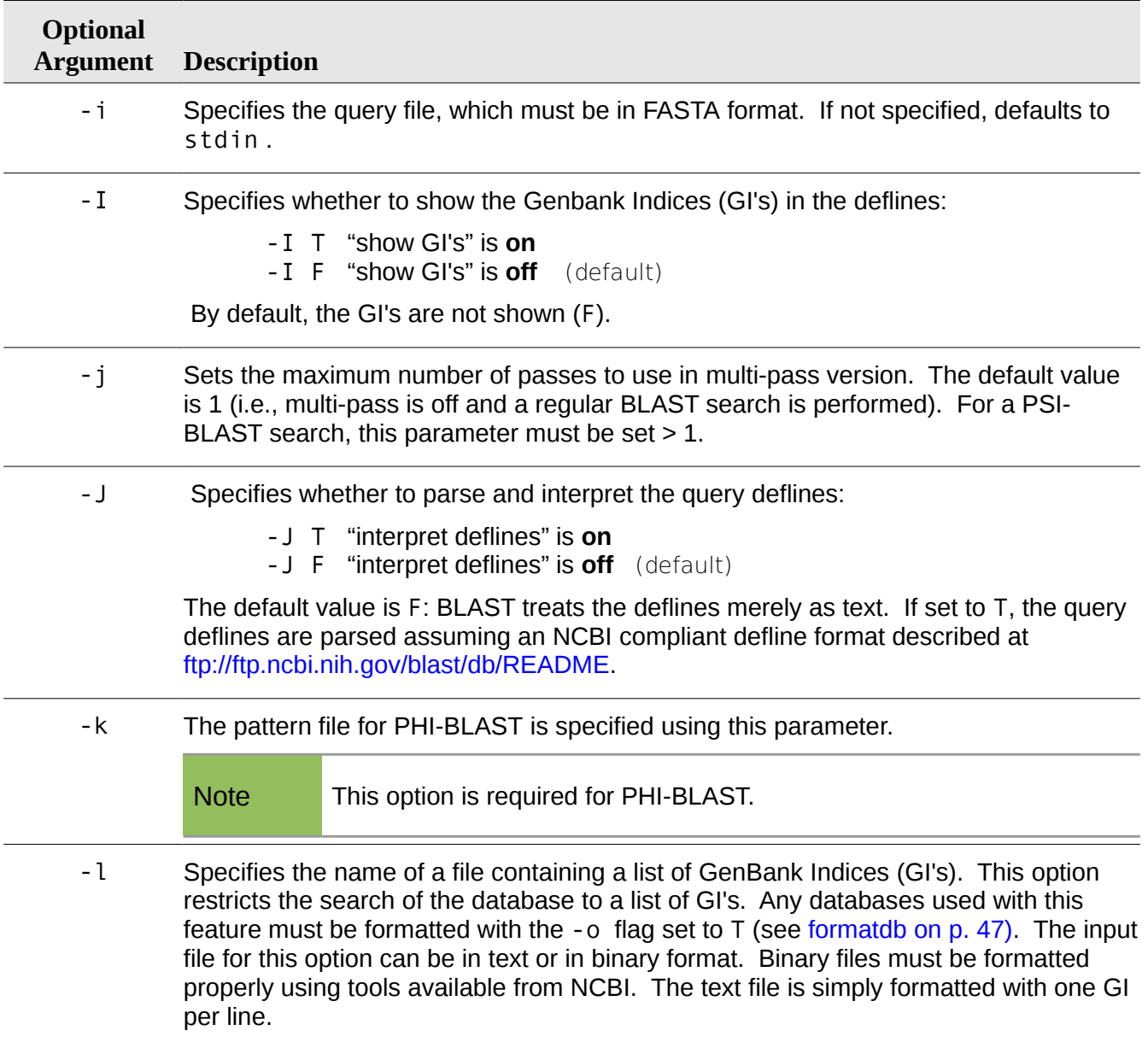
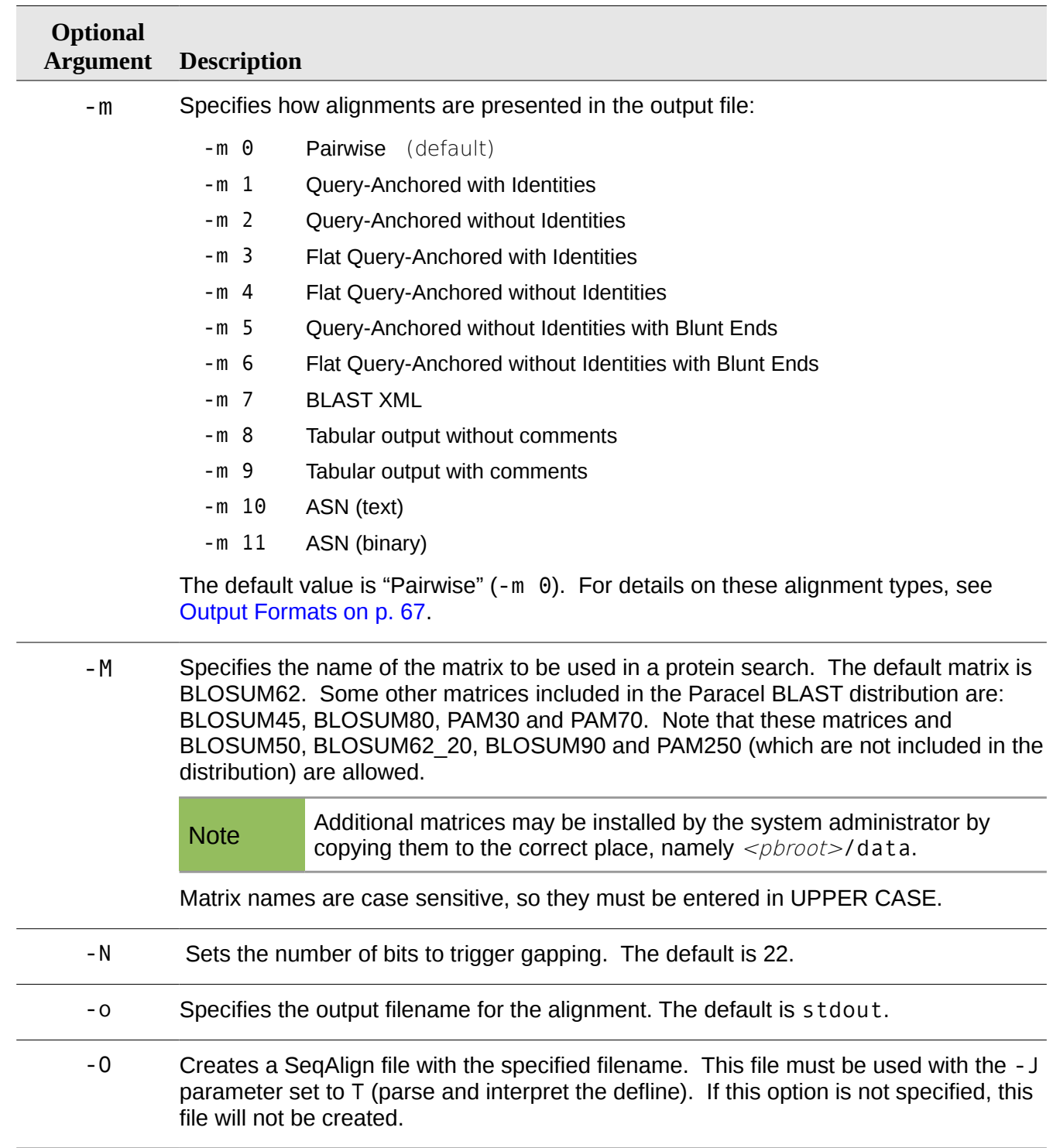

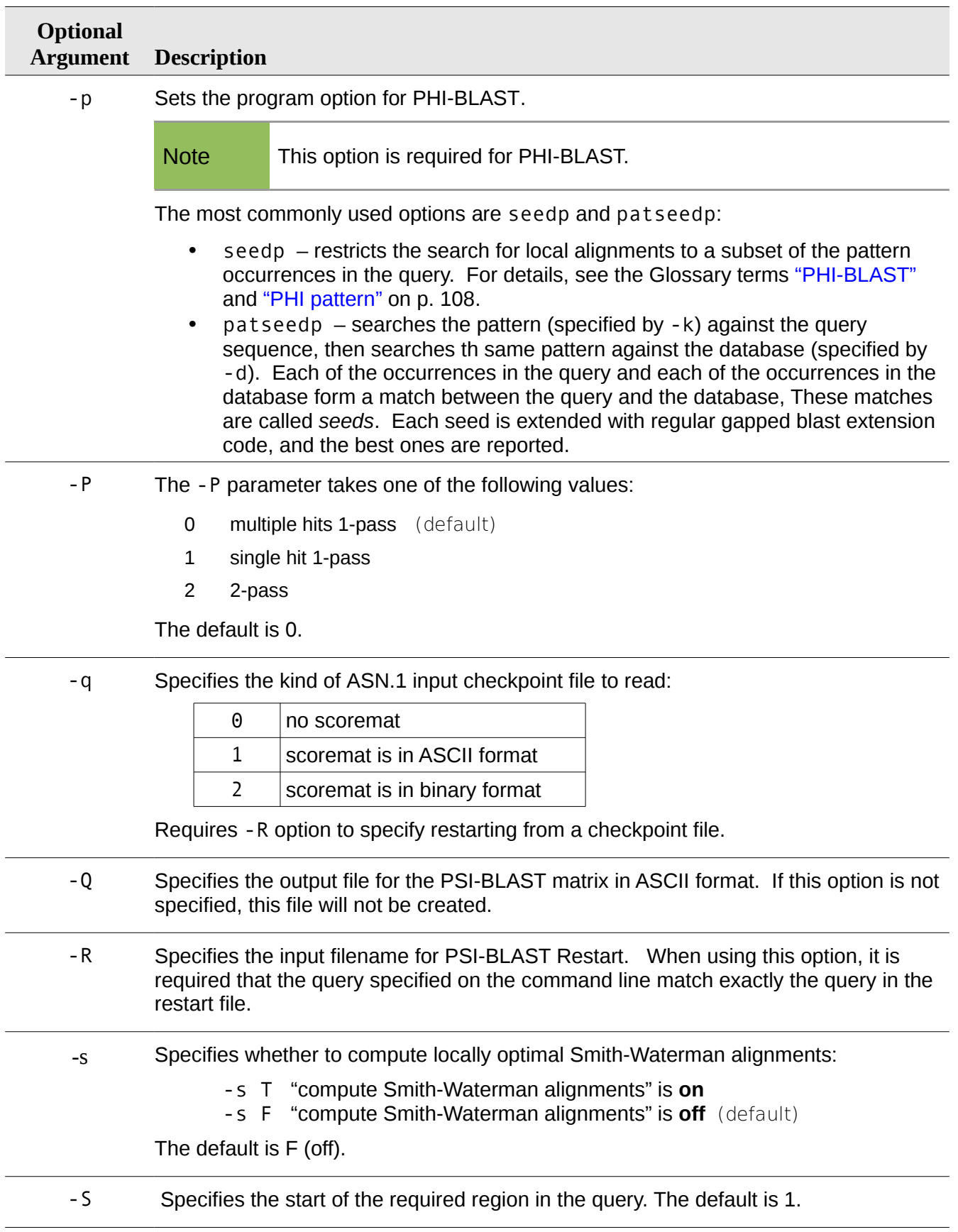

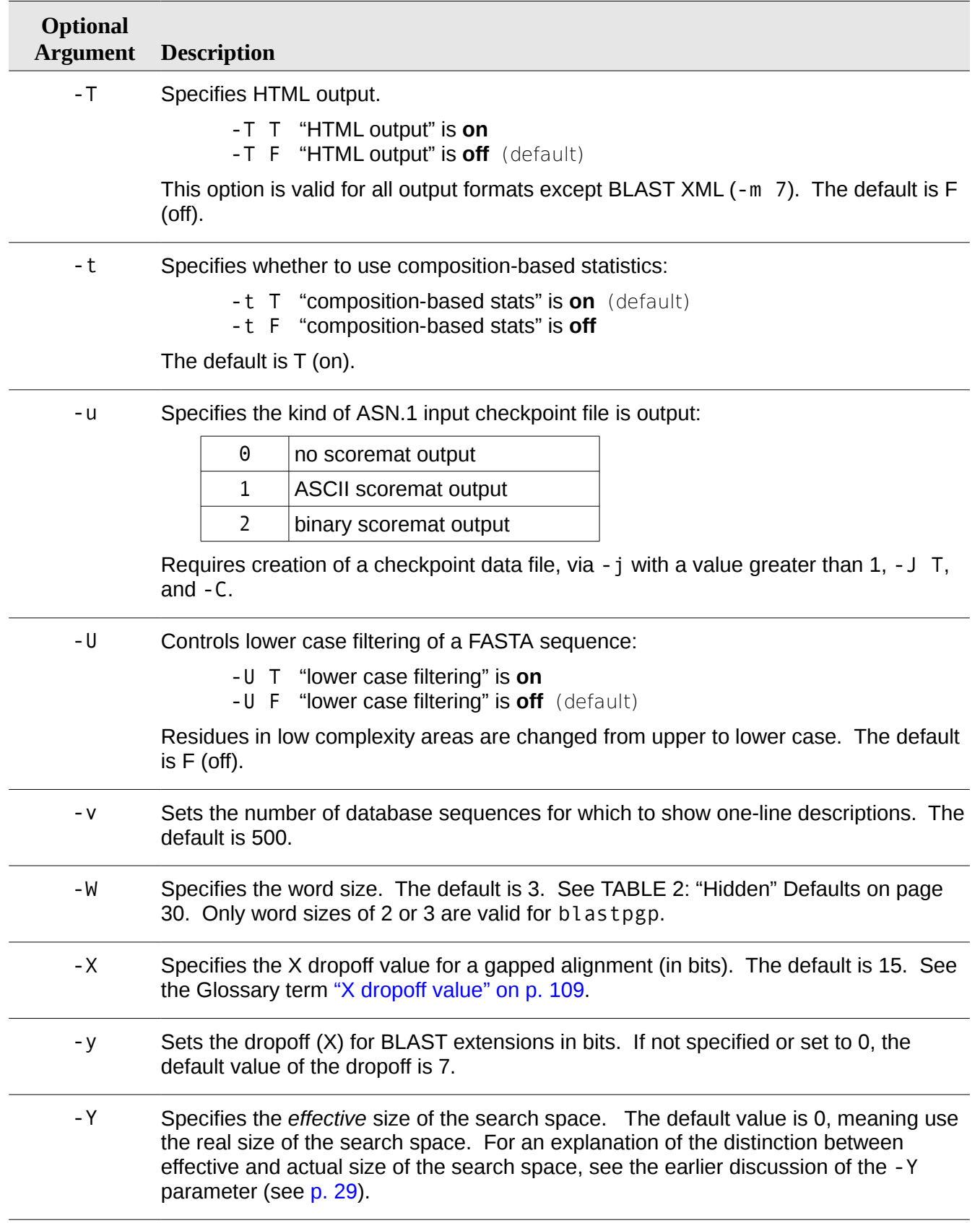

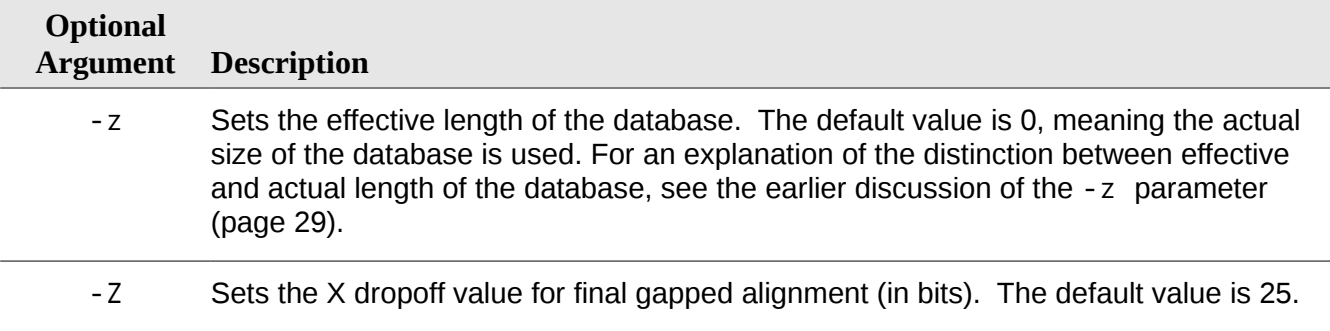

## **chgrp**

#### **Usage**

```
pb chgrp [-R] [-f] \langle \textit{group} \rangle [ \langle \textit{file} \rangle \dots ]
```
## **Description**

Changes the group ownership of PBFS files and directories. This command is available only to superusers.

## **Required arguments**

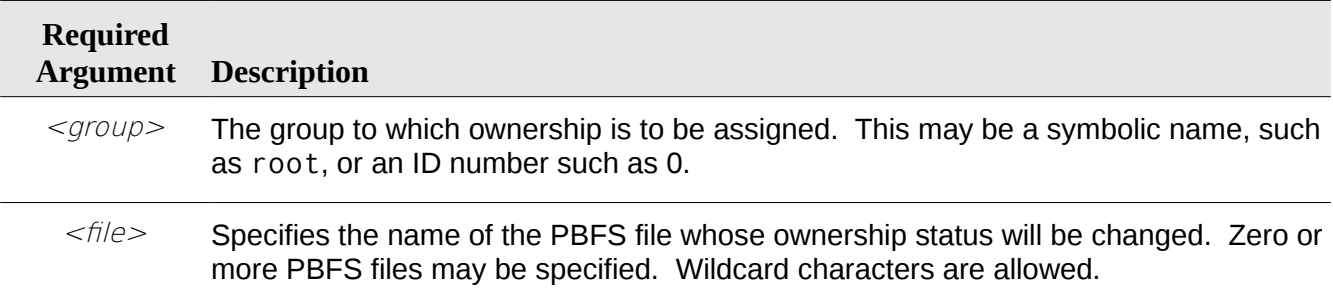

## **Optional arguments**

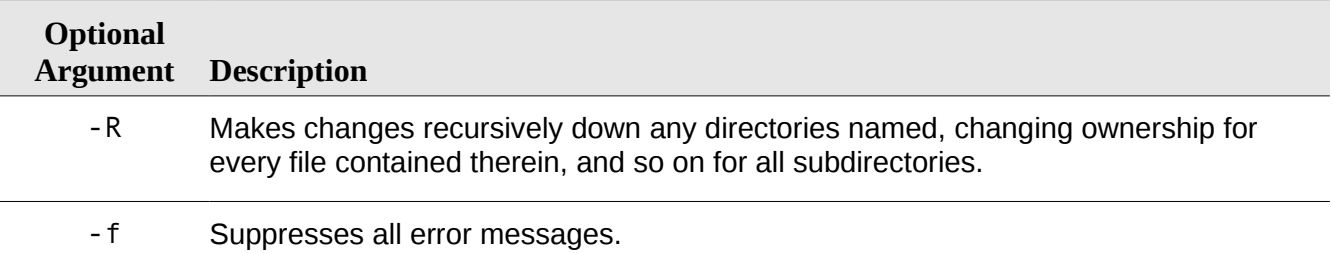

## **chmod**

## **Usage**

pb chmod [-R] [-f] < $mode$  [<file >...]

## **Description**

Changes the permissions of PBFS files.

## **Required arguments**

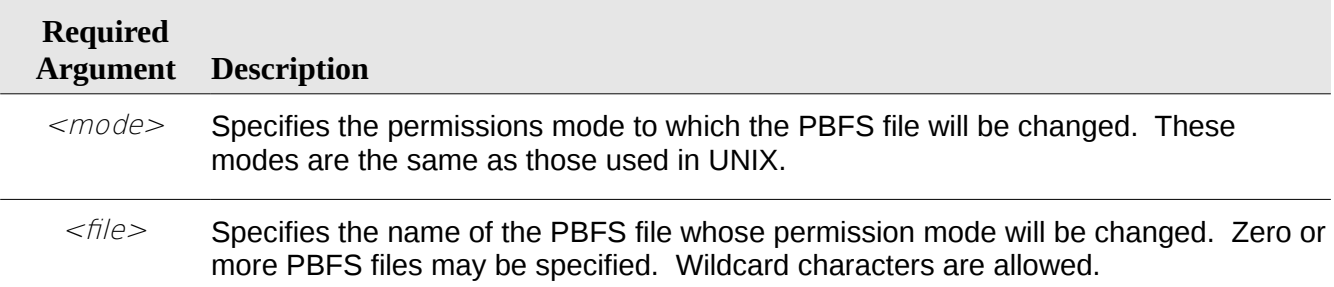

## **Optional arguments**

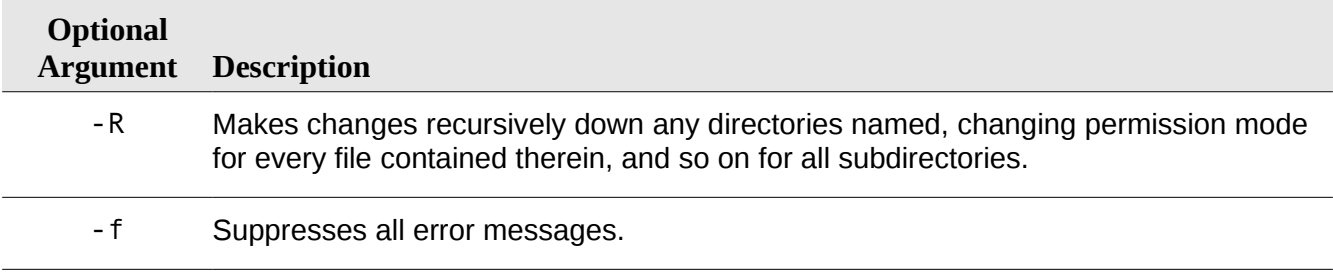

## **chown**

#### **Usage**

```
pb chown [-R] [-f] \langle \textit{owner} \rangle [ \cdot \langle \textit{group} \rangle] [ \cdot \langle \textit{file} \rangle \dots ]
```
## **Description**

Changes the ownership and, optionally, the group ownership of files and directories. The owner and group may be specified as symbolic names as root or ID numbers like 0. This command is available only to superusers.

## **Required arguments**

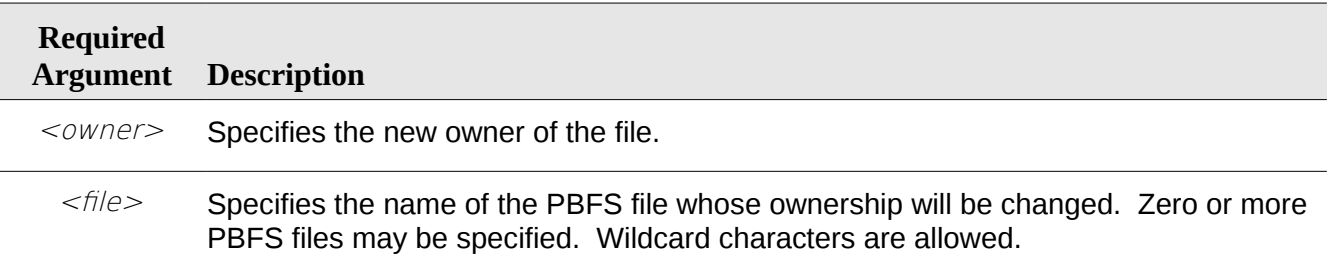

## **Optional arguments**

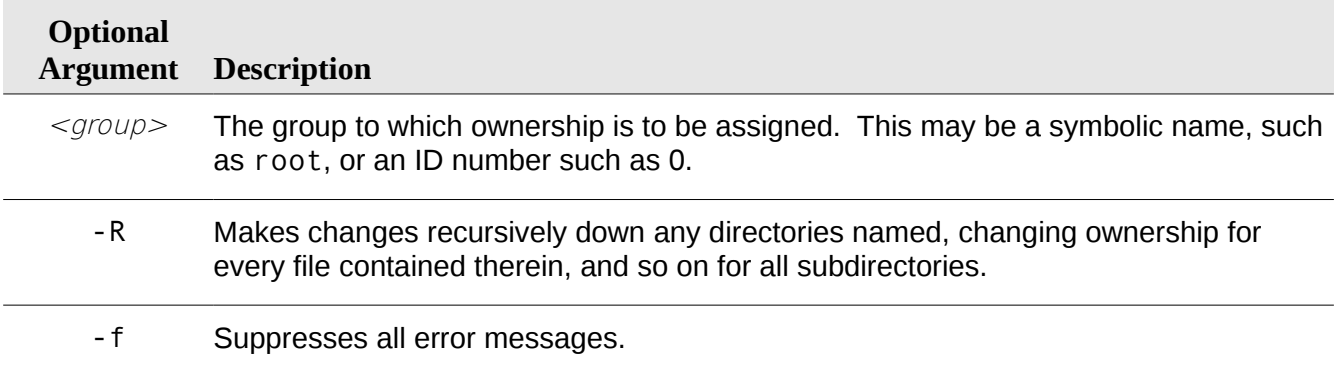

## **cp**

## **Usage**

pb cp <orig\_filename> <new\_filename>

## **Description**

Copies the original PBFS database to the new PBFS database.

## **Required arguments**

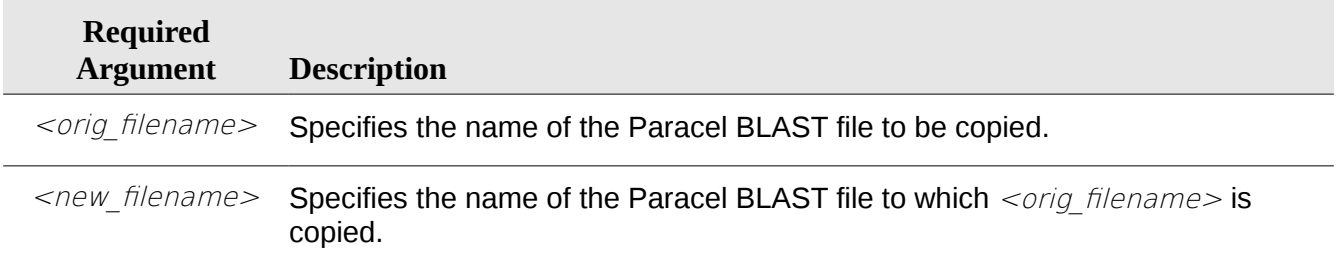

## **dbinfo**

#### **Usage**

```
pb dbinfo <database_name> [-s] [-t] [-v]
```
## **Description**

Returns information about a BLAST database such as database type, number of sequences, total length, maximum length of a sequence, database name and database creation date.

## **Required arguments**

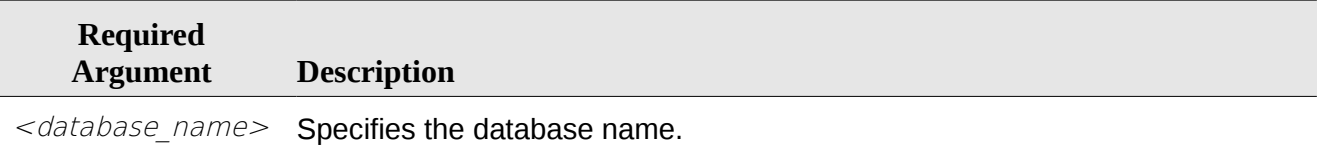

## **Optional arguments**

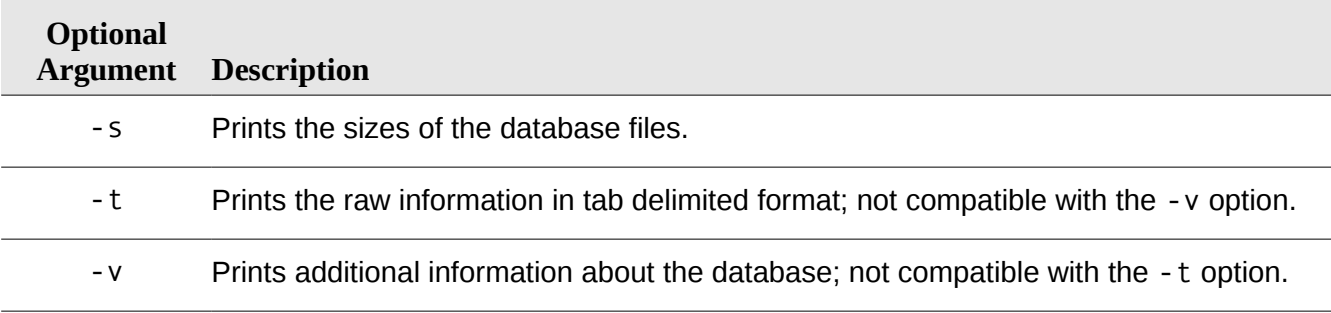

## **Example**

```
> pb dbinfo gbpri2
Header of index file gbpri2.nbl:
 Protein = F
 Sequences = 41863 Total Length = 135729565
 Max Sequence Length = 326663
 Title = "gbpri2"
  Creation Date = "Sep 19, 2000 3:35 PM"
```
## **df**

#### **Usage**

pb df <filesystem> [ ... ]

## **Description**

Lists mounted filesystems, along with some usage statistics such as free space. Without arguments, it lists all mounted filesystems. With arguments, it lists the information for the filesystem specified.

## **Required arguments**

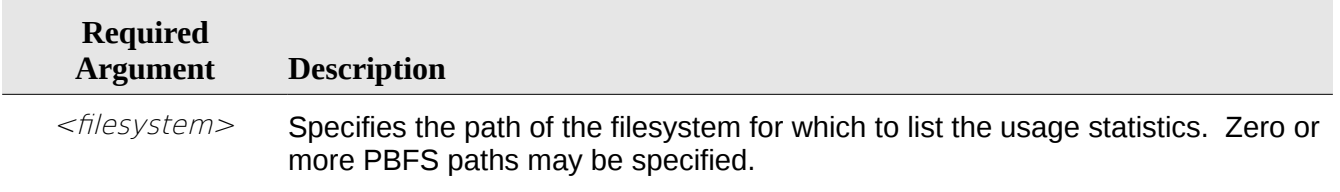

## **fastacmd**

#### **Usage**

pb fastacmd

#### *Required arguments:*

-d <database filename>

#### *Optional arguments:*

- -a T|F (duplicate accessions)
- -c T|F (^A defline separators)
- -D 1|2|3 (database format)
- -**I** T|F (only print database info)
- -i <accession filename>
- -L <start>, <stop>
- -1 <line\_length>
- -o <output filename>
- $-P < P/G$
- -p T|F|G (protein/nucleotide/guess)
- -S 1|2 (retrieve top/bottom nucleotide)
- -s <accession list>
- -T T|F (print taxonomy information)
- -t T|F (only target on GI deflines)

## **Description**

fastacmd should be used to dump databases formatted by pb formatdb into FASTA files. Because Paracel BLAST uses a proprietary index format for better performance, it is necessary to run the Paracel BLAST version of fastacmd, not the NCBI version, on databases used by Paracel BLAST.

## **Required arguments**

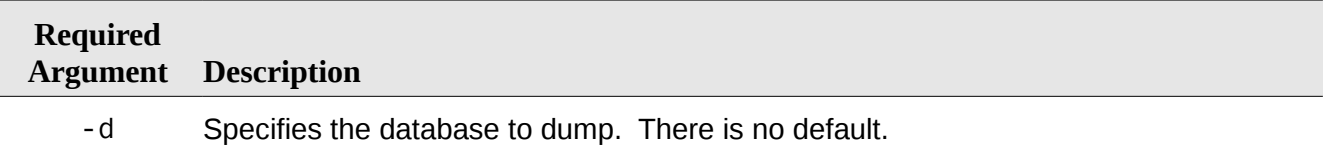

## **Optional arguments**

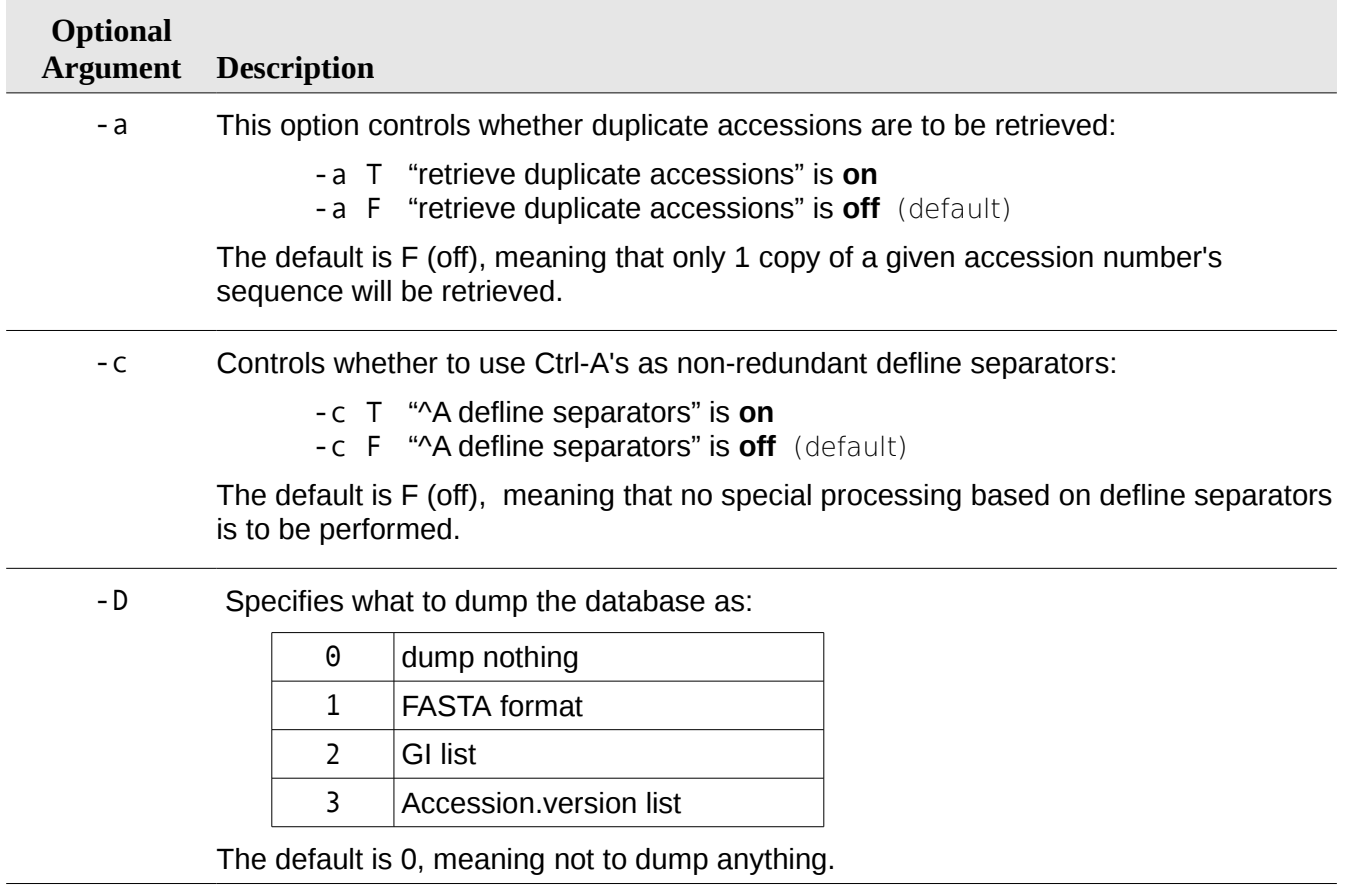

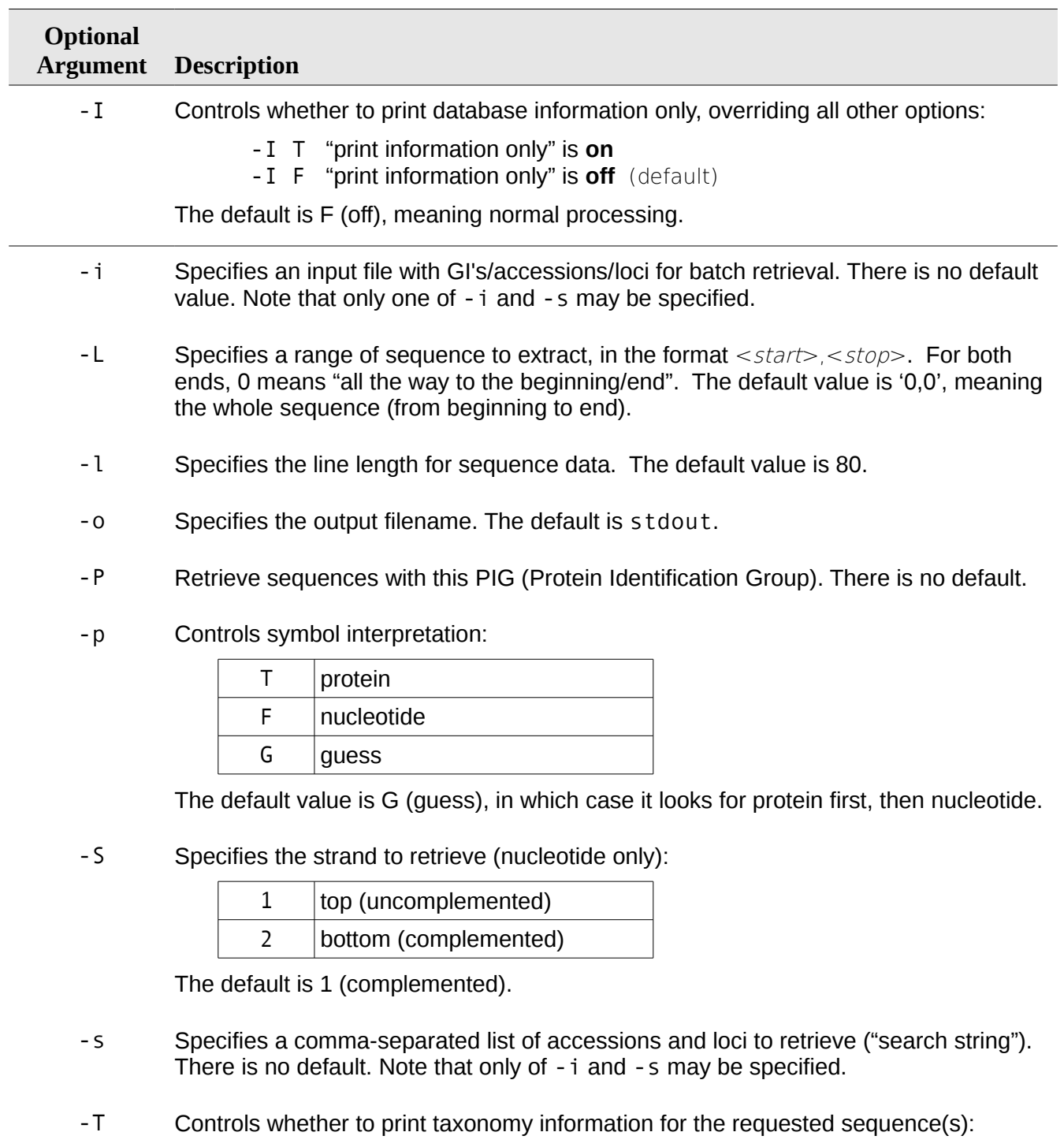

- -T T "print taxonomy information" is **on**
- -T F "print taxonomy information" is **off** (default)

The default is F (off), meaning don't print taxonomy information.

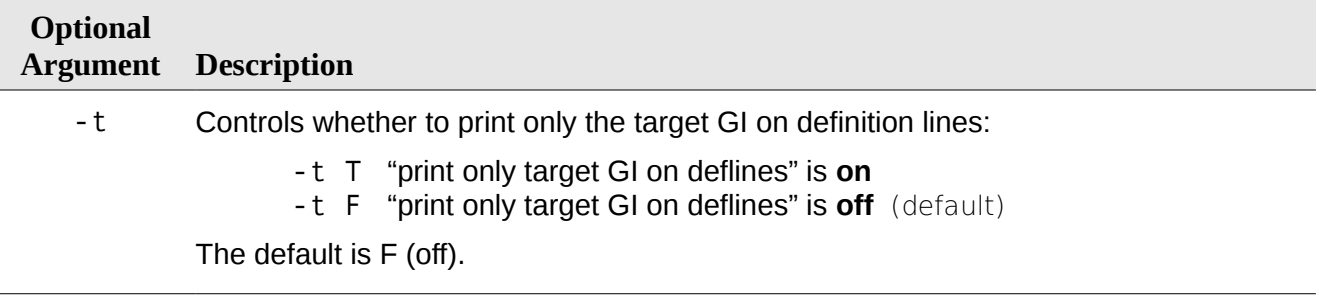

#### **Example**

pb fastacmd -d nt -D 1 -o nt.fa

This example shows the minimum amount of data that must be specified in order to extract a FASTA file from a formatted BLAST index. The sequence data from the nt database will go into the file nt.fa.

Another example:

pb fastacmd -d nt -I

This example shows how to gather a short summary of the statistics about the database nt (another way is the pb dbinfo command).

## **formatdb**

#### **Usage**

pb formatdb

#### *Required arguments:*

- -n <database\_name>
- -p T|F (protein database; this option is only required for DNA databases)

#### *Optional arguments:*

- -a T|F (input file is ASN.1 format)
- -**b** T|F (binary mode)
- -e TIF (Seq-entry, rather than FASTA)
- -i <input filename>
- -1 <log filename>
- -o <parse\_options>
- -s T|F (index is limited to accessions)
- -S (allows database shuffling)

-V T|F (verbose mode)

 $-t < db$  title>

## **Description**

formatdb should be used to load and format the FASTA databases for both protein and DNA databases for blastall. This must be done before blastall can be run. This saves disk space and improves performance, as the large FASTA file does not need to be accessed.

The input for formatdb may be either ASN.1 or FASTA format, the latter compressed (with gzip) or uncompressed. Use of the ASN.1 format is advantageous for users who might also wish to format the ASN.1 in different ways, such as a GenBank report. Usage of formatdb may be obtained by executing pb formatdb --help.

Because Paracel BLAST uses a proprietary index format for better performance, it is necessary to run the Paracel BLAST version of formatdb, not the NCBI version, on databases to be used by Paracel BLAST.

<span id="page-47-0"></span>If formatdb is canceled by interrupting the client software or by using the pb killjob command during the 'job is running phase', an incomplete database will be created which can result in unexpected program behavior if such a database is searched. Such incomplete databases should be removed. If formatdb is canceled using pb killjob while it is transferring its input files, the client executable will not exit until it has completed the file transfer.

## **Required arguments**

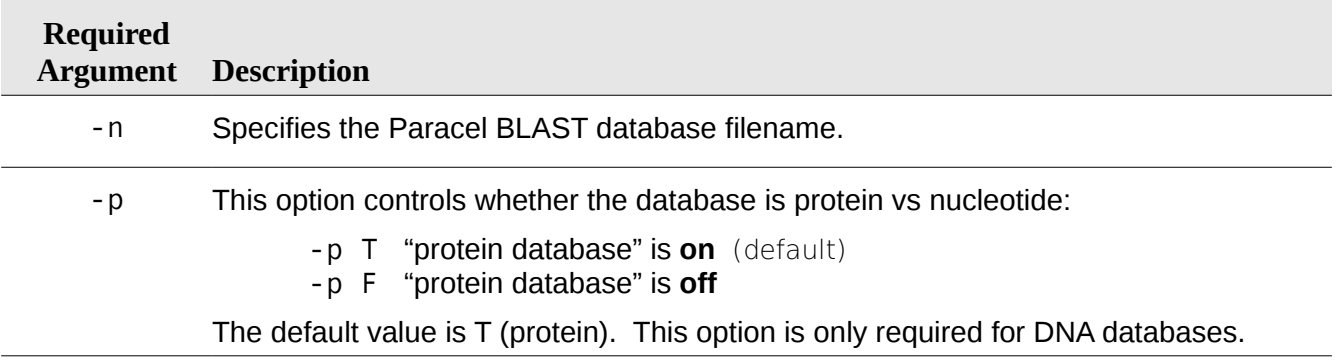

## **Optional arguments**

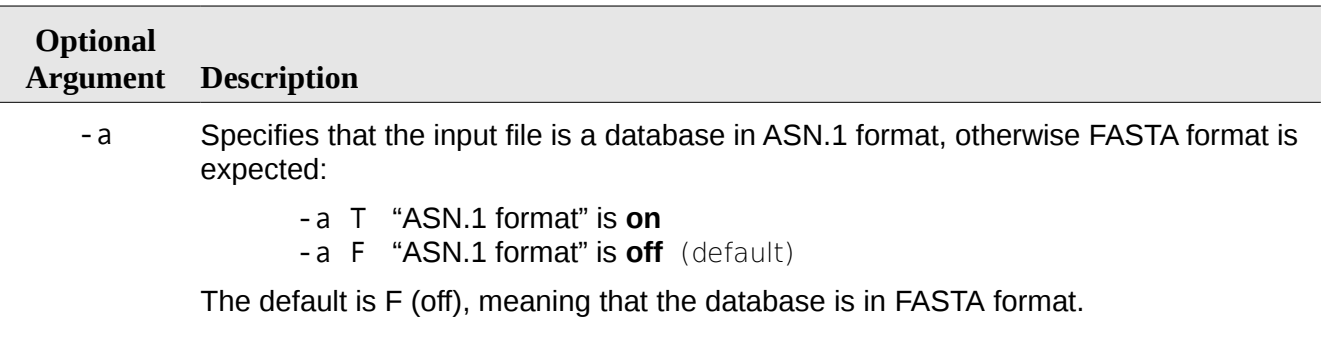

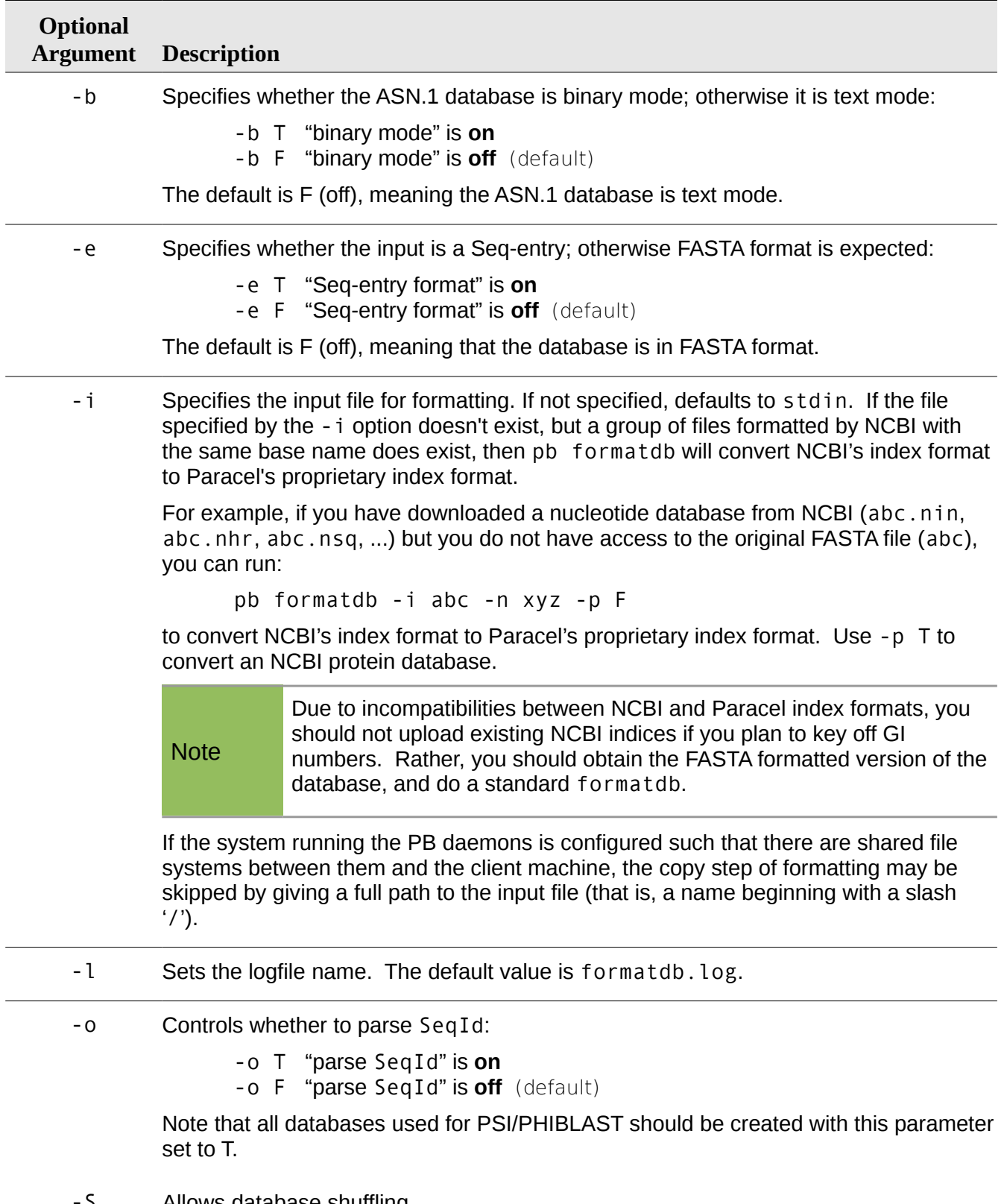

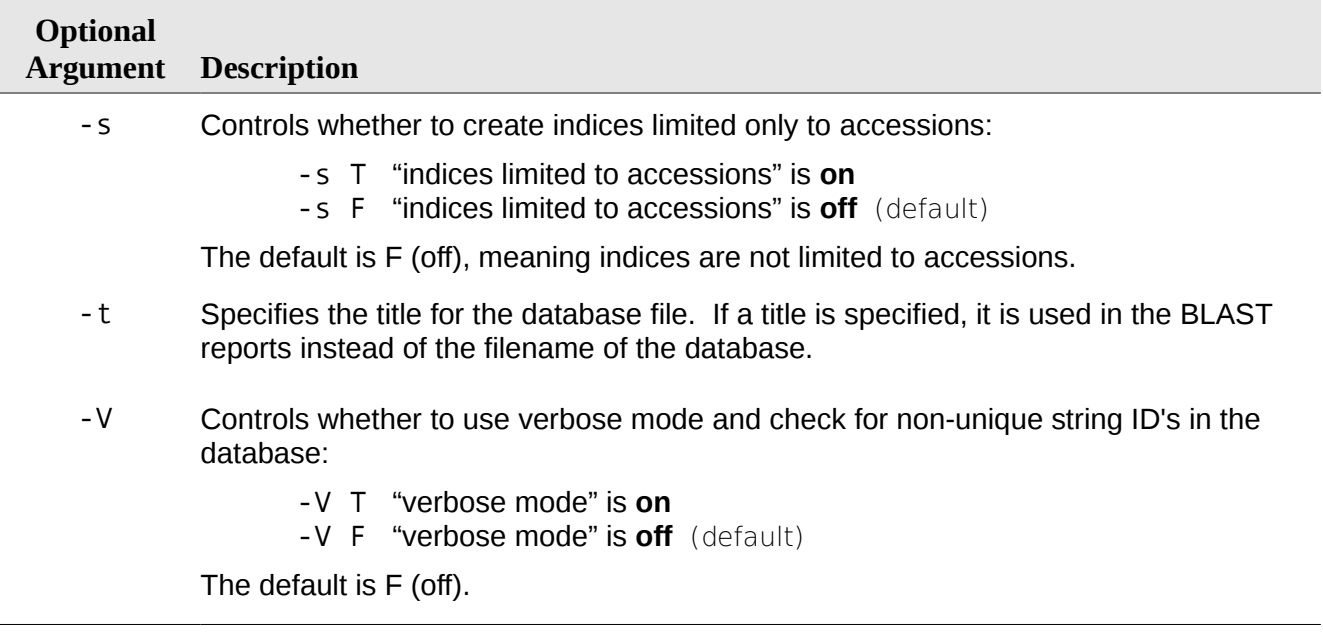

## **Example**

pb formatdb -i data.fasta.nt -n disk2/data -p F

This example shows the minimum amount of data that must be specified in order to format a nucleotide database for BLAST searching. After the formatting command, pb formatdb, the input file (data.fasta.nt) is specified using the -i argument. The -n argument is used to specify the new PBFS filename and path: disk2/data. Finally, the database is specified as a nucleotide database with: -p F.

## **killjob**

#### **Usage**

pb killjob  $\lt j$ ob id>

#### **Description**

This command cancels the specified job. For caveats on canceling jobs during database formatting, see p. [48.](#page-47-0) If a job is canceled using pb killjob while it is transferring its input files, the client executable will not exit until it has completed the file transfer.

#### **Required arguments**

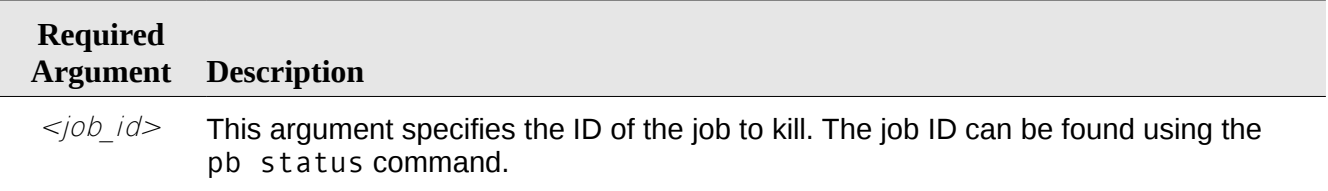

## **ls**

## **Usage**

pb ls [-a] [-F] [-l] [<PBFS\_dir>] [<PBFS\_file>]

## **Description**

This command lists the files in the specified PBFS directory. By default, this command only shows the names of the databases.

## **Required arguments**

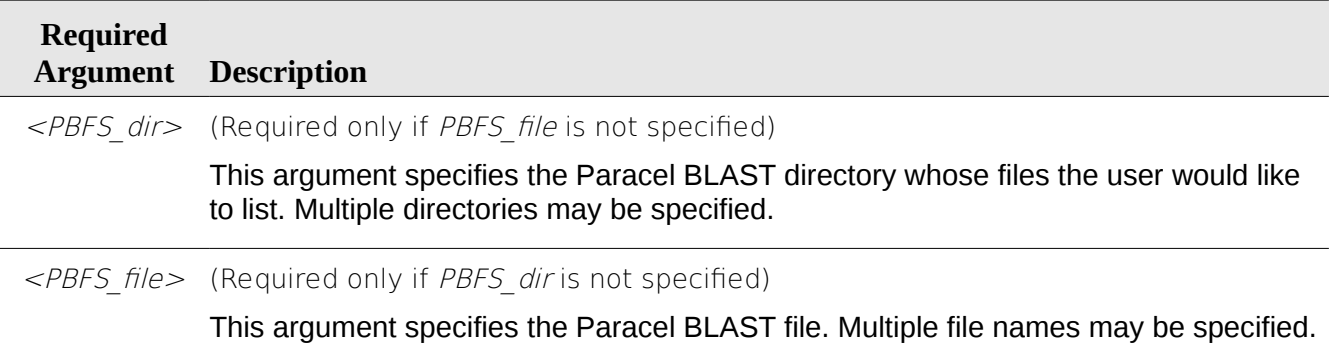

## **Optional arguments**

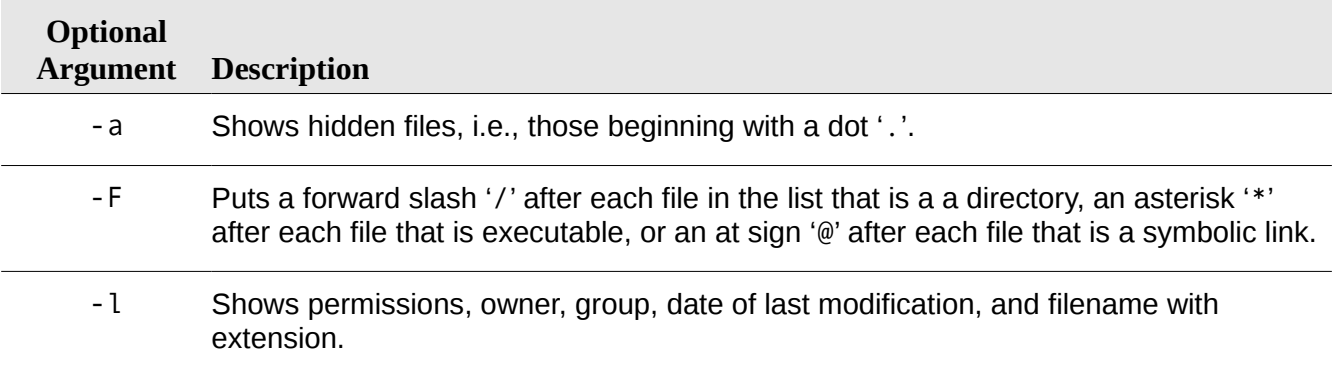

## **Example**

In the following example, the command  $ls -l$  is used on a database named database  $dir1$ :

ls -l database\_dir1

These results were produced:

```
drwxrwxrwx root root Jun 28 09:11 4096 .
drwxr-xr-x root root Jul 10 09:17 4096 ..<br>drwxr-xr-x root root Jun 28 09:18 4096 Hsapiens
drwxr-xr-x root root Jun 28 09:18
-rw-rw-rw- root root Jun 19 12:30 824167879 TurboDatabase1
-rw-rw-rw- root root Jun 17 08:27 5694187 chr23_100k
-rw-r--r-- root root Jun 22 11:37 62936904 chr23_50k
-rw-r--r-- root root Jun 22 11:45 175 formatdb.log
```
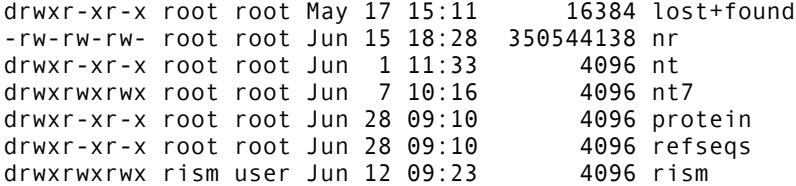

## **megablast**

MegaBLAST uses a [Greedy algorithm](#page-105-0) (see Glossary, p. [106\)](#page-105-0) developed by Webb Miller et al. for nucleotide sequence alignment search. It concatenates many queries at once to optimize the time spent scanning the database.

#### **Usage**

pb megablast

#### *Required arguments:*

-d <database filename>

#### *Optional arguments:*

- -A <multiple hits window size>
- $-b$  <num db seqs>
- -D <detail level>
- -E <gap\_extn\_penalty>
- -e <threshold E value>
- -F <filtering type>
- -f T|F (show full ID's in output)
- $-G <$ gap open penalty>
- -g T|F (generate words for every base)
- $-H <\#HSP'S$
- -**I** T|F (show GI's in the deflines)
- -i <query filename>
- -**J** T|F (whether to "believe" the query defline)
- $-1$  < gi list>
- -m <alignment view option>
- -M <max\_length>
- -N <discontiguous template>
- -n T|F (use dynamic programming)
- -o <output filename>
- -0 <segalign filename>
- -P <max num positions>
- -p <identity pcnt cutoff>
- -Q <mask query output filename>
- -q <mismatch penalty>
- -r <match reward>
- -R TIF (report log information)
- -S <query orientation>
- -s <min hit score>
- -T T|F (HTML output)
- -t <discontiguous word length>
- -**U T|F** (lower-case FASTA filtering)
- -V T|F (use old search engine)
- -v <num db seqs>
- -W <word size>
- -X <x dropoff gapped alignment>
- -y <x dropoff ungapped extension>
- -Z <x dropoff gapped extension>
- -z <db effective length>

## **Description**

MegaBLAST uses a [Greedy algorithm](#page-105-0) (see Glossary topic on p. [106\)](#page-105-0) developed by Webb Miller et al. for nucleotide sequence alignment search. It concatenates many queries at once to optimize the time spent scanning the database. MegaBLAST is optimized for aligning sequences that differ slightly as a result of sequencing and other similar errors. This search method is up to 10x faster than some more common sequence similarity programs.

## **Required arguments for** megablast

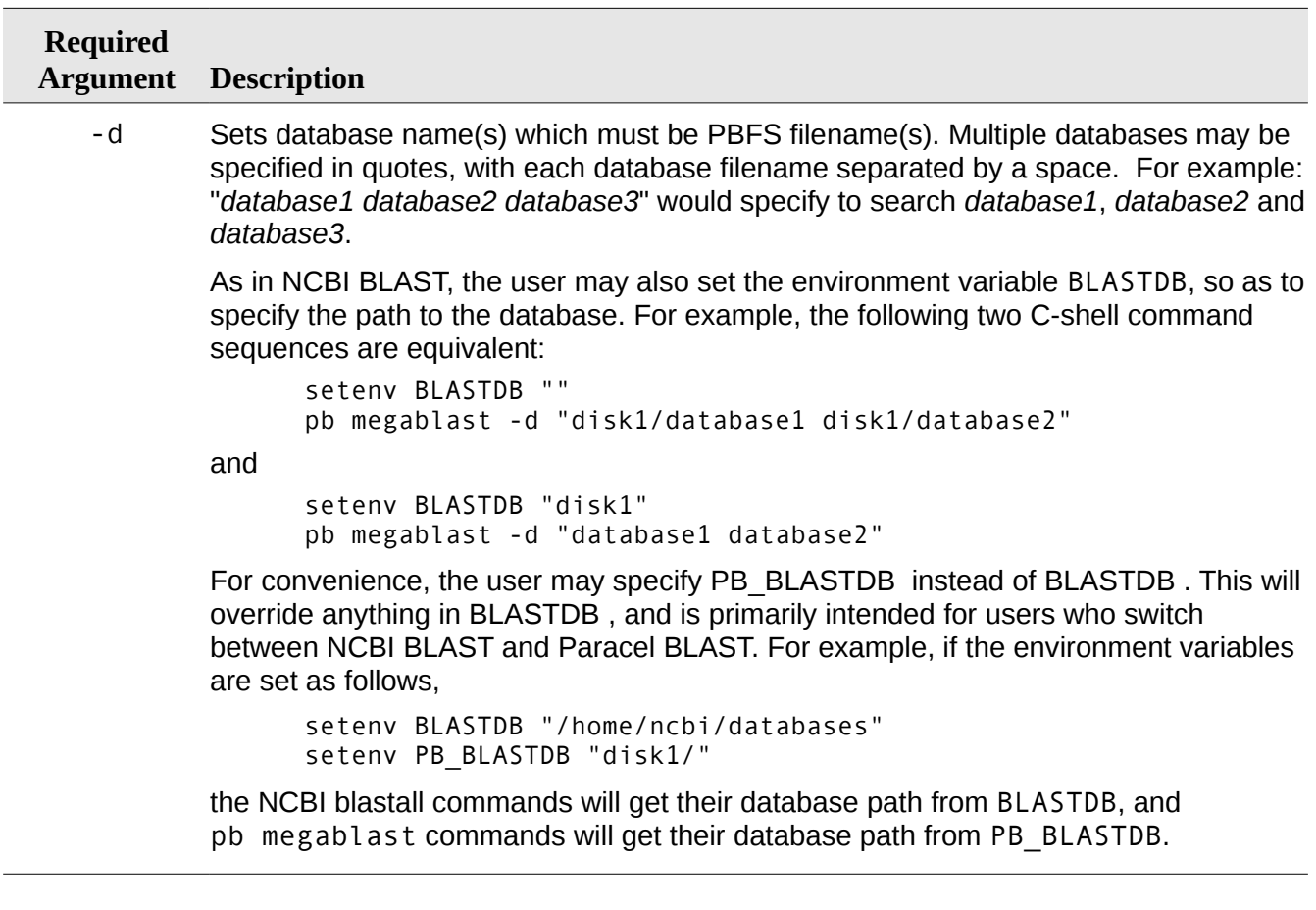

## **Optional arguments for** megablast

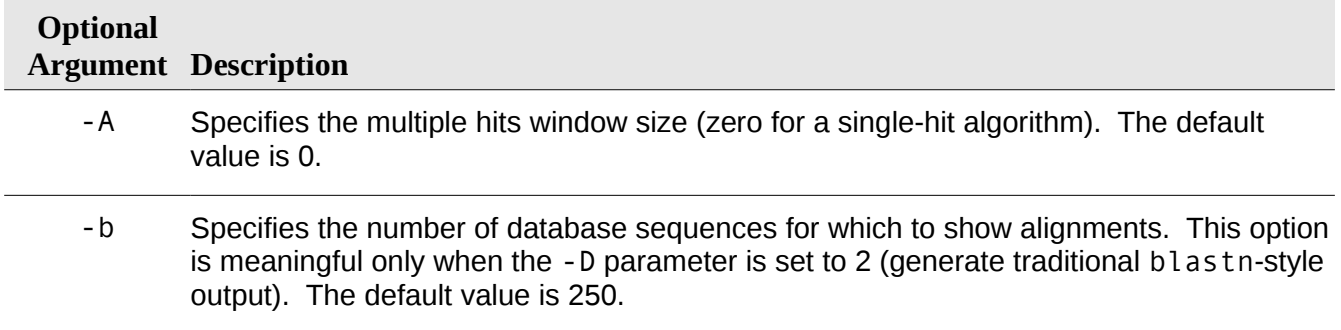

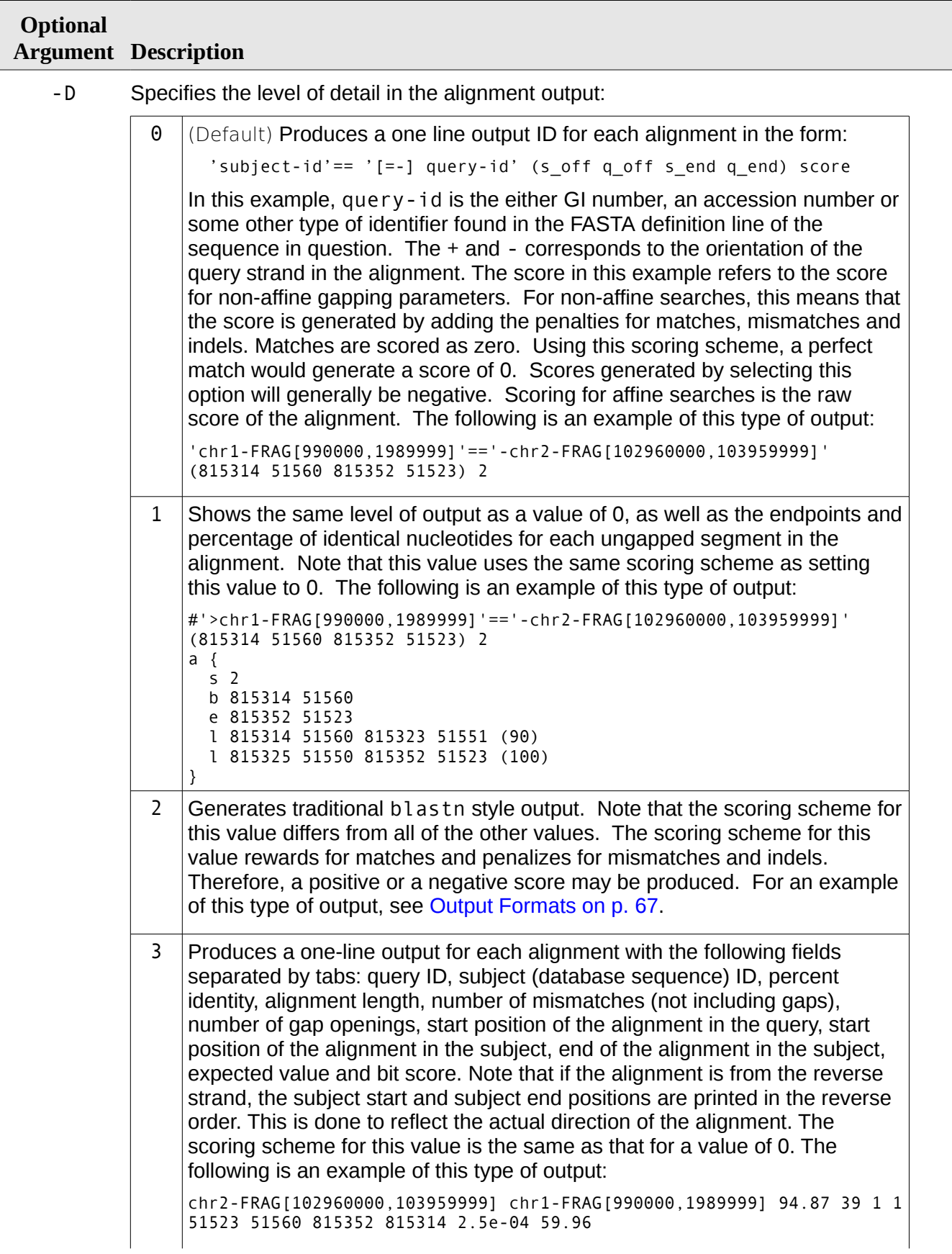

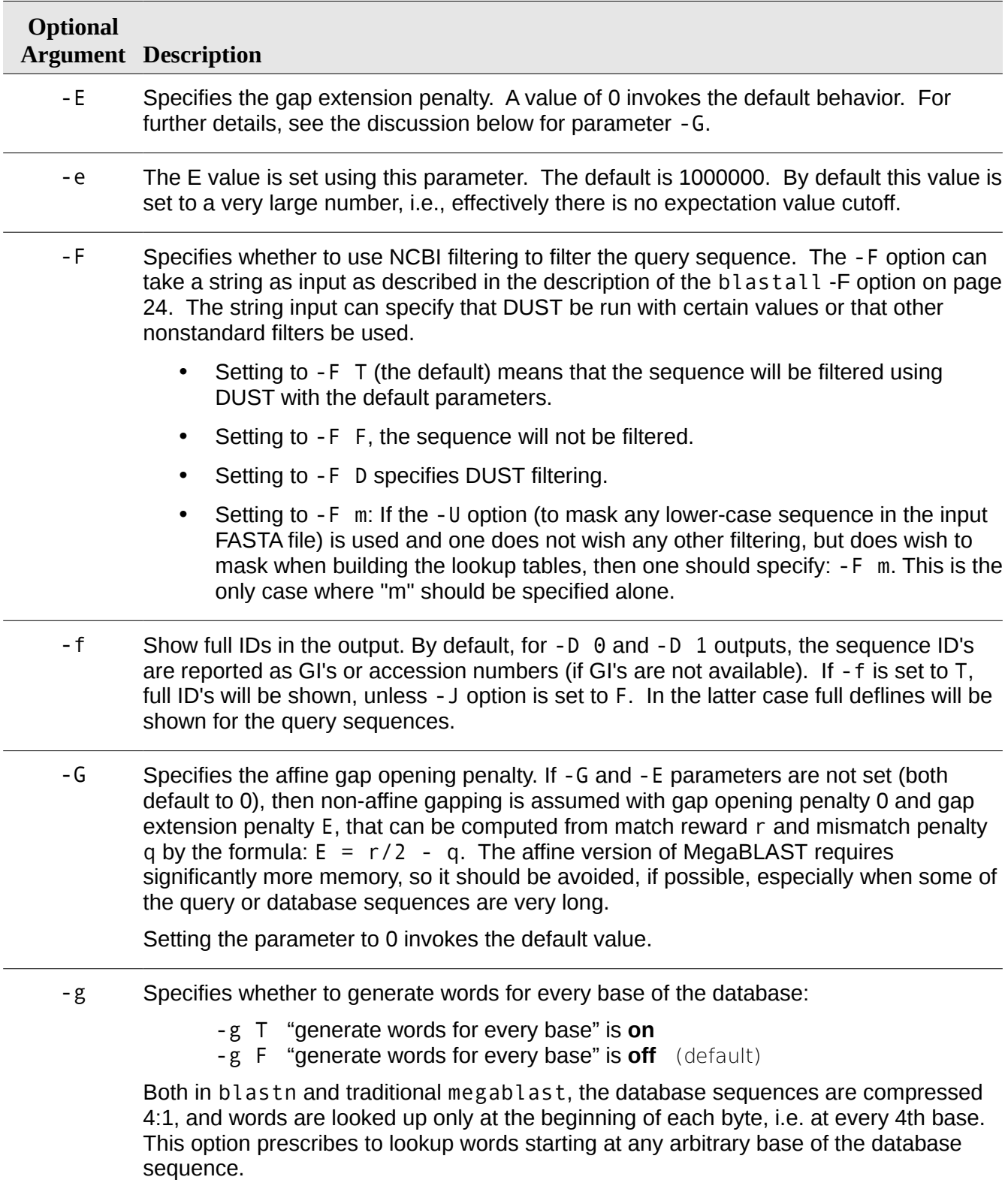

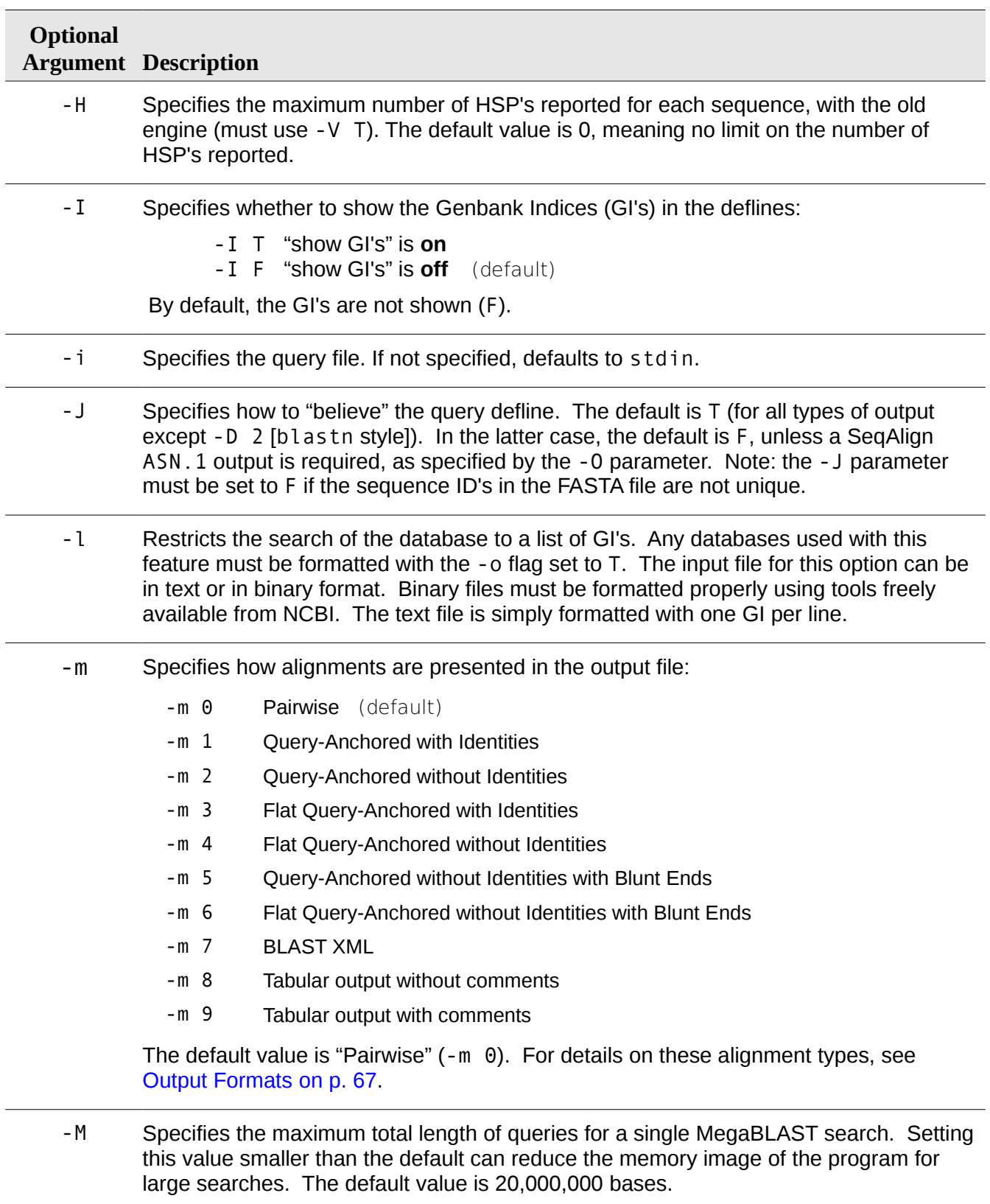

#### **Optional Argument Description**

-N Specifies the dis-contiguous template type:

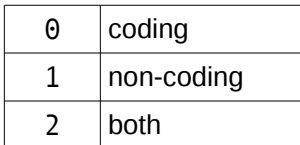

For each of the three template lengths, two dis-contiguous templates are supported. One of them, called coding, is based on the '110' pattern, the other is optimal, or close to optimal, based on the hit probability simulations for random sequences. The exact templates are:

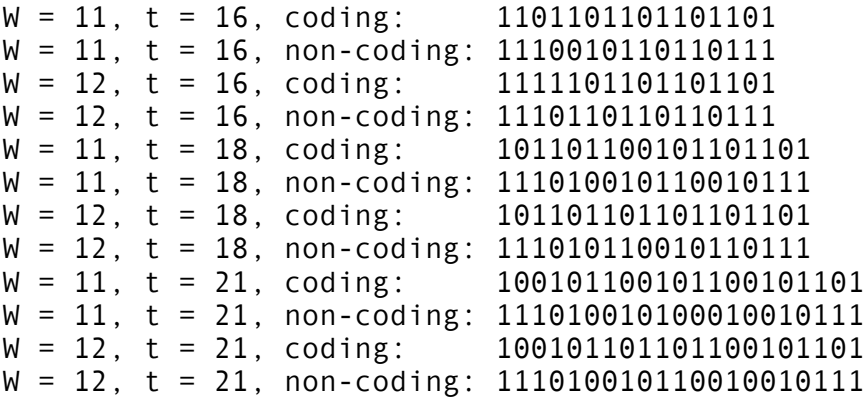

If 2 is specified (the 'both' option), then all initial matches satisfying either one of the two types of templates are extended.

- -n Specifies whether to use dynamic programming (T) or the greedy algorithm (F) to compute extensions for affine gaps:
	- -n T "use dynamic programming" is **on**
	- -n F "use dynamic programming" is **off** (default)

The default is F (off).

etc.

-O Sets the ASN.1 SeqAlign filename. This file must be used with the -J parameter set to T and the -D parameter set to 2. Using this option disallows database splitting. If this option is not specified, this file will not be created.

The ASN.1 will consist of separate ASN.1 codes for each query sequence:

```
Seq-annot := \{ All hits for first query
}
Seq-annot := \{ All hits for second query
}
```
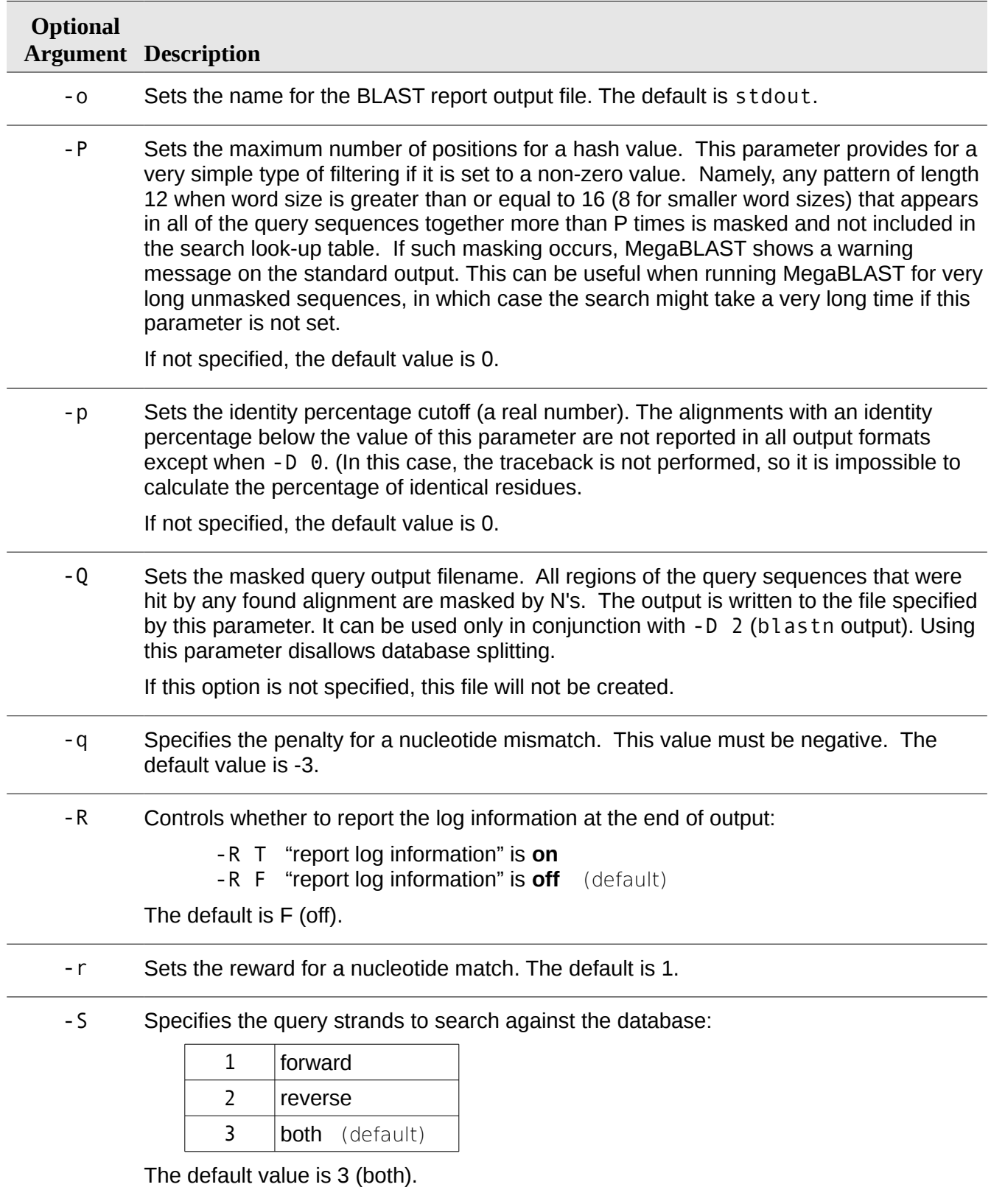

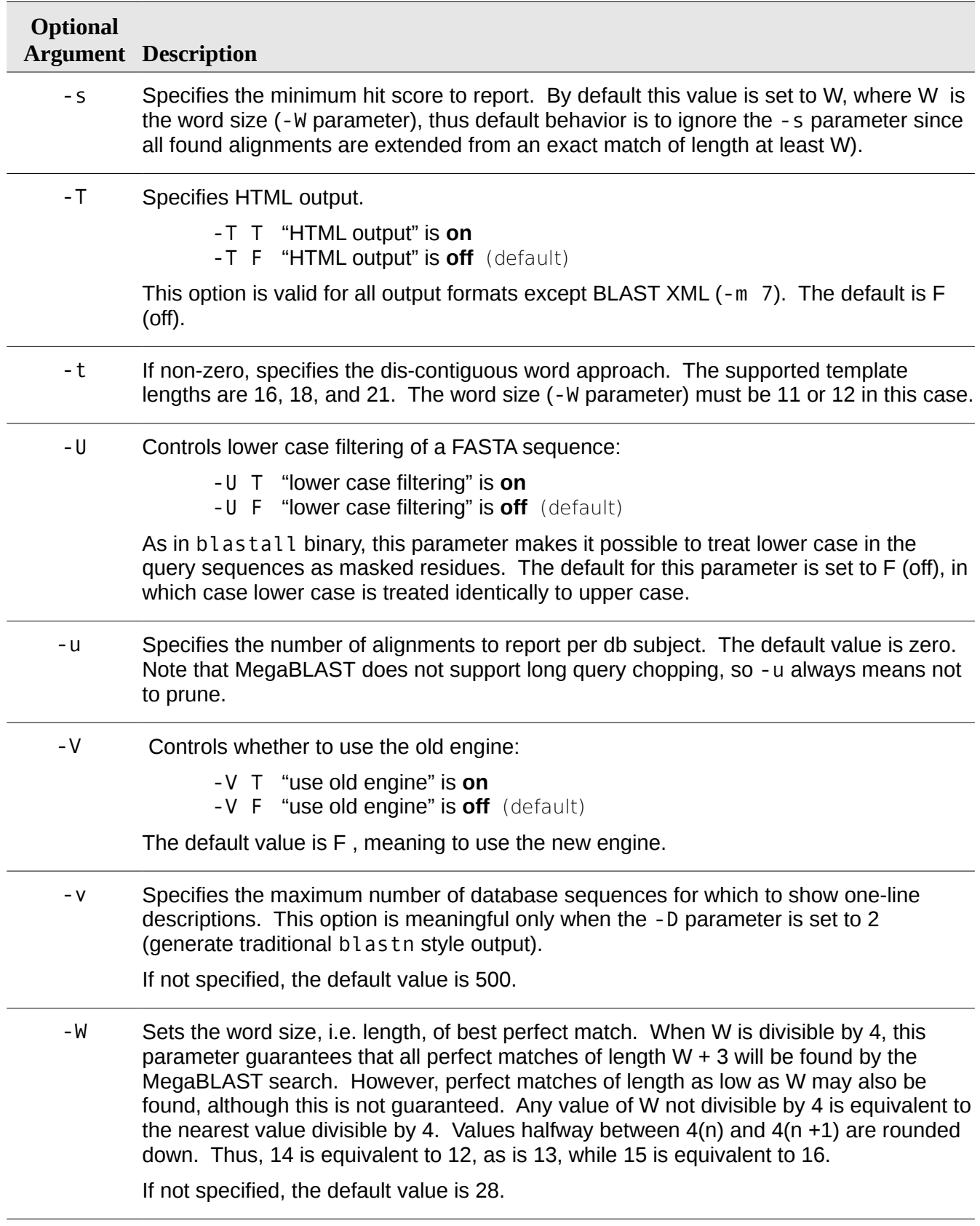

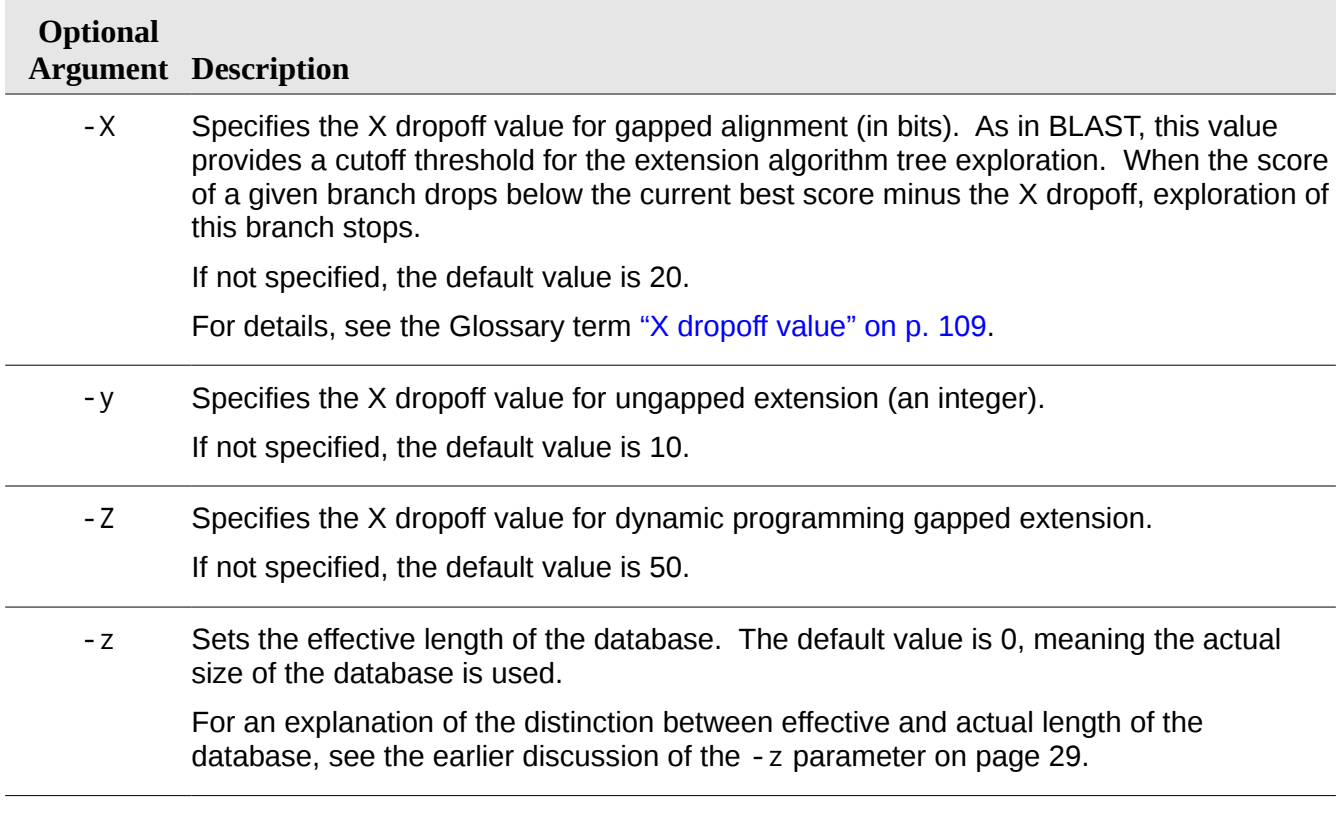

## **mkdir**

## **Usage**

pb mkdir <PBFS\_directory\_name>

## **Description**

This command makes a single PBFS directory.

## **Required arguments**

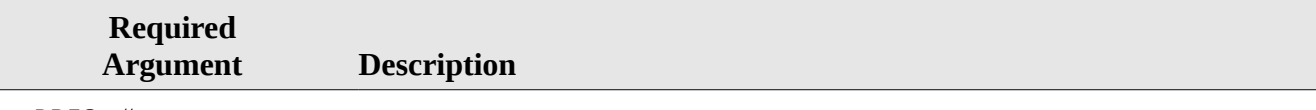

<PBFS\_directory\_name> The name of the PBFS directory to make.

#### **mv**

## **Usage**

pb mv <PBFS\_orig\_filename> <PBFS\_new\_filename>

## **Description**

This command specifies to move or rename the specified PBFS file or directory to the new file name.

## **Required arguments**

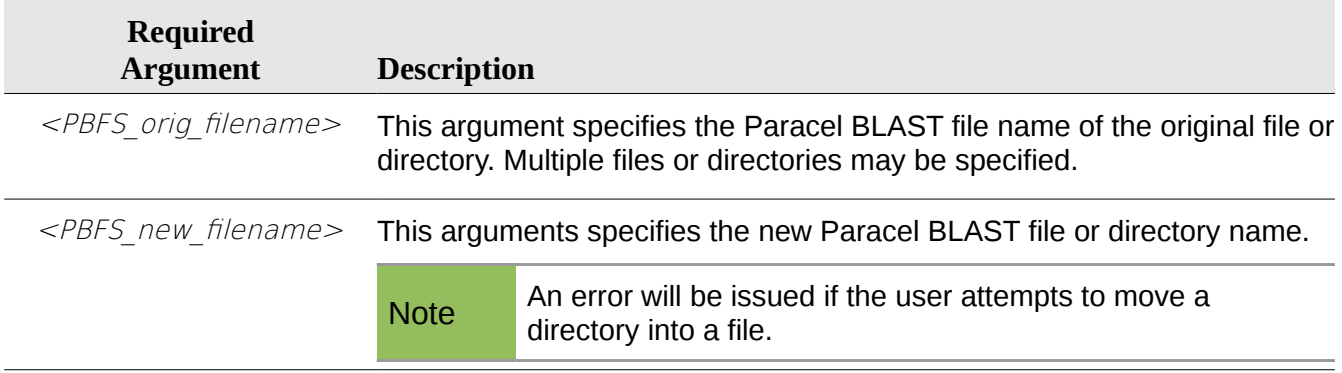

## **reprioritize**

## **Usage**

pb reprioritize  $\lt job$  id> --priority= $\lt priority$ 

## **Description**

This command sets the priority to the integer specified. Job sub-pieces that are on workers are not preempted, but pieces which are not yet allocated to workers will receive the new priority.

Note **Only the user who submitted the job or a superuser can reprioritize the job.** 

## **Required arguments**

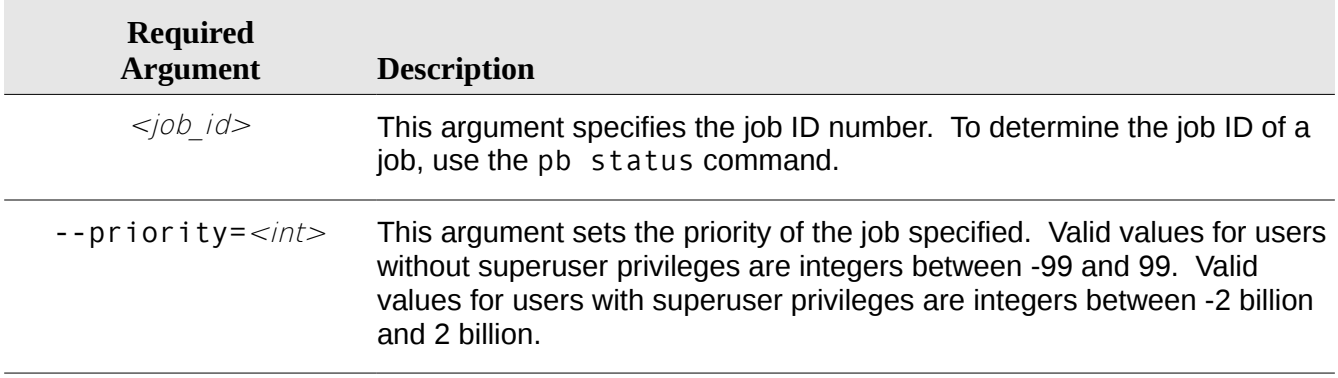

## **rm**

#### **Usage**

pb rm [ <PBFS filename> | <PBFS directory name> ]

#### **Description**

This command removes the specified PBFS file or directory. Use this command carefully, as the file or directory will be erased from the system.

## **Required arguments**

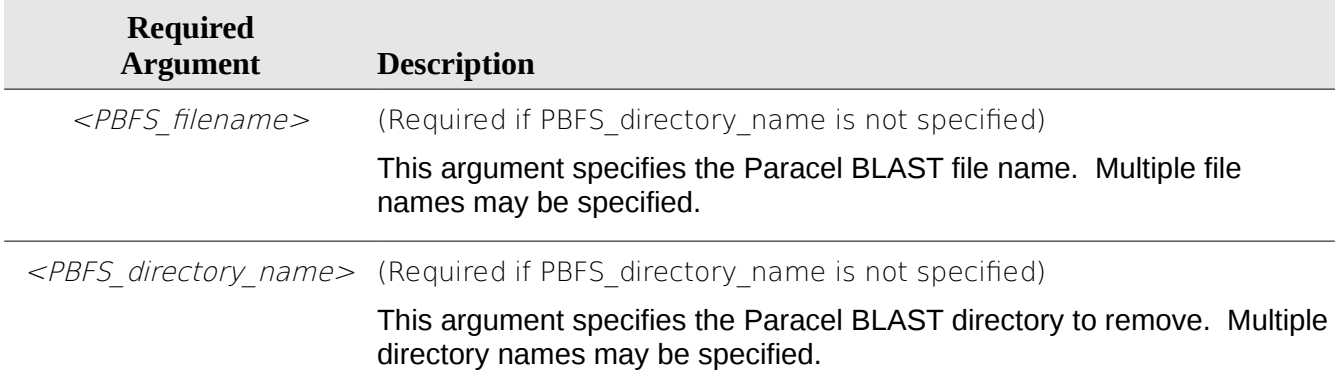

## **shutdown**

#### **Usage**

pb shutdown

#### **Description**

This command can be performed only by a superuser and shuts down the Paracel BLAST software, not the host machines themselves. Be careful when using this command, as it will kill all jobs currently in progress.

#### **Arguments**

This command does not take any arguments.

## **status**

## **Usage**

pb status

## **Description**

This command displays the status of the Paracel BLAST system. Note that complete details of jobs will only be shown to the job owner or a superuser. A non-root user can, however, check the percent completeness of other users' searches.

If a worker daemon dies, it may occur that the administrator is not alerted. Thus, it is recommended to run pb status periodically to verify that all worker connections are intact.

## **Arguments**

This command does not take any arguments.

## **Example**

The following are examples of status reports. Note how each report has the server version, date, server uptime, clients connected, workers connected, jobs queued and idle workers. If there are jobs running, the ID, priority, date started, query, database and current status of each job is given.

```
Server version: Paracel [2004-04-04] (protocol 20).
Server uptime: 17 seconds.
Client connections from:
     joe_user@desmodus
     joe_user@desmodus
     joe_user@desmodus
     joe_user@desmodus
     joe_user@desmodus
Worker connections from:
    desmodus
Jobs queued: 3.
Idle workers: 0.
Job 10 joe user@desmodus priority 0 (82)
     Started: Tue April 4 17:24:38 2004 (idle 4s)
     Query (unsplit):
         /home/joe_user/data/querys/blastn/5.query
     Database (unsplit):
         databases/gbpri2
     Job is in job queue
Job 4 joe user@desmodus priority 0 (85)
     Started: Tue April 4 17:24:37 2004 (idle 4s)
     Query (unsplit):
         /home/data/querys/blastn/2.query
     Database (unsplit):
         databases/dystrophin_dna
     Job is in job queue
Job 29 joe_user@desmodus priority 0 (90)
     Started: Tue April 4 17:24:42 2004 (idle 1s)
     Query (unsplit):
         /home/joe_user/data/querys/blastn/13.query
```

```
 Database (unsplit):
    databases/dna.database.1.loose.hit.region.chromo.2.o.T
 Job is in job queue
```
## **Updating while searching**

Paracel BLAST incorporates an *update-while-searching* feature which makes it possible to execute write commands affecting a database even when a search is being executed on it. These commands include pb formatdb, pb blastall and pb mv. The write commands are not actually carried out until all previously queued searches of the database have finished. Any additional searches of the specified database are held until the write commands have been completed. In order to replace or update a database that is frequently searched, the following steps can be performed:

1. Submit searches against the database:

pb blastall -d db ...

2. Load the new version of the database to a temporary location:

pb formatdb -n <temporary name> ...

3. Move the new version onto the old one. Note that this will block until all previously submitted searches against  $\langle db \rangle$  have completed:

pb mv <temporary name> <db>

4. Additional searches can be submitted at any time:

pb blastall -d db ...

Note that any searches submitted after the pb mv command will block until the mv is complete. In other words, these jobs will search the new copy of the database, not the old one.

# *Chapter 4 Input and Output Files*

Paracel BLAST accepts and outputs various file formats as described in this chapter.

## **Input Format**

## **FASTA Format**

Paracel BLAST allows all query sequences to be in FASTA format. In this format, each query sequence is preceded by a description line (header string) that starts with a right angle bracket as the first character followed by the query index information.

>gi|532319|pir|TVFV2E|TVFV2E envelope protein ELRLRYCAPAGFALLKCNDADYDGFKTNCSNVSVVHCTNLMNTTVTTGLLLNGSYSENRTQI WQKHRTSNDSALILLNKHYNLTVTCKRPGNKTVLPVTIMAGLVFHSQKYNLRLRKLVEITPI GFAPTEVRRYTGGHERQKRVPFVXXXXXXXXXXXXXXXXXXXXXXVQSQHQQMLKLTIWGVK LLAGILQQQKNLLAAVEAQQQMLKLTIWGVKLLAGILQQQKNLLAAVEAQLLAAVEAQQQML 0LLAGILQQQKNLLAAVEAQQQMLKLTIWGVKLLAGILQQQKNLLAAVEAQQQMLKLTIWGV KLLAGILQQQKNLLAAVEAQQQMLKLTIWGVKLLAGILQQQKNLLAAVEAQQQMLKLTIWGV AGILQQQKNLLAAVEAQQQMLKLTIWGVKLLAGILQQQKN

Spaces, tabs, and carriage returns in the sequence are ignored. The start of a new sequence is indicated by the presence of another description line starting with a right angle bracket.

For a detailed description of this format, see:

[http://www.ncbi.nlm.nih.gov/blast/html/search.html](http://www.ncbi.nlm.nih.gov:80/blast/html/search.html)

## <span id="page-66-0"></span>**Output Formats**

Paracel BLAST report formats closely resemble those of NCBI BLAST. There are seven different alignment view formats available for BLAST searches. Each alignment view is preceded by the following:

- [Header](#page-67-2)
- [Summary Report](#page-67-1)
- [Annotation and Alignment Statistics](#page-67-0) section

The alignment view formats are:

- [Pairwise](#page-68-1)
- [Query-Anchored with Identities](#page-68-0)
- [Query-Anchored without Identities](#page-69-0)
- [Flat Query-Anchored with Identities](#page-70-0)
- [Flat Query-Anchored without Identities](#page-71-1)
- [Query-Anchored without Identities with Blunt Ends](#page-71-0)
- [Flat Query-Anchored without Identities with Blunt Ends](#page-72-0)

Additional output formats are also supported:

- **[BLAST XML](#page-73-0)**
- [Tabular Output without Comments](#page-74-0)
- [Tabular Output with Comments](#page-75-3)
- [ASN \(text\)](#page-75-2)
- [ASN \(binary\)](#page-75-1)
- **[BLAST HTML](#page-75-0)**

## <span id="page-67-2"></span>**Header**

The header portion contains:

- algorithm name and the date of the release
- annotation information on the query and the number of characters in the query
- database path and name, number of sequences and size

For example:

```
BLASTN 1.3.6-Paracel [2002-03-05]
Reference: Altschul, Stephen F., Thomas L. Madden, Alejandro A. Schaffer,
Jinghui Zhang, Zheng Zhang, Webb Miller, and David J. Lipman (1997),
"Gapped BLAST and PSI-BLAST: a new generation of protein database search
programs", Nucleic Acids Res. 25:3389-3402.
Query= emb Z12846 modified
(279 letters)
Database: someests
495 sequences; 100,322 total letters
Searching......................................................done
```
## <span id="page-67-1"></span>**Summary Report**

The BLAST report also provides a summary of the high-scoring alignments, ranked by score. The description line in the summary is divided into the annotation for the sequence, the accession number, its abbreviated code and a one-line sequence description. The columns on the right report high score and E value.

For example:

```
Score E
Sequences producing significant alignments: (bits) Value
gi|24148|emb|Z12846.1|Z12846 HSA08C081 CLONTECH cDNA library CC... 466 e-133
gi|25272|emb|Z13398.1|Z13398 HSA45A081 CLONTECH cDNA library CC... 321 4e-90
gi|24570|emb|Z15500.1|Z15500 HSA23D012 CLONTECH cDNA library CC... 299 1e-83
gi|24679|emb|Z15555.1|Z15555 HSA27A032 CLONTECH cDNA library CC... 194 6e-52
gi|25595|emb|Z13562.1|Z13562 HSA57F051 CLONTECH cDNA library CC... 172 2e-45
```
## <span id="page-67-0"></span>**Annotation and Alignment Statistics**

The alignments and their statistics make up the third portion of the BLAST report. The contents of this section vary according to the option chosen in the Report Format pull-down list. In the following example, each high-scoring alignment lists a simple header comprising the database name, a description of the high scoring sequence, and the length of the database entry. The next few lines report the alignment's accumulated score and the E value (expected number of chance occurrences of a hit with a score greater than the given score in a database of a given size). It also lists the number of identities (exact matches), the number of positives (inexact matches), the number of gaps and the number of frame shifts.

For example:

```
>gi|24148|emb|Z12846.1|Z12846 HSA08C081 CLONTECH cDNA library CCRF-CEM,
            cat# HL1063g Homo sapiens cDNA clone 08C08
Length = 281Score = 466 bits (235), Expect = e-133
Identities = 275/285 (96%), Gaps = 10/285 (3%)
Strand = Plus / Plus
```
#### <span id="page-68-1"></span>**Pairwise**

This view shows the query sequence on the top and the database sequence on the bottom of the alignment. The numbers are the position of the section of the alignment in number of bases from the beginning of each sequence. These numbers appear at the beginning and end of each alignment. Identities are indicated by a pipe symbol '|' and mismatches are shown as whitespace.

For example:

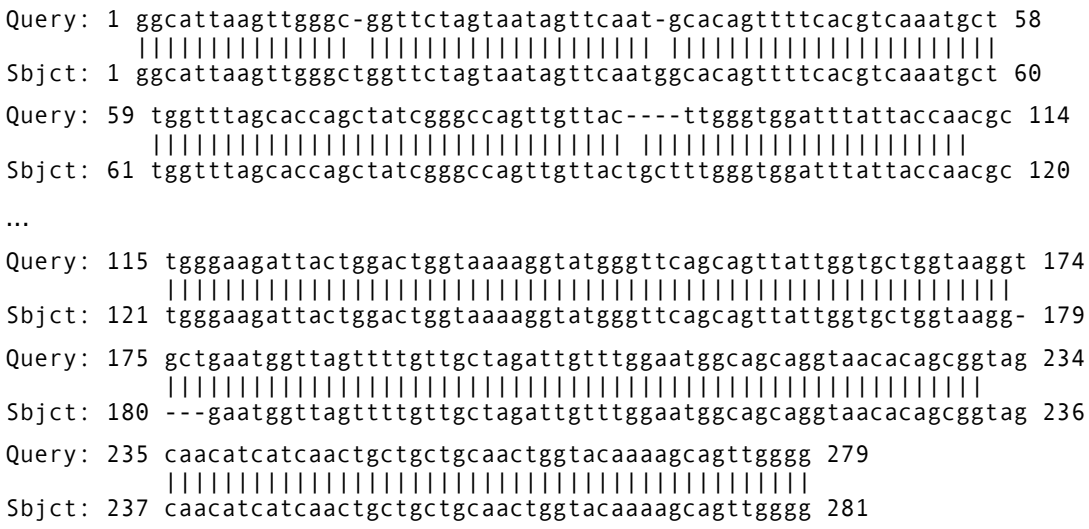

#### <span id="page-68-0"></span>**Query-Anchored with Identities**

This view shows the database ID and position of the hit. The query sequence is shown in full. Identities are shown as dots. Thus, matches are shown as dots and mismatches are shown as characters. Insertions and deletions are shown below the alignment. Dashes in the sequence represent gaps.

For example:

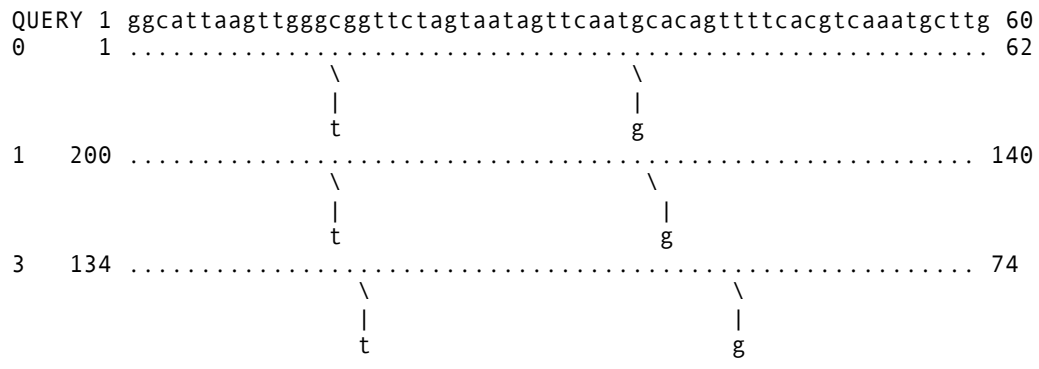

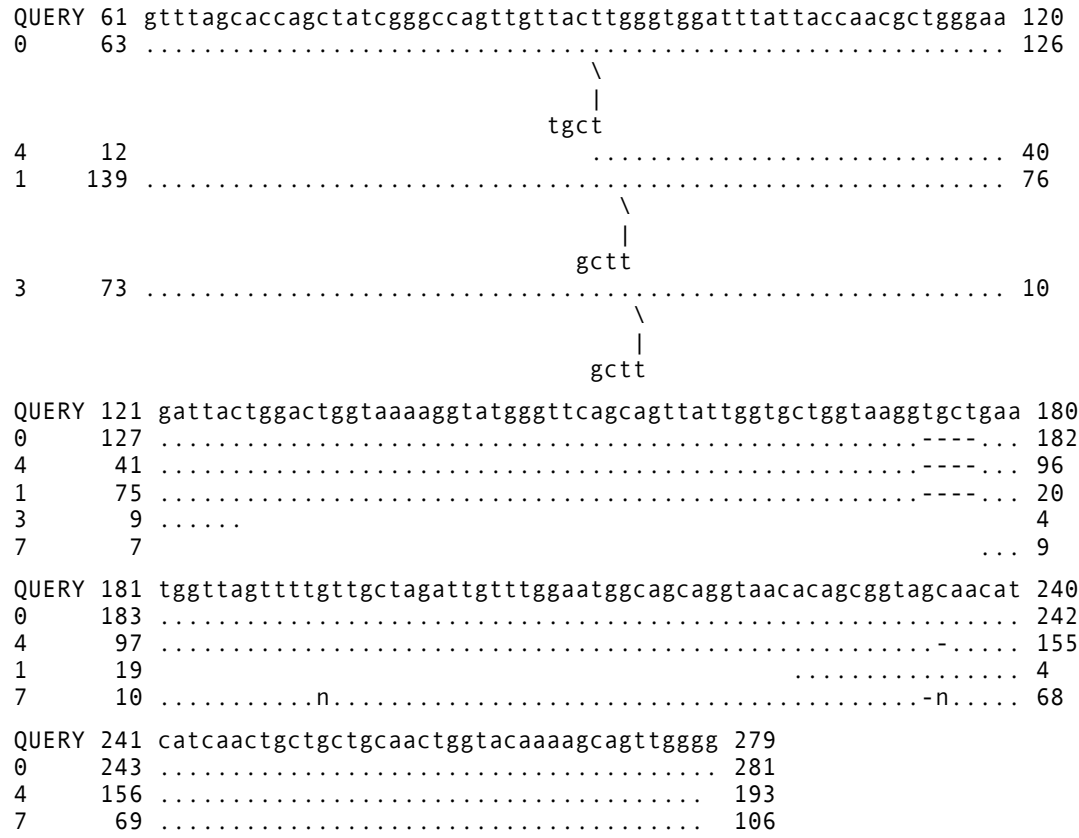

#### <span id="page-69-0"></span>**Query-Anchored without Identities**

This alignment view shows the same thing as the query-anchored with identities view except that both matches and mismatches are shown as characters. Insertions and deletions are shown below the alignment. Dashes in the sequence represent gaps.

For example, a multi-sequence alignment:

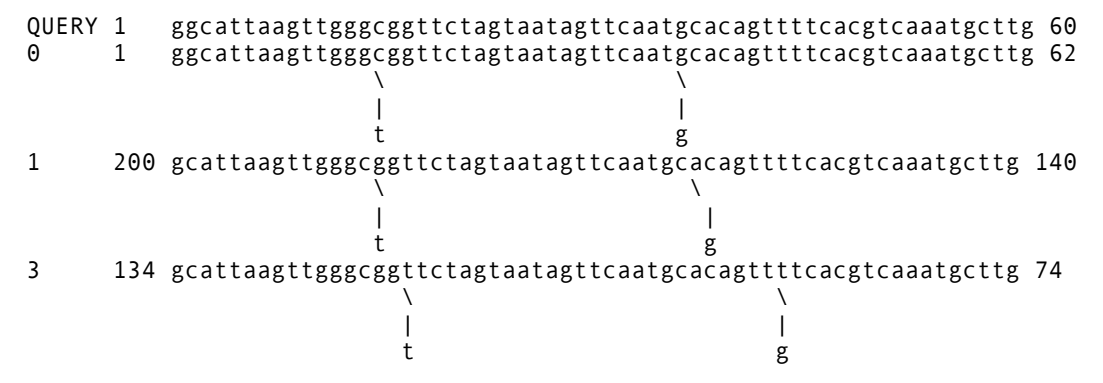

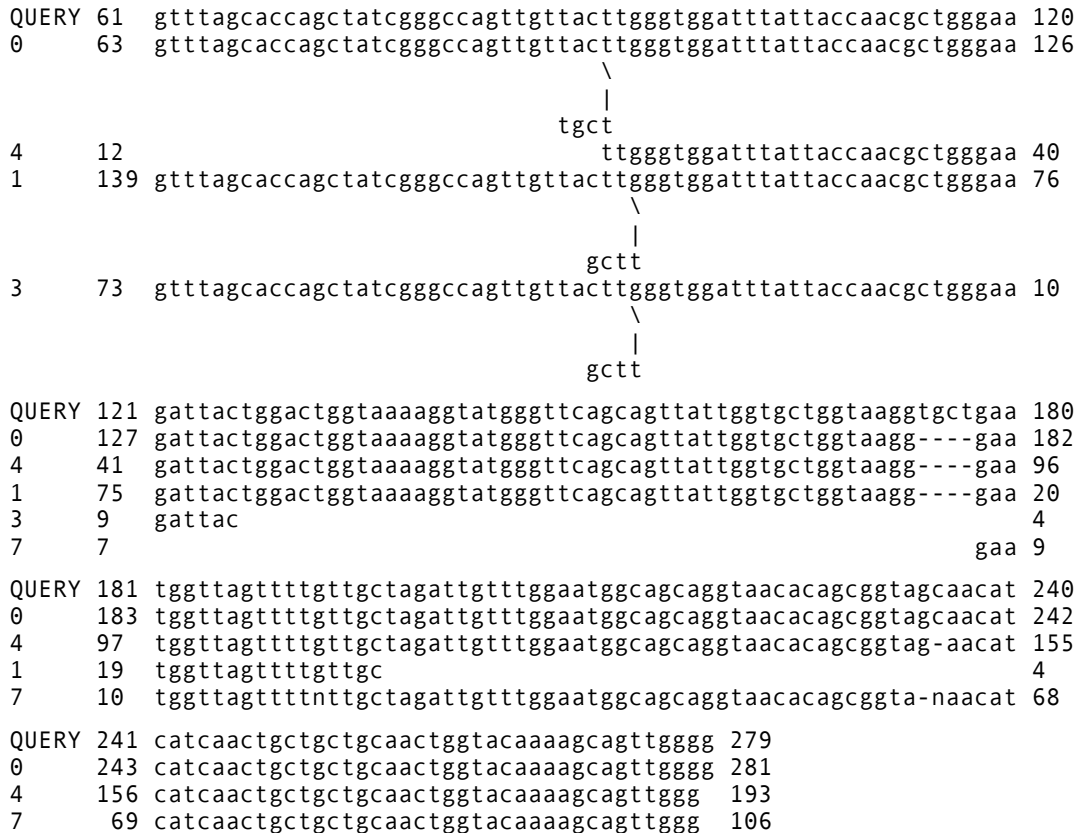

## <span id="page-70-0"></span>**Flat Query-Anchored with Identities**

This view shows insertions and deletions in the query sequence instead of showing them below the alignment. Matches are shown as dots and mismatches are shown as characters. This format is useful for rapid inspection of aligned sequences for conserved residues. Dashes in the sequence represent gaps.

For example, a multi-sequence alignment:

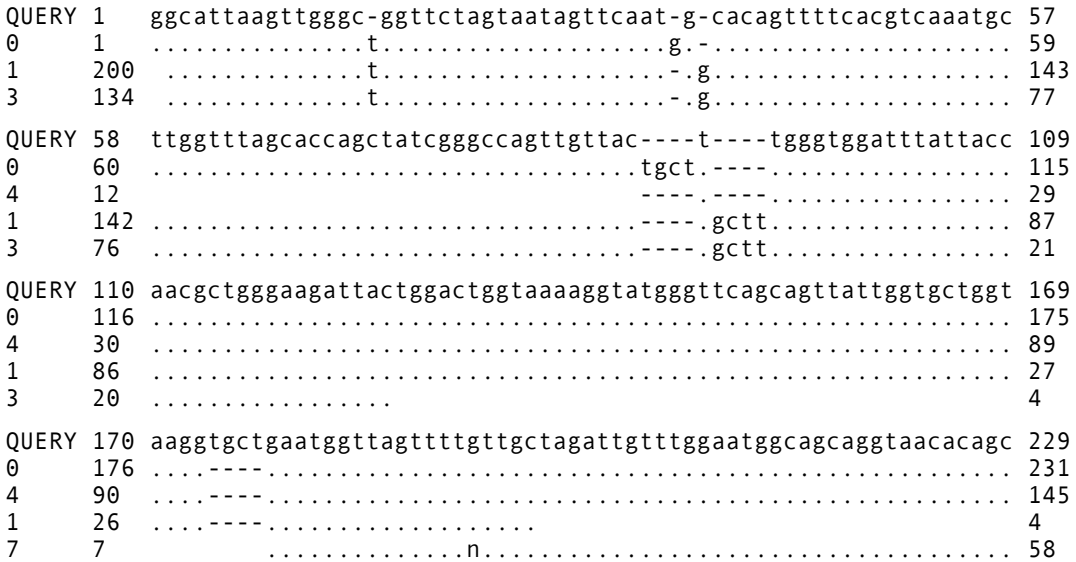

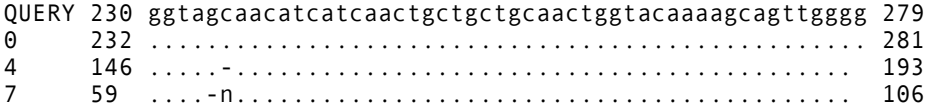

## <span id="page-71-1"></span>**Flat Query-Anchored without Identities**

This alignment view shows insertions and deletions in the query sequence instead of showing them below the alignment. Matches and mismatches are shown as characters. Gaps are shown as dashes. Missing residues at the end of a sequence (blunt ends) are not indicated.

For example:

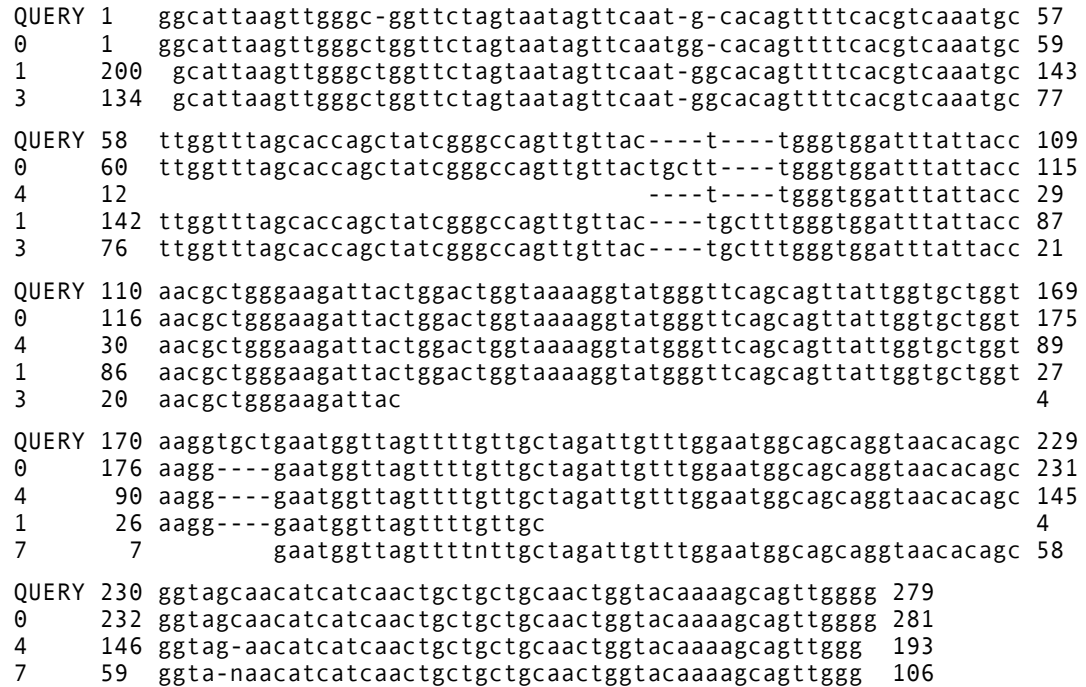

## <span id="page-71-0"></span>**Query-Anchored without Identities with Blunt Ends**

This alignment view shows insertions and deletions below the alignment. Matches and mismatches are shown as characters. Missing residues at the end of a sequence (blunt ends) are indicated by dashes.

For example:
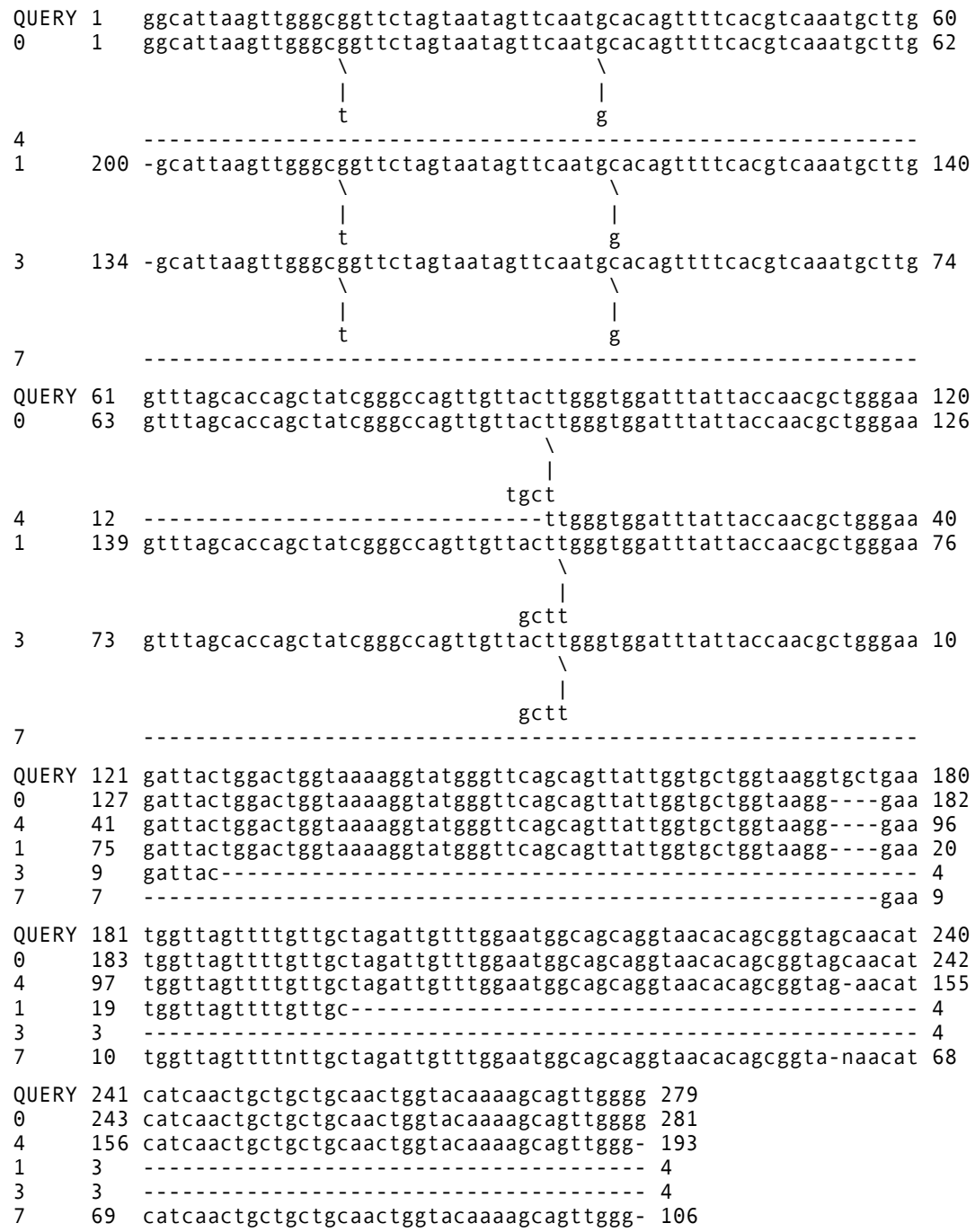

## **Flat Query-Anchored without Identities with Blunt Ends**

This alignment view shows insertions and deletions in the sequence instead of below the alignment. Both matches and mismatches are represented as characters. Missing residues at the end of a sequence (blunt ends) are indicated by dashes.

For example:

QUERY 1 ggcattaagttgggc-ggttctagtaatagttcaat-g-cacagttttcacgtcaaatgc 57 0 1 ggcattaagttgggctggttctagtaatagttcaatgg-cacagttttcacgtcaaatgc 59 4 ------------------------------------------------------------ 1 200 -gcattaagttgggctggttctagtaatagttcaat-ggcacagttttcacgtcaaatgc 143 3 134 -gcattaagttgggctggttctagtaatagttcaat-ggcacagttttcacgtcaaatgc 77 7 ------------------------------------------------------------ QUERY 58 ttggtttagcaccagctatcgggccagttgttac----t----tgggtggatttattacc 109 0 60 ttggtttagcaccagctatcgggccagttgttactgctt----tgggtggatttattacc 115 4 12 --------------------------------------t----tgggtggatttattacc 29 1 142 ttggtttagcaccagctatcgggccagttgttac----tgctttgggtggatttattacc 87 3 76 ttggtttagcaccagctatcgggccagttgttac----tgctttgggtggatttattacc 21 7 ------------------------------------------------------------ QUERY 110 aacgctgggaagattactggactggtaaaaggtatgggttcagcagttattggtgctggt 169 0 116 aacgctgggaagattactggactggtaaaaggtatgggttcagcagttattggtgctggt 175 4 30 aacgctgggaagattactggactggtaaaaggtatgggttcagcagttattggtgctggt 89 1 86 aacgctgggaagattactggactggtaaaaggtatgggttcagcagttattggtgctggt 27 3 20 aacgctgggaagattac------------------------------------------- 4 7 ------------------------------------------------------------ QUERY 170 aaggtgctgaatggttagttttgttgctagattgtttggaatggcagcaggtaacacagc 229 0 176 aagg----gaatggttagttttgttgctagattgtttggaatggcagcaggtaacacagc 231 4 90 aagg----gaatggttagttttgttgctagattgtttggaatggcagcaggtaacacagc 145 1 26 aagg----gaatggttagttttgttgc--------------------------------- 4 3 3 ------------------------------------------------------------ 4 7 7 --------gaatggttagttttnttgctagattgtttggaatggcagcaggtaacacagc 58 QUERY 230 ggtagcaacatcatcaactgctgctgcaactggtacaaaagcagttgggg 279 0 232 ggtagcaacatcatcaactgctgctgcaactggtacaaaagcagttgggg 281 4 146 ggtag-aacatcatcaactgctgctgcaactggtacaaaagcagttggg- 193 1 3 -------------------------------------------------- 4 3 3 -------------------------------------------------- 4 7 59 ggta-naacatcatcaactgctgctgcaactggtacaaaagcagttggg- 106

### **BLAST XML**

Paracel BLAST can produce BLAST XML format output. The BLAST XML DTD is available at the NCBI website. This file is made available so that users who have developed applications that accept NCBI XML-formatted files can also have access to the output of Paracel BLAST.

```
For example:
<?xml version="1.0"?>
<!DOCTYPE BlastOutput PUBLIC "-//NCBI//NCBI BlastOutput/EN"
"NCBI_BlastOutput.dtd">
<BlastOutput>
   <BlastOutput_program>blastn</BlastOutput_program>
   <BlastOutput_version>blastn 1.5.0-Paracel [2003-03-27]</BlastOutput_version>
   <BlastOutput_reference>
     ~Reference: Altschul, Stephen F., Thomas L. Madden,
    Alejandro A. Schaffer, ~Jinghui Zhang, Zheng Zhang, Webb Miller, and David J.
   Lipman (1997), ~" Gapped BLAST and PSI-BLAST: a new generation of protein
   database search~programs", Nucleic Acids Res. 25:3389-3402.
   </BlastOutput_reference>
   <BlastOutput_db>regression/dystrophin_dna </BlastOutput_db>
   <BlastOutput_query-ID>lcl|QUERY</BlastOutput_query-ID>
   <BlastOutput_query-def>Short piece of dystrophin</BlastOutput_query-def>
   <BlastOutput_query-len>685</BlastOutput_query-len>
   <BlastOutput_param>
     <Parameters>
       <Parameters_expect>10</Parameters_expect>
       <Parameters_sc-match>1</Parameters_sc-match>
       <Parameters_sc-mismatch>-3</Parameters_sc-mismatch>
       <Parameters_gap-open>5</Parameters_gap-open>
```

```
 <Parameters_gap-extend>4</Parameters_gap-extend>
       <Parameters_filter>D</Parameters_filter>
     </Parameters>
   </BlastOutput_param>
   <BlastOutput_iterations>
     <Iteration>
       <Iteration_iter-num>1</Iteration_iter-num>
       <Iteration_hits>
         <Hit>
           <Hit_num>1</Hit_num>
           <Hit_id>gi|5032314|ref|NM_004010.1|DMDe</Hit_id>
           <Hit_def>Homo sapiens dystrophin (muscular dystrophy,</Hit_def>
           <Hit_accession>NM_004010</Hit_accession>
           <Hit_len>14143</Hit_len>
           <Hit_hsps>
             <Hsp>
               <Hsp_num>1</Hsp_num>
               <Hsp_bit-score>264.146</Hsp_bit-score>
               <Hsp_score>133</Hsp_score>
               <Hsp_evalue>2.90317e-73</Hsp_evalue>
               <Hsp_query-from>262</Hsp_query-from>
               <Hsp_query-to>403</Hsp_query-to>
               <Hsp_hit-from>440</Hsp_hit-from>
               <Hsp_hit-to>582</Hsp_hit-to>
               <Hsp_query-frame>1</Hsp_query-frame>
               <Hsp_hit-frame>1</Hsp_hit-frame>
               <Hsp_identity>142</Hsp_identity>
               <Hsp_positive>142</Hsp_positive>
               <Hsp_gaps>1</Hsp_gaps>
               <Hsp_align-len>143</Hsp_align-len>
<Hsp_qseq>GTTCAAAAGAAAACATTCACAAAATGGGTAAATGCACAATTTTCTAAGTTTGGGAAGCAGCATATTGAGAA
CCTCTTCA-TGACCTACAGGATGGGAGGCGCCTCCTAGACCTCCTCGAAGGCCTGACAGGGCAAAAACT</Hsp_qseq>
<Hsp_hseq>GTTCAAAAGAAAACATTCACAAAATGGGTAAATGCACAATTTTCTAAGTTTGGGAAGCAGCATATTGAGAA
CCTCTTCAGTGACCTACAGGATGGGAGGCGCCTCCTAGACCTCCTCGAAGGCCTGACAGGGCAAAAACT</Hsp_hseq>
<Hsp_midline>||||||||||||||||||||||||||||||||||||||||||||||||||||||||||||||||||||
||||||||||||||||||||||||||||||||||||||||||||||||||||||||||||||||||</Hsp_midline>
            \langle/Hsp\rangle </Hit_hsps>
        \langle/Hit>
         ... // multiple hits omitted for the sake of brevity
       </Iteration_hits>
       <Iteration_stat>
         <Statistics>
           <Statistics_db-num>1</Statistics_db-num>
           <Statistics_db-len>14143</Statistics_db-len>
           <Statistics_hsp-len>0</Statistics_hsp-len>
          <Statistics_eff-space>1.58267e+07</Statistics_eff-space>
           <Statistics_kappa>0.710605</Statistics_kappa>
           <Statistics_lambda>1.37407</Statistics_lambda>
           <Statistics_entropy>1.30725</Statistics_entropy>
         </Statistics>
       </Iteration_stat>
     </Iteration>
   </BlastOutput_iterations>
</BlastOutput>
```
## **Tabular Output without Comments**

This output report contains a synopsis of search results without depicting the alignments. The information is the same as that contained immediately below in [Tabular Output with Comments,](#page-75-0) but without any annotation or table headings.

## <span id="page-75-0"></span>**Tabular Output with Comments**

This output report contains an annotated synopsis of search results without depicting the alignments.

```
# BLASTN 1.3.6-Paracel [2002-03-05]
# Database: someests
# Query: emb Z12846 modified
# Fields: Query id, Subject id, % identity, alignment length, mismatches, gap
openings, q. start, q. end, s. start, s. end, e-value, bit score
emb gi|24148|emb|Z12846.1|Z12846 96.49 285 0 4 1 279 1 281 1e-133 466.3
emb gi|25272|emb|Z13398.1|Z13398 97.33 187 0 2 92 278 12 193 3.8e-90 321.6
emb gi|24570|emb|Z15500.1|Z15500 95.02 201 0 4 2 196 200 4 1.4e-83 299.8
emb gi|24679|emb|Z15555.1|Z15555 95.42 131 0 3 2 126 134 4 5.9e-52 194.8
emb gi|25595|emb|Z13562.1|Z13562 97.03 101 2 1 178 278 7 106 2.2e-45 173.0
... multiple rows omitted for the sake of brevity
```
## **ASN (text)**

This output report is in NCBI's SeqAnnot format, suitable for importation into NCBI toolkit programs. A segment of the text form appears below:

```
Seq-annot := \{ desc {
     user {
       type
       str "Hist Seqalign" ,
       data {
          {
            label
              str "Hist Seqalign" ,
            data
              bool TRUE } } } ,
     user {
       type
          str "Blast Type" ,
       data {
          {
            label
              str "BLASTN" ,
            data
              int 2 } } } } ,
   ...
```
## **ASN (binary)**

This report format is also in NCBI's SeqAnnot format, suitable for importation into NCBI toolkit programs, except that it isn't in a human-readable form (and is usually considerably smaller).

## **BLAST HTML**

This output report contains the header, summary and specified alignment view formatted in HTML so that it can be viewed in a web browser. All output formats with the exception of XML can be rendered into HTML

## **Genetic Codes**

The following are descriptions for the different genetic code values that can be utilized during a pb blastall search. The values that should be specified after the -Q and -D options are in the left column and the descriptions are in the right column.

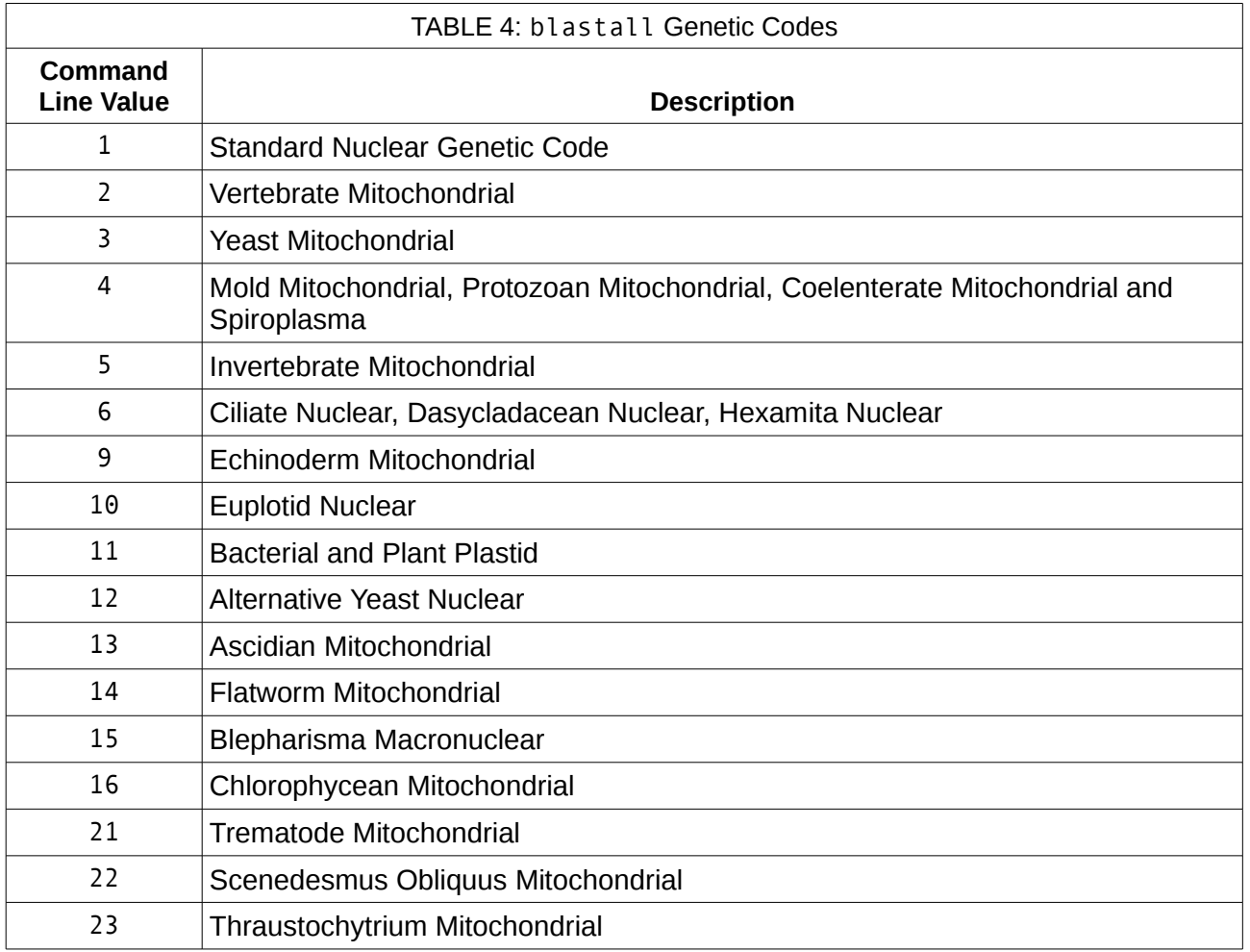

## **Log Message Files**

Paracel BLAST log messages are sent to a separate file via the [Linux standard](http://linux.die.net/man/3/syslog) syslog(). All worker logs go to the manager. The syslog() function takes care of rotating and purging log files.

Statistics are output using the LOG INFO argument to syslog().

Log lines are output by the manager daemon at search submission, cancellation, reprioritization, and completion, as well as for formatdb and file upload. A typical logline would be in the following format:

<date> <hostname> <process\_name> [<process\_id>]:  $ev =  [  $\langle key \rangle =$  ] *$ 

For example:

```
Jan 29 14:33:09 lavia pbd[1937]: ev=st id=234 ty=ba vr=ba
qC=23 qT=94589025 d1=gbbri1 d2=gbpri2 sC=5443
sT=9807431
```
## **Event types**

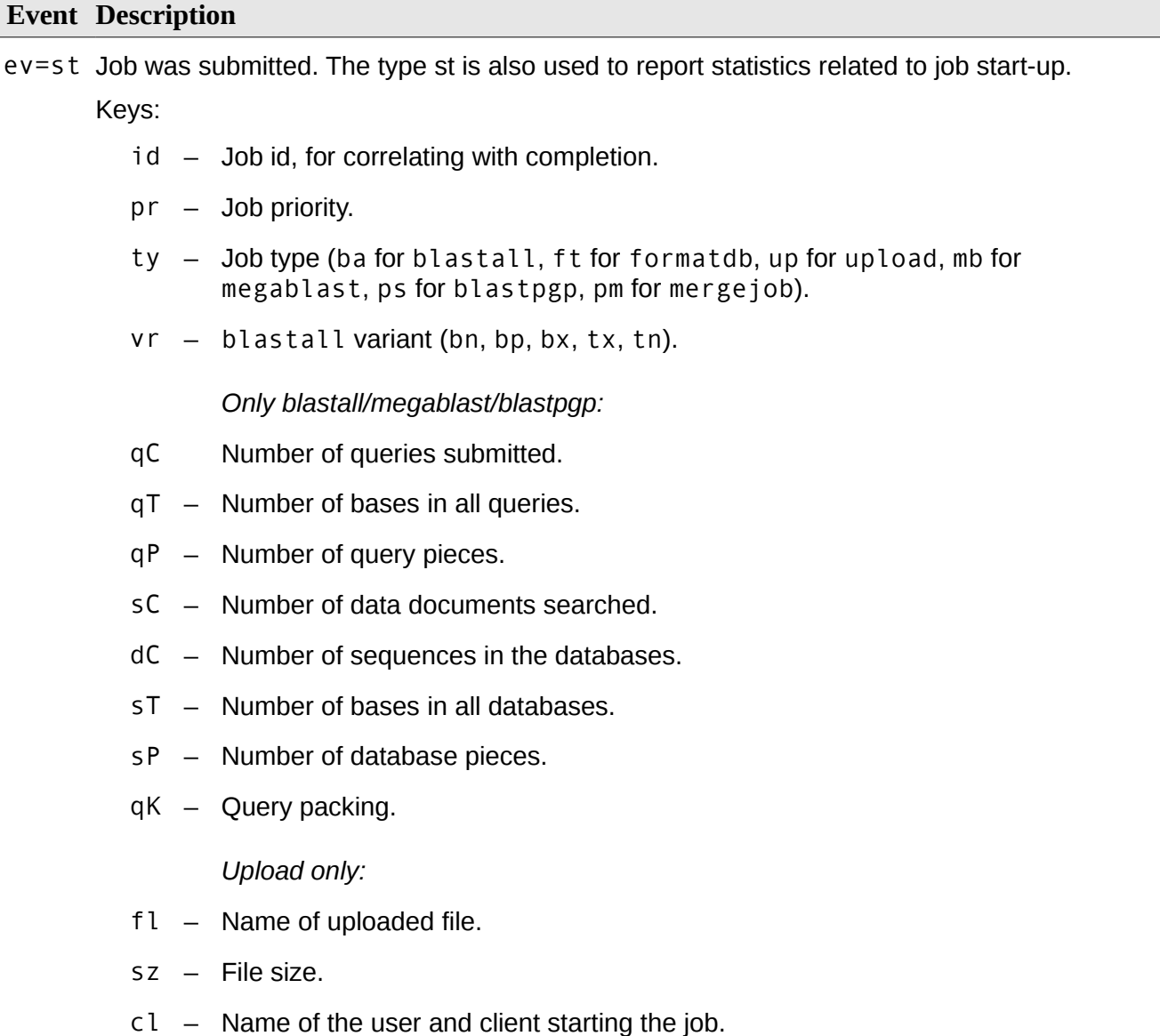

#### **Event Description**

ev=fi Job completion.

Keys:

- $rs -$  Job result: (fi)nished, (fa)iled, (ca)ncelled.
- id Johid.
- cd Error code.
- er Error message.
- tm Time to completion.
- pt Number of bases in all queries.
- ef Number of query pieces.

ev=rp Reprioritization.

Keys:

- id Job id.
- pr New priority.

ev=su pbd started up. pbd is the PB Blast daemon.

Keys:

- pt Port.
- rt Filesystem root.
- vs Paracel BLAST version.
- pc Protocol version.

ev=wo Worker connection opened.

Keys:

hn – Host name of worker.

ev=wc Worker connection closed.

Keys:

hn – Host name of worker.

ev=sd pbd shut down.

The perl script which accomplishes this task can be found in <install\_dir>/scripts/stats. This script assumes that the command line argument is the name of a file which looks like /var/log/pb.log. If no command line argument is given, the file /var/log/pb.log is used.

The stats script now computes the following:

- Manager uptime
- Duty cycle (total time of all tasks/Manager uptime)
- Number of jobs canceled
- Number of jobs failed

blastall jobs:

- Number of Blast jobs started,
- Number of Blast jobs finished
- Number of each variant run
- Min, max and average number of queries
- Query pieces
- Databases searched
- Number of sequences in the databases
- Size of databases
- Database pieces
- Time for completion

formatdb jobs:

- Number of formatdb jobs started
- Number of formatdb jobs finished
- Min, max and average size of file uploaded
- Time spend uploading
- Average transfer rate (MB/sec)
- Average formatting rate (MB/sec)

# <span id="page-80-0"></span>*Chapter 5 Web Server*

Paracel BLAST Web Server provides access to Paracel BLAST as a [Web service.](#page-108-1) There are two parts to this:

- 1. A Web User Interface [\(Web UI\)](#page-108-0) see [Chapter 6 Web User Interface \(Web UI\)](#page-83-0) on p. [84.](#page-83-0)
- 2. A scriptable REST Interface see [Chapter 7 REST Interface](#page-91-0) on p. [92.](#page-91-0)

The Web Server is implemented with the pbwebd daemon.

**Note** For security reasons, search jobs which are submitted with the pb client are not accessible using Web Server. On the other hand, it is possible to control search jobs submitted with Web Server using the [pb](#page-16-0) client. See pb on p. [17.](#page-16-0)

## **Using the pbwebd daemon**

The Web Server daemon, pbwebd, is started and stopped along with the Paracel BLAST daemon, pbd. For instructions on starting and stopping the daemons, see [Controlling the Paracel BLAST](#page-13-0)  [daemons with pbd script](#page-13-0) on p. [14.](#page-13-0)

Note It is necessary that pbd and pbwebd both run on the same node – the manager node.

## **Configuring Web Server**

Web Server behavior controlled with the configuration file /etc/pbweb.conf.

Note For safety, Web Server defaults to being disabled. Configure pbweb.conf with suitable settings before enabling it.

After making changes to the configuration file, it is necessary to run the following, as root, on the manager node:

service pbd restart

The configuration contains the following directives:

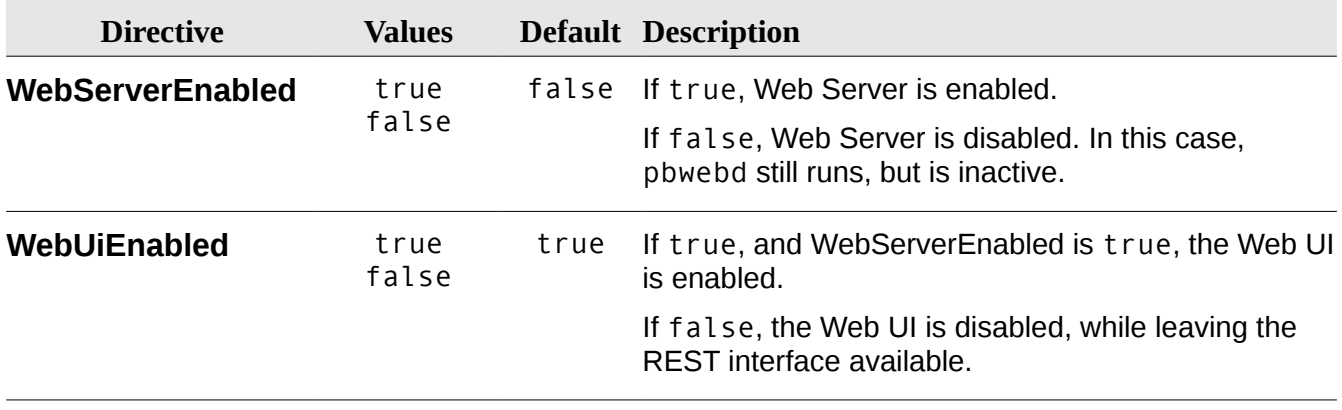

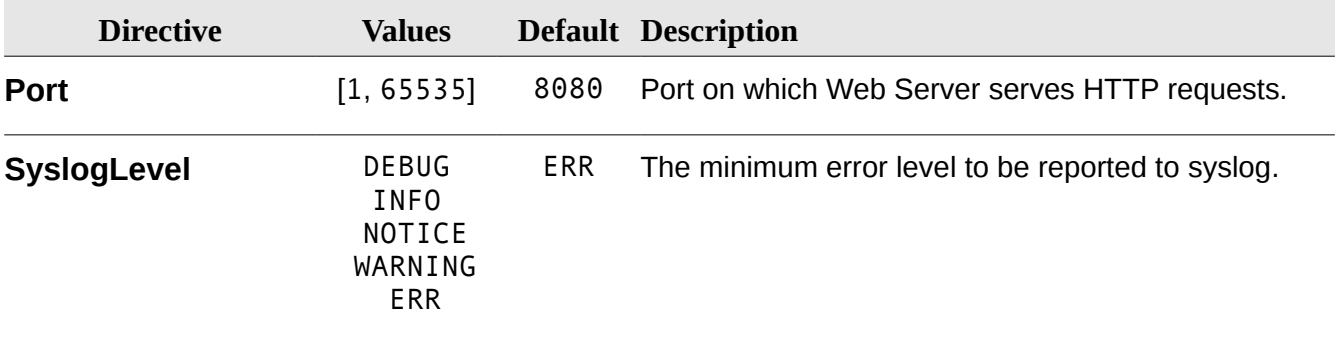

# <span id="page-83-0"></span>*Chapter 6 Web User Interface (Web UI)*

Paracel BLAST Web Server provides a Web User Interface [\(Web UI\)](#page-108-0). With the Web UI, users can submit search jobs, then monitor and control them. Finally, results can be downloaded.

To access the WebUI, with pbwebd running with default settings, load into a browser a URL such as the following:

#### [http://pbserver:8080](http://pbserver:8080/)

where *pbserver* is the name of the machine running pbwebd. If Web Server is configured to listen at port 80, then the Web UI could be accessed at:

#### [http://pbserver](http://pbserver:8080/)

Pages are provided which allow you to submit a search job, monitor and control its progress, download its search results, and finally delete it.

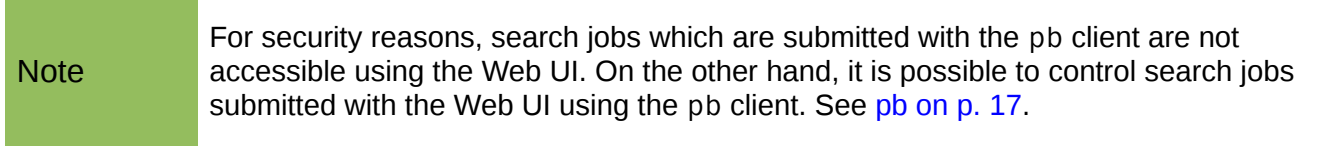

## **Submit Job**

Use the **Submit Job** page to submit a search job to Paracel BLAST.

The **Submit Job** page is accessed at /pb/submit/blastp.html, etc., depending on the search type.

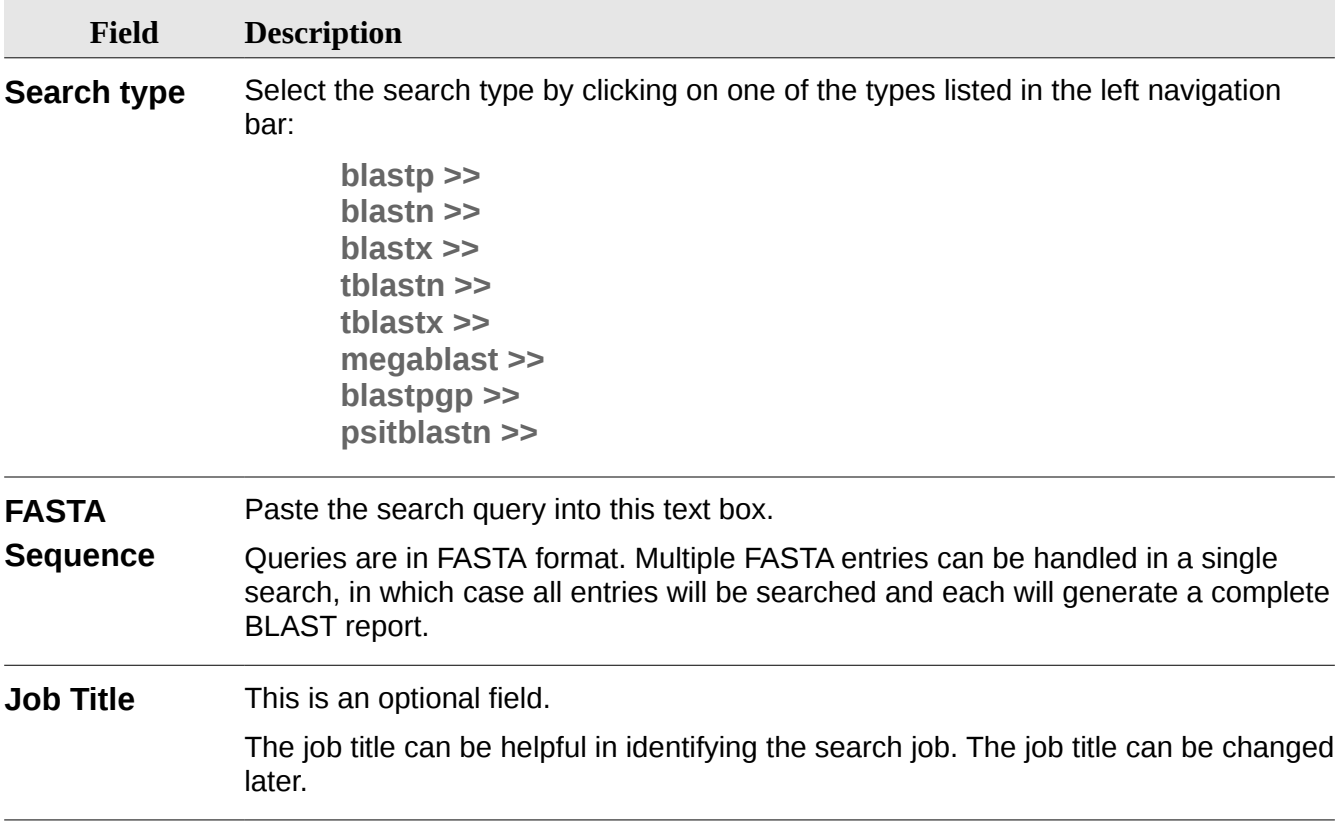

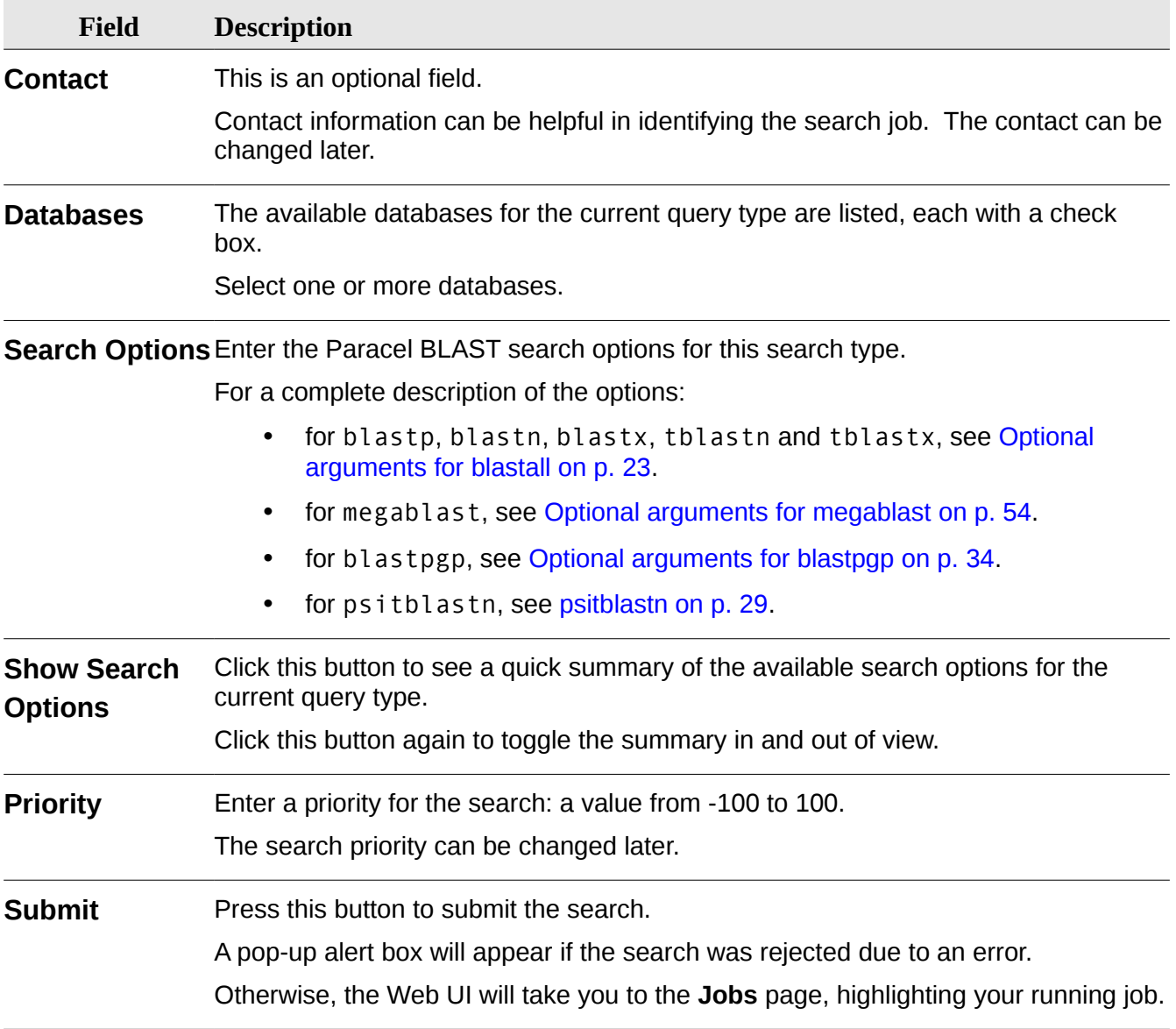

## **Jobs**

Use the **Jobs** page to monitor and manage search jobs, both running and completed.

The **Jobs** page is accessed at /pb/job.html. The page is organized into the following sections:

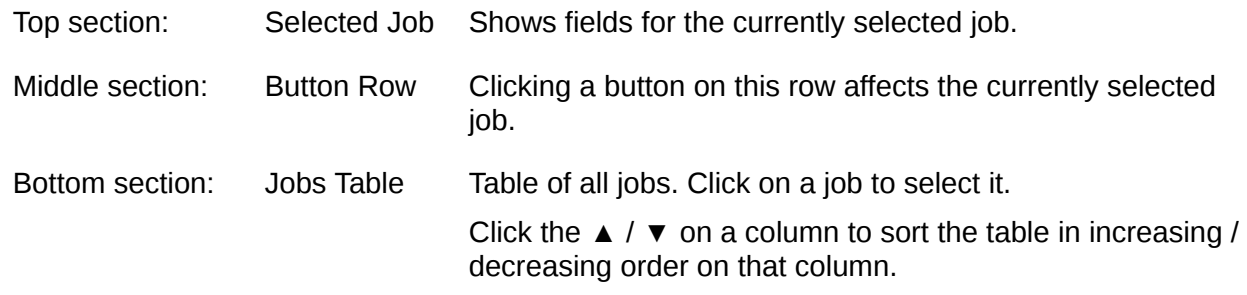

## **Top Section: Selected Job**

Shows fields for the currently selected job.

<span id="page-86-6"></span><span id="page-86-5"></span><span id="page-86-4"></span><span id="page-86-3"></span><span id="page-86-2"></span><span id="page-86-1"></span><span id="page-86-0"></span>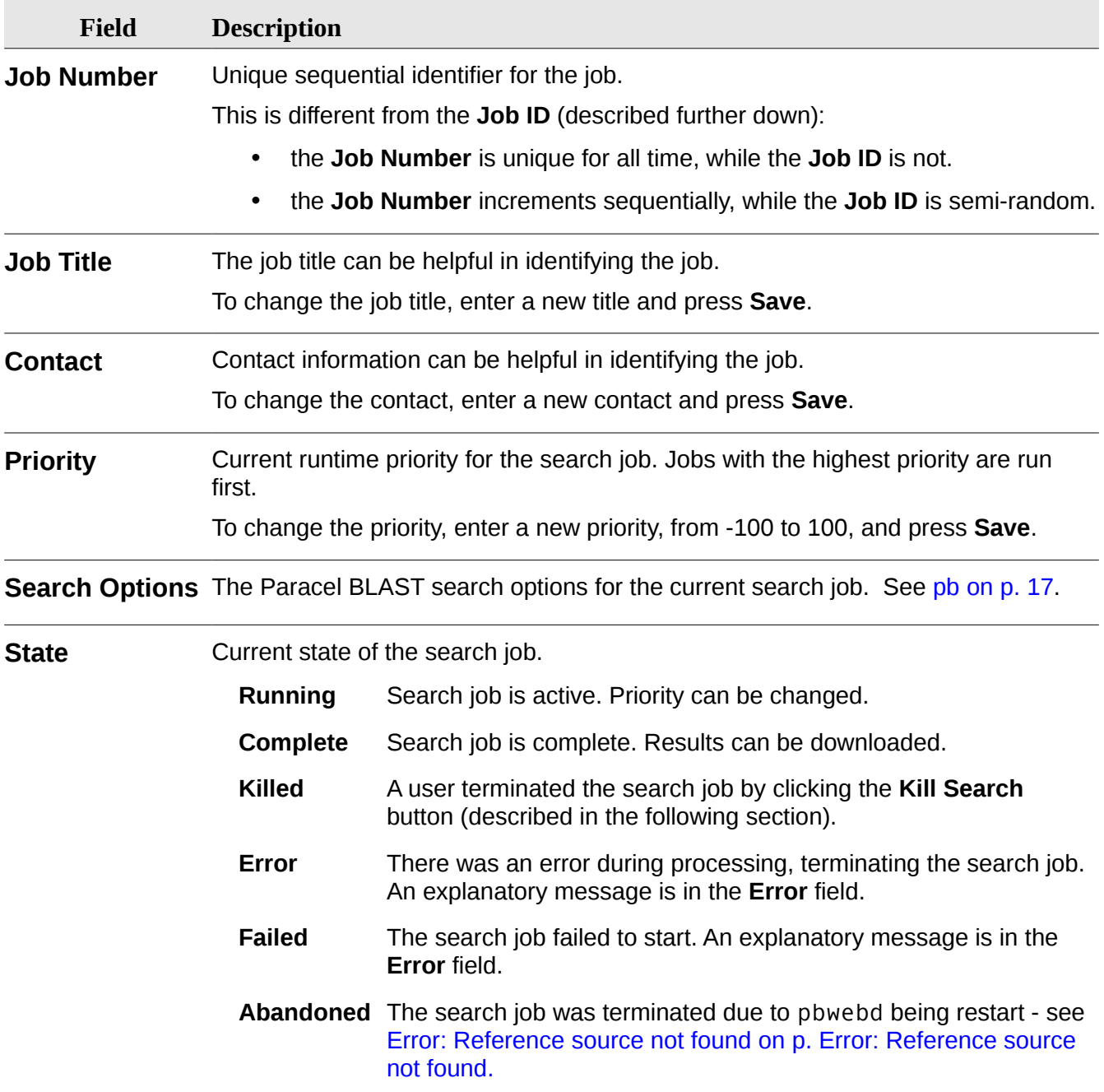

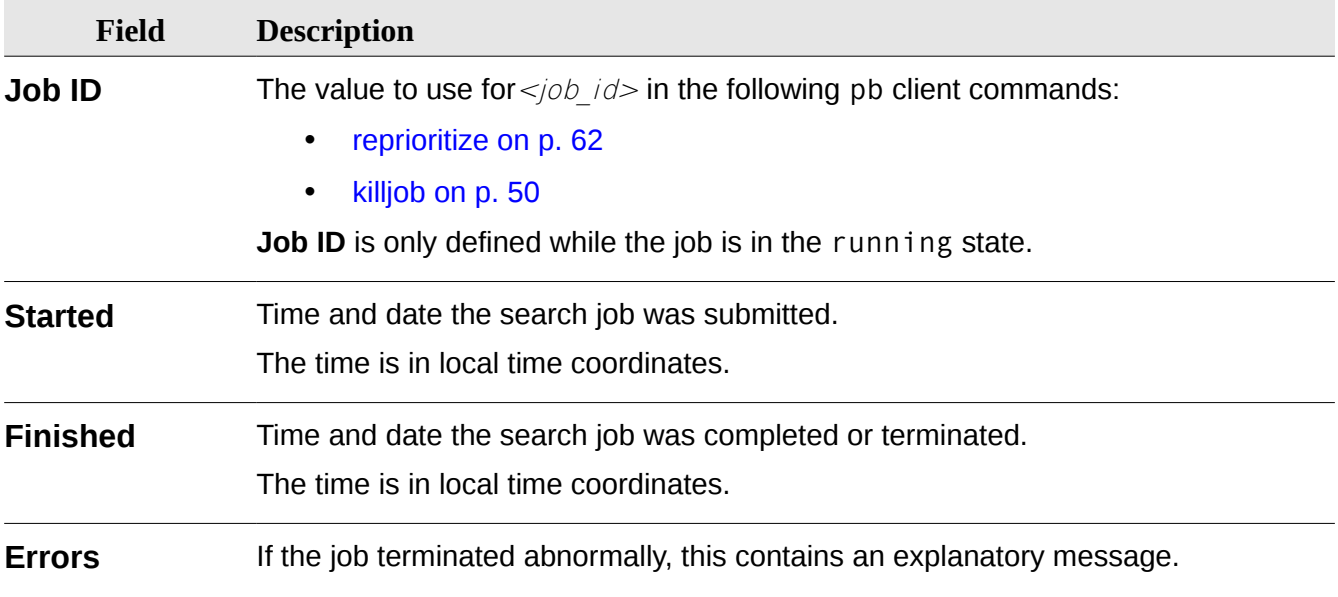

## **Middle Section: Button Row**

Clicking one of these buttons affects the currently selected job.

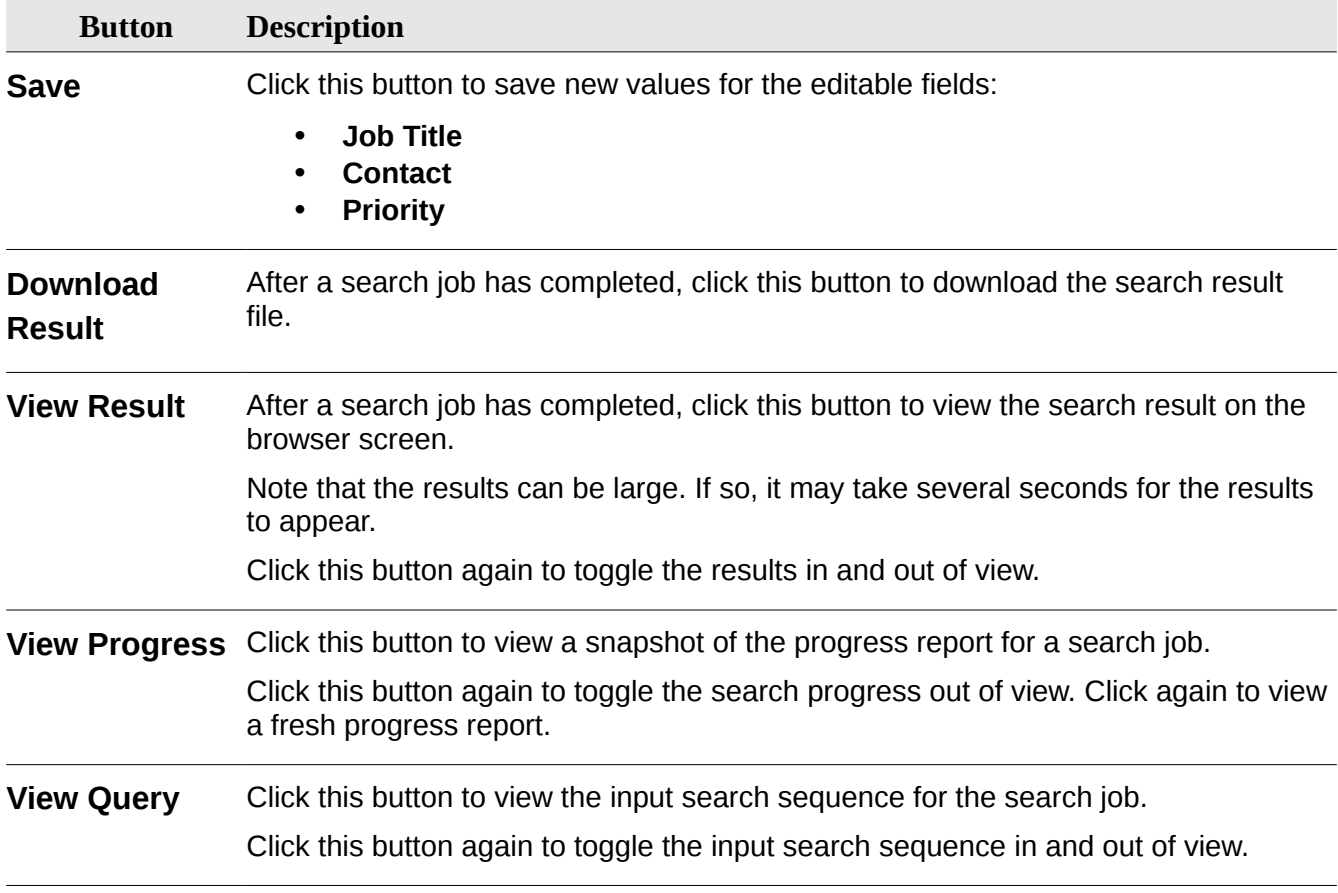

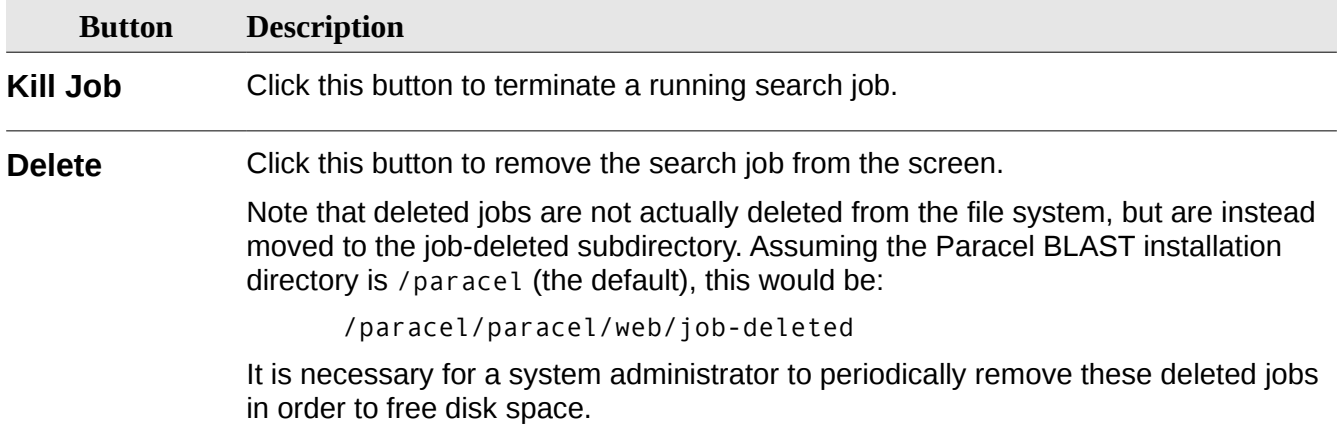

## **Bottom Section: Jobs Table**

Table of all jobs. Click on a job to select it.

Click the  $\blacktriangle$  /  $\blacktriangledown$  on a column to sort the table in increasing / decreasing order on that column.

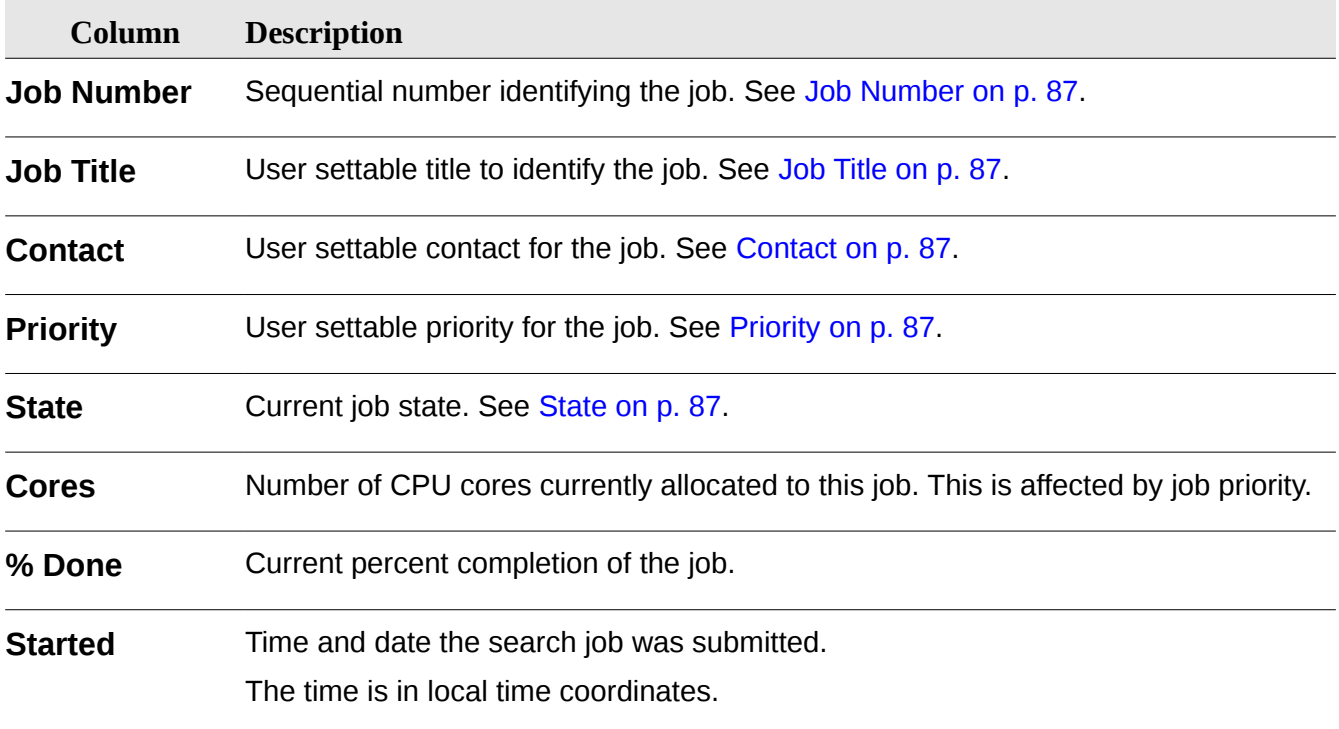

## **Databases**

Use the **Databases** page to monitor Paracel BLAST databases.

The **Databases** page is accessed at /pb/database.html.

The page is organized into the following sections:

Top section: Selected Shows fields for the currently selected database.

#### Database

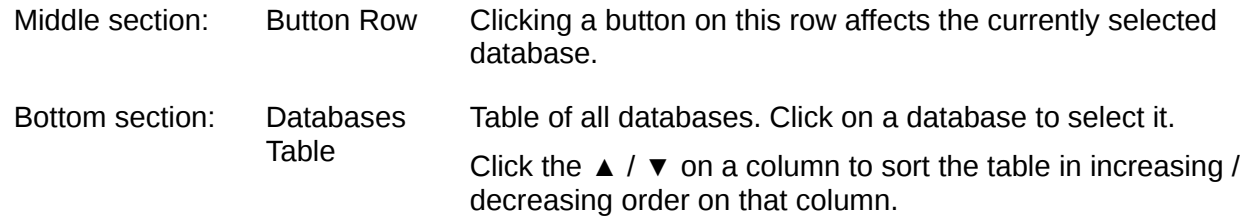

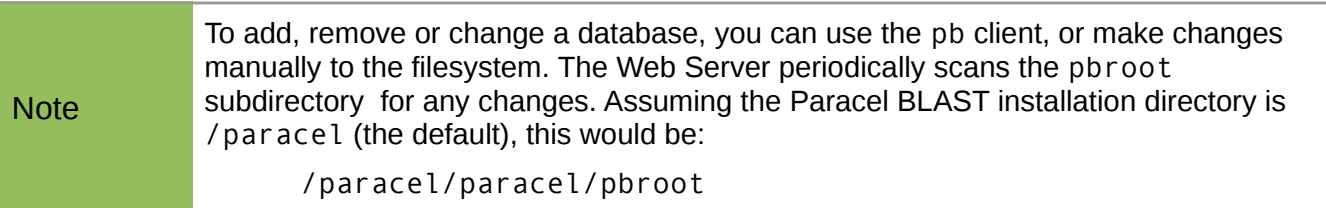

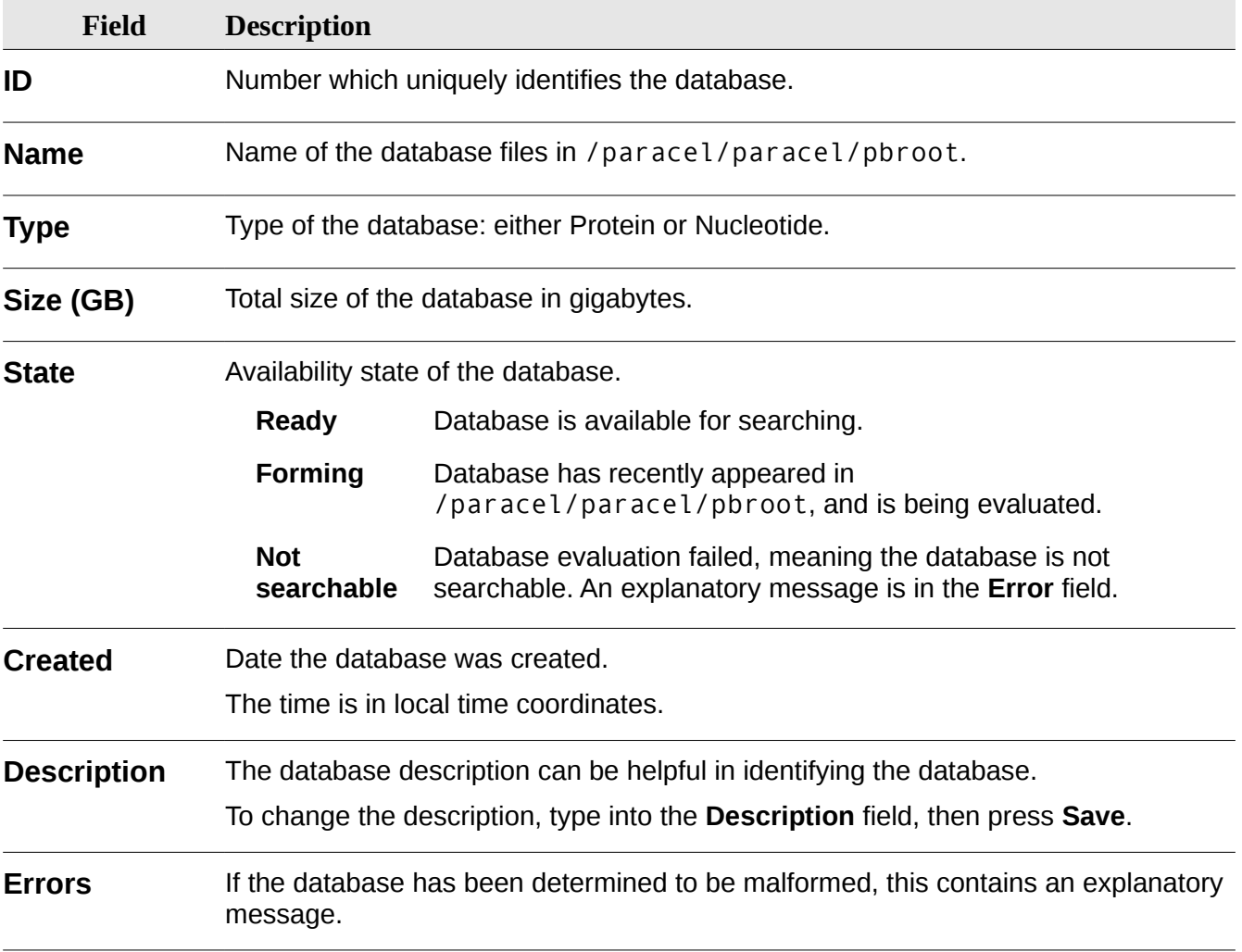

# **Deleted Jobs**

The **Deleted Jobs** page helps you track deleted jobs. When a search job is deleted, it is moved into the job-deleted subdirectory. If the Paracel BLAST installation directory is /paracel (the default), deleted jobs directory would be:

/paracel/paracel/web/job-deleted

An administrator should periodically delete or archive these jobs, as needed.

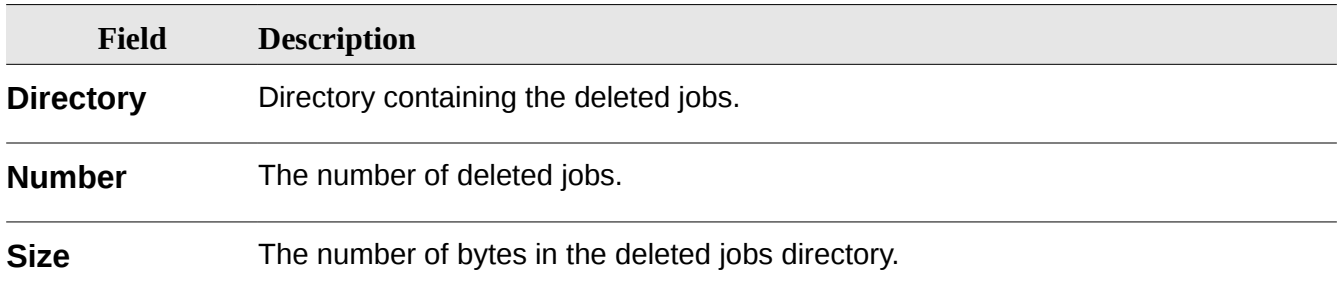

# <span id="page-91-0"></span>*Chapter 7 REST Interface*

Paracel BLAST Web Server provides a [REST](#page-107-0) interface, turning Paracel BLAST into a [Web service](#page-108-1) which can be controlled by customer applications using standard web technologies. See Chapter 5 [Web Server](#page-80-0) on p. [81.](#page-80-0)

The REST interface makes use of [JSON](#page-106-0) for message formatting: a message corresponds to a JSON object. A message is an object. An object contains a number of fields, each field with a value consisting of one of:

- number
- string
- boolean
- object
- array of values

**Table:** Information is organized into tables. There are two tables: jobs and databases.

**Handle:** Within each table, there are a number of rows. Each row is associated with a unique handle:

- Each job has a unique job\_handle.
- Each database has a unique database handle.

**Revision:** There is a global revision number which applies to both jobs and databases. Each change to a job or database corresponds to an increment of the global revision number.

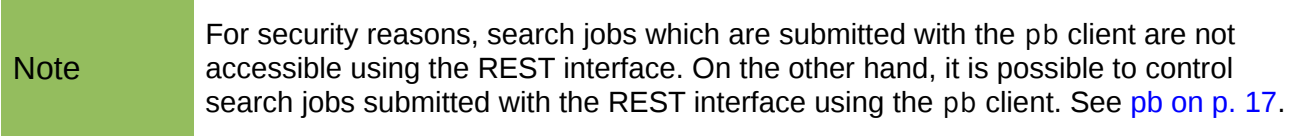

The following REST methods are defined:

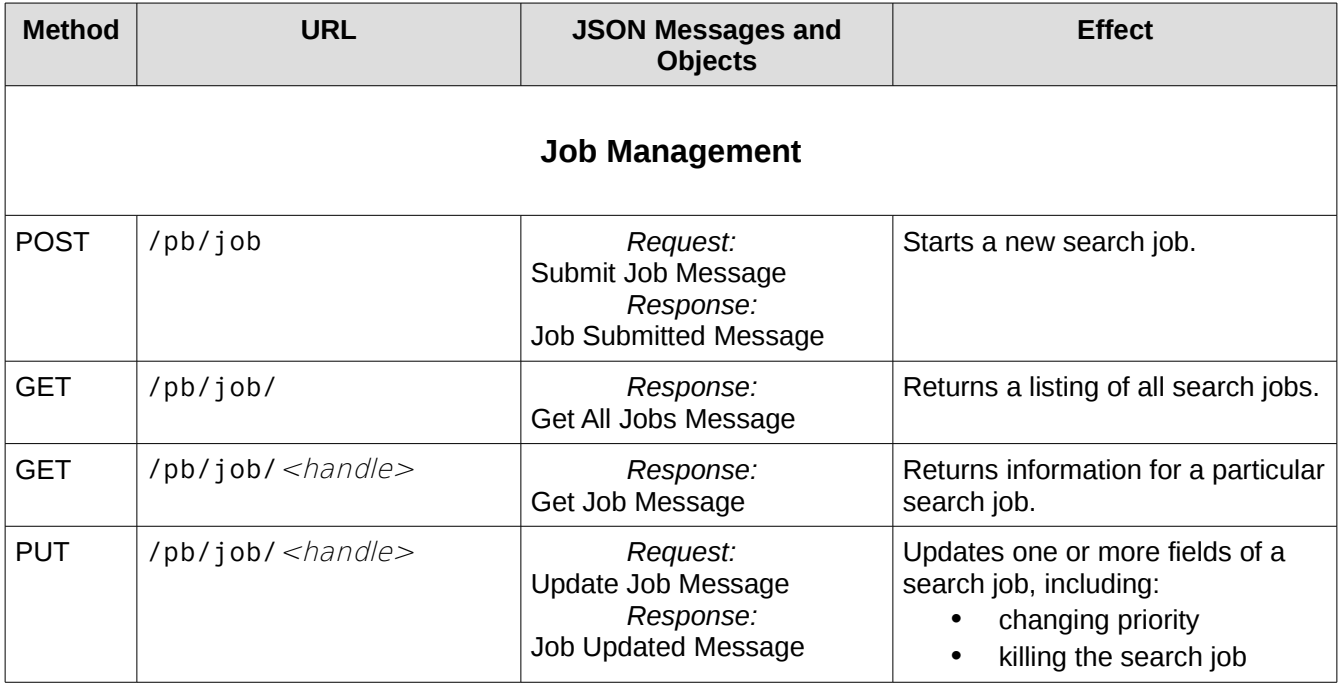

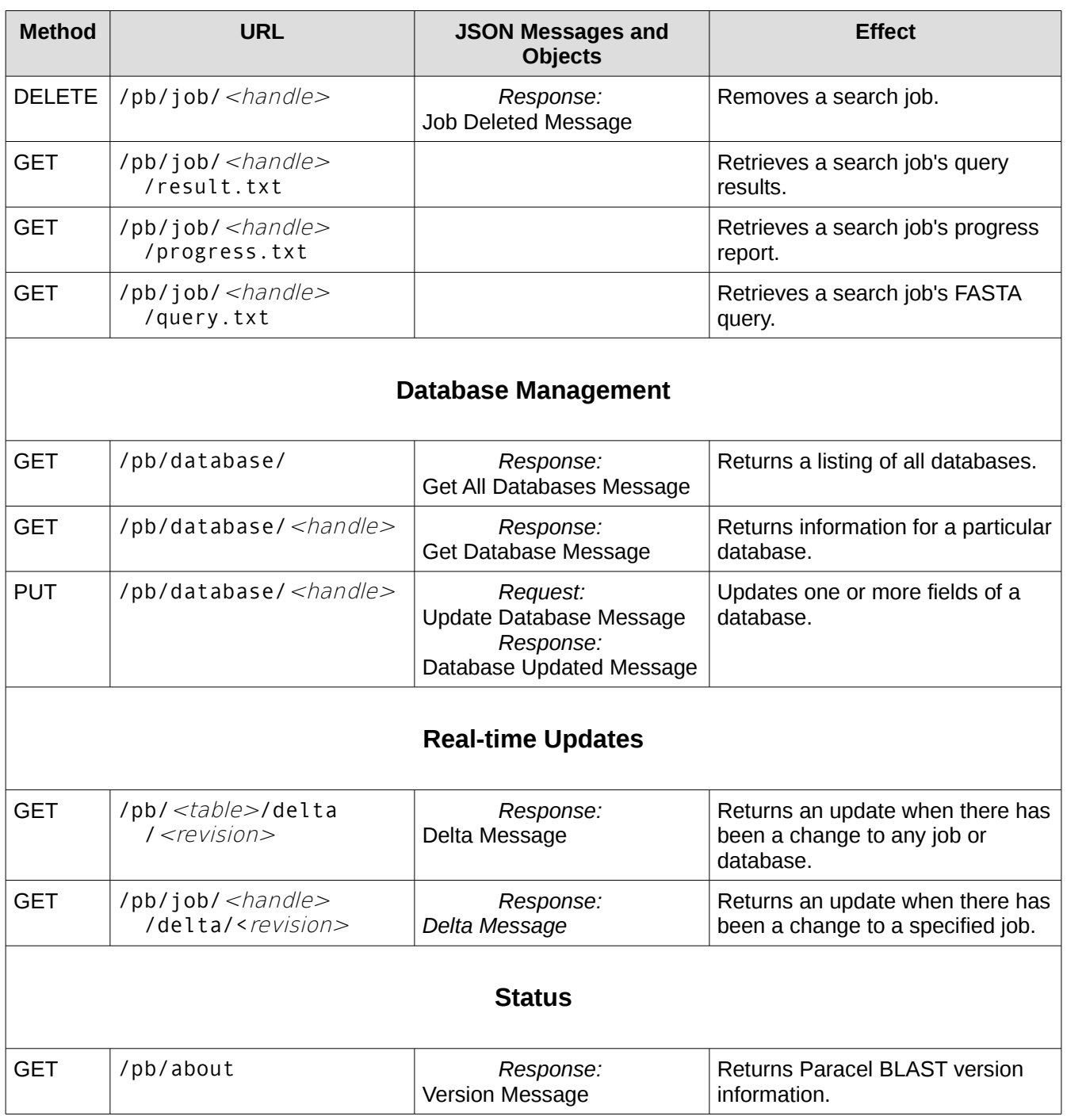

## <span id="page-93-0"></span>**Submit Job Message**

To submit a new job, send the **Submit Job** message to /pb/job as a POST request.

On success, a [Job Submitted Message](#page-94-0) is returned.

On failure, a [Failure Message](#page-102-0) is returned.

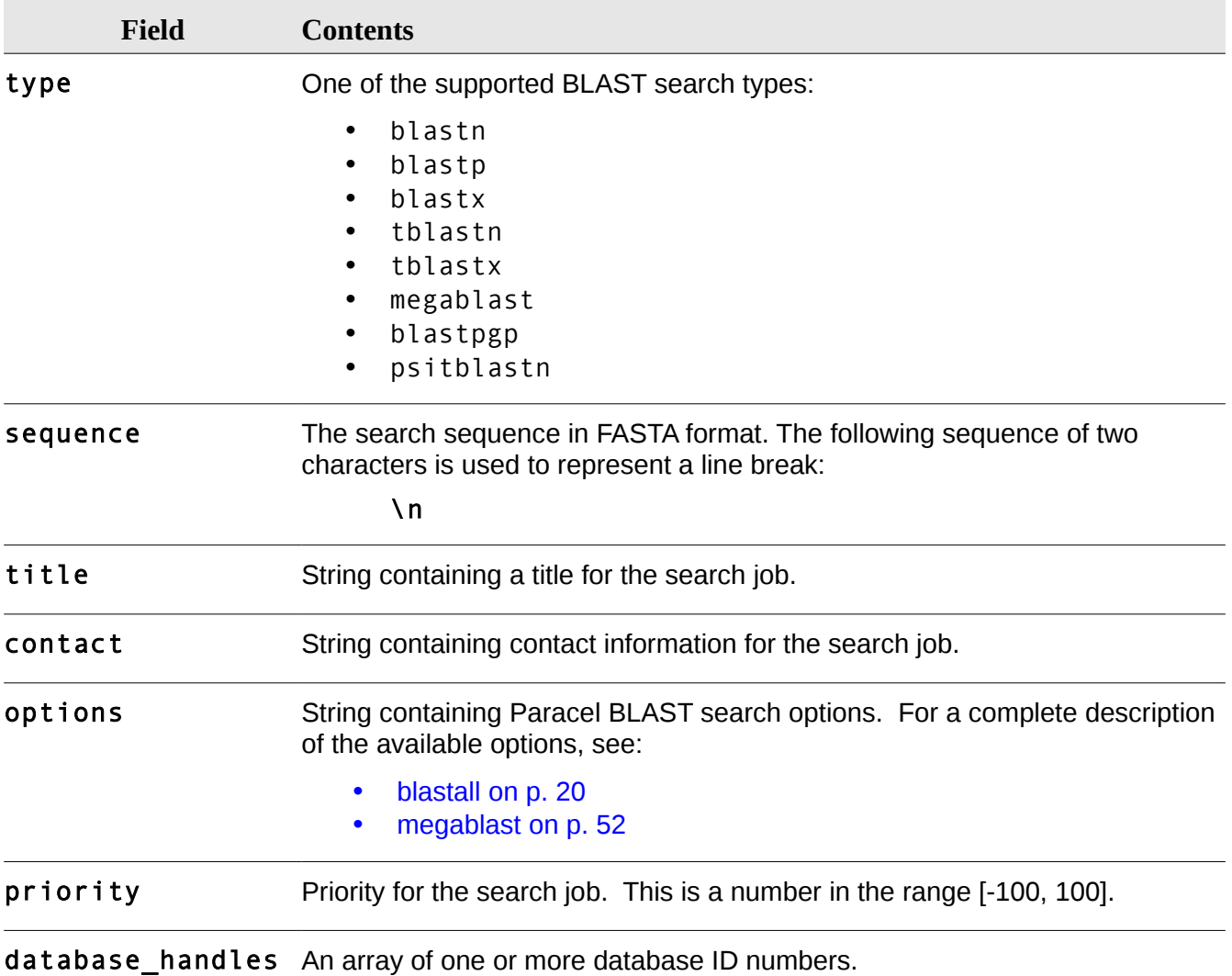

## <span id="page-94-0"></span>**Job Submitted Message**

Returned in response to a **Submit Job** message, on success.

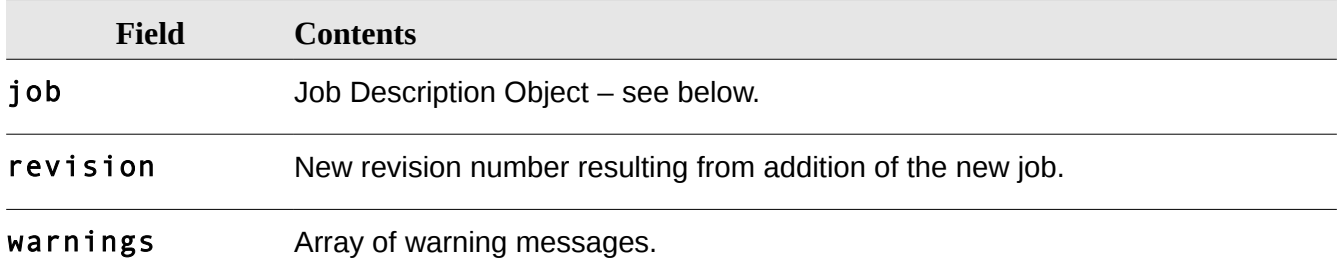

## <span id="page-94-1"></span>**Job Description Object**

Produced in the following circumstances:

- As part of the response to a [Submit Job Message,](#page-93-0) when a new job has been created.
- As part of a [Delta Message,](#page-100-0) produced after a new job has been created.
- As part of a
- As part of a Get Jobs message
- In response to a GET request to /pb/job/ $\lt j$ ob\_handle>

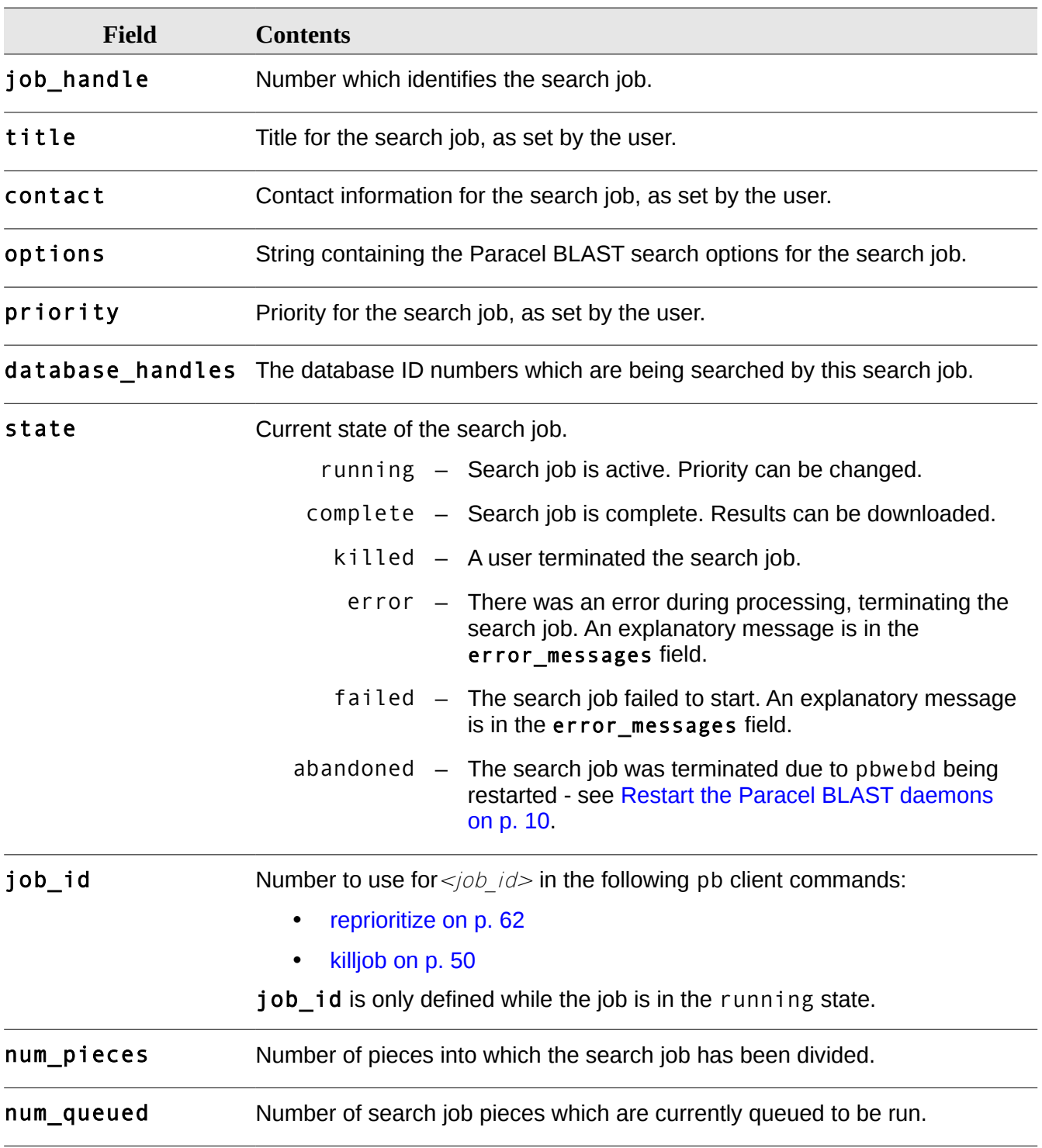

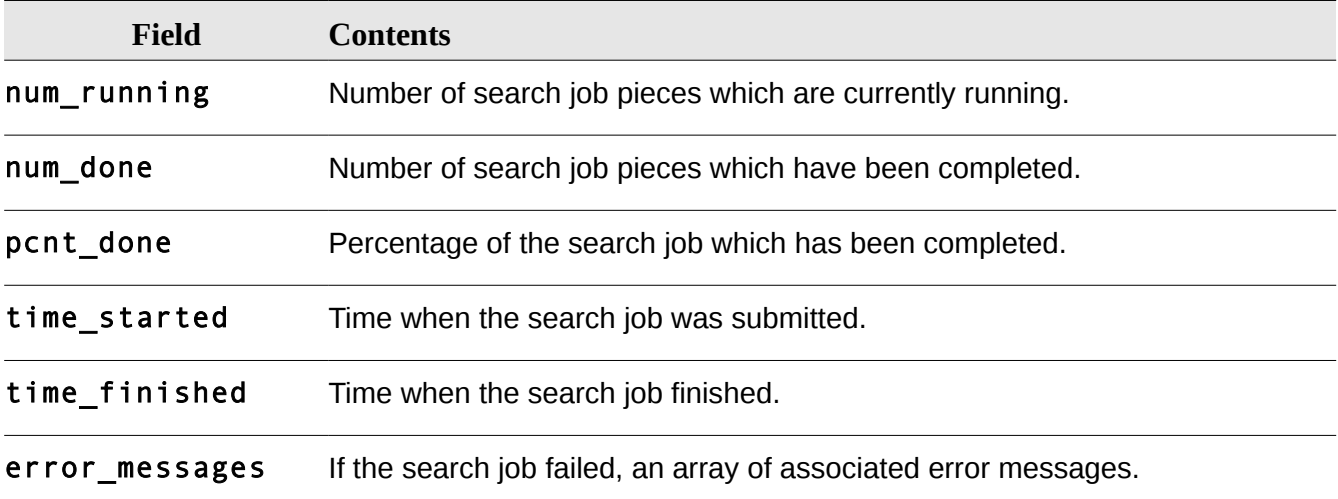

#### <span id="page-96-2"></span>**Get All Jobs Message**

Returned in response to a GET request to /pb/job/.

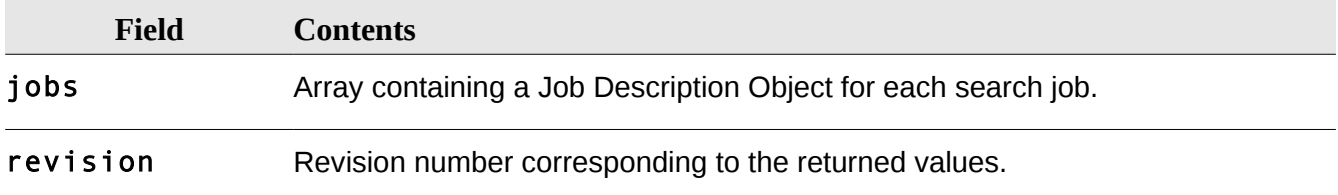

#### <span id="page-96-1"></span>**Get Job Message**

Returned in response to a GET request to /pb/job/</br/>job\_handle>.

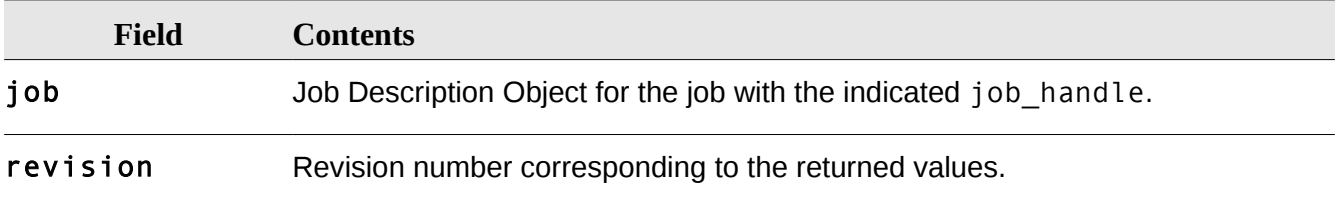

#### <span id="page-96-0"></span>**Update Job Message**

To change one or more fields in a search job, send the following message as a PUT request to /pb/job/<job\_handle>. All fields are optional.

On success, a [Delta Change Object](#page-101-0) is returned.

On failure, a [Failure Message](#page-102-0) is returned.

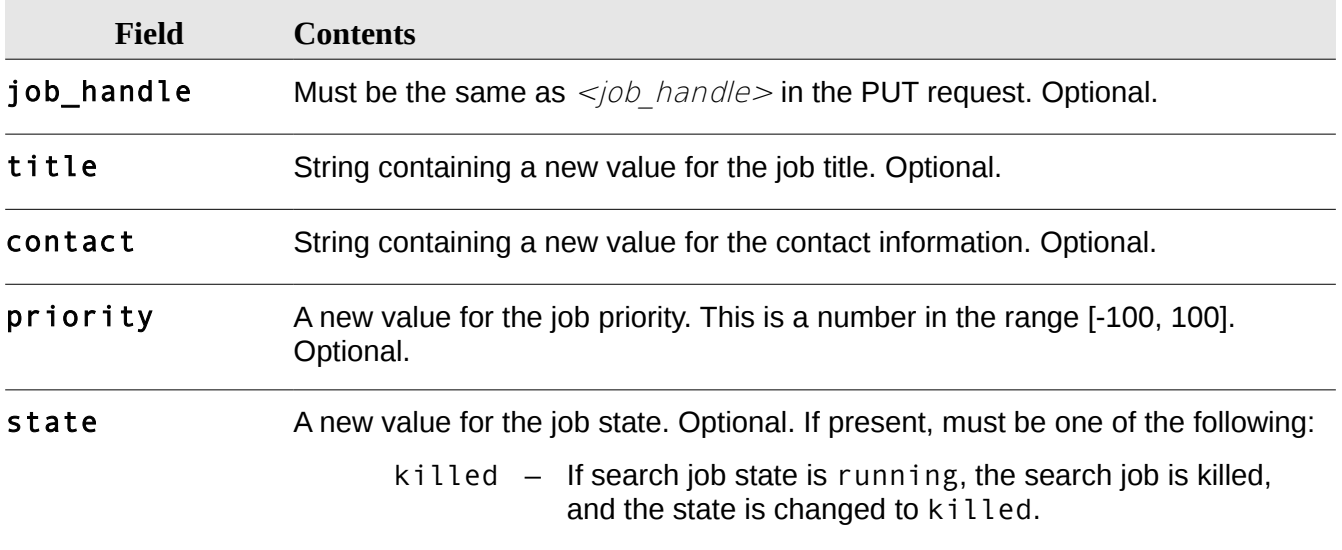

#### <span id="page-97-0"></span>**Job Updated Message**

Returned in response to a successful PUT request of [Update Job Message](#page-96-0) to /pb/job/<job\_handle>.

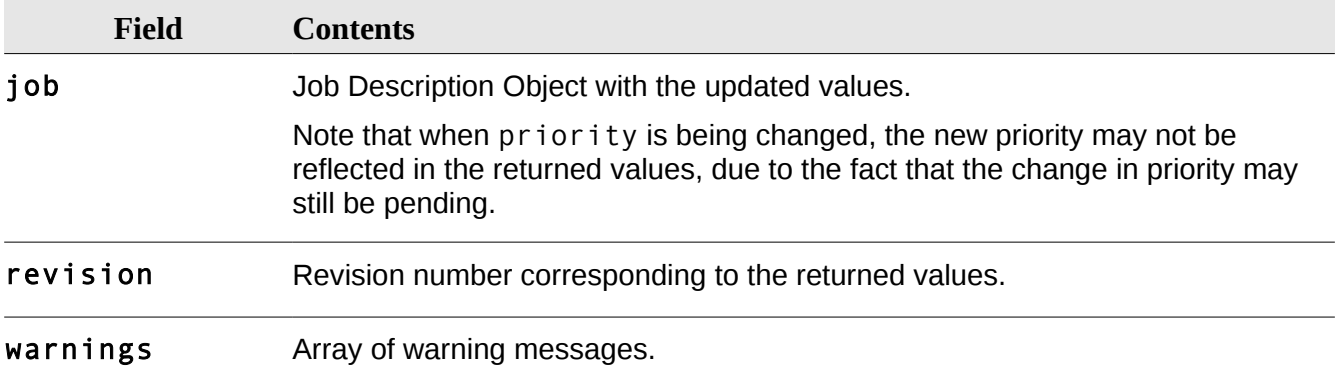

#### **Delete Job**

To delete a search job, send a DELETE request to /pb/job/ $\leq j$ ob\_handle>, where job\_handle is the unique identifier for the search job.

On success, a [Job Deleted Message](#page-97-1) is returned.

On failure, a [Failure Message](#page-102-0) is returned.

#### <span id="page-97-1"></span>**Job Deleted Message**

Returned in response to a successful DELETE request to /pb/job/ <job\_handle>.

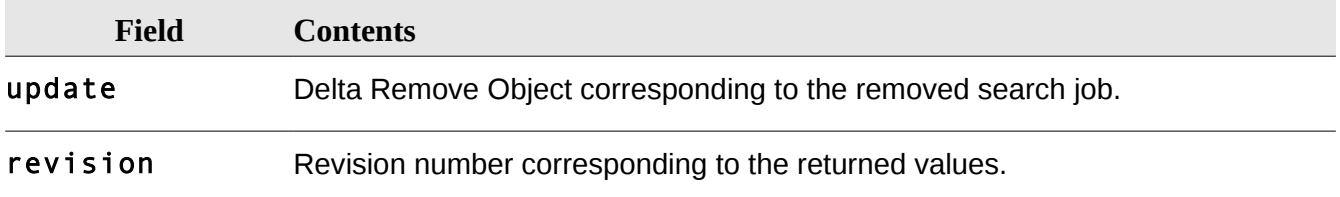

#### <span id="page-98-0"></span>**Get Database Message**

Returned in response to a GET request to /pb/database/<database\_handle>.

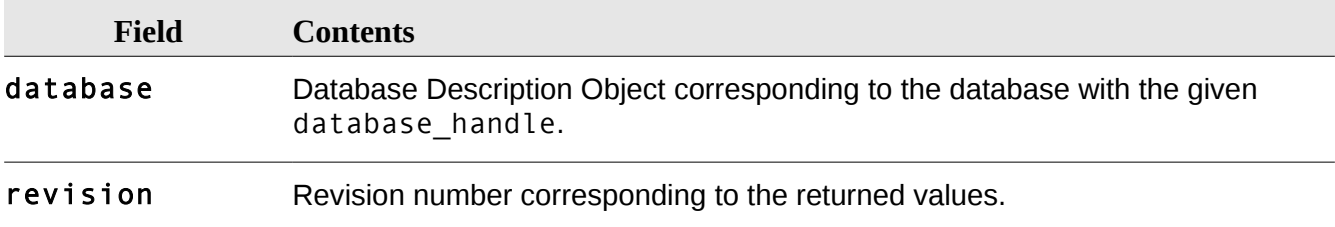

### <span id="page-98-1"></span>**Get All Databases Message**

Returned in response to a GET request to /pb/database/.

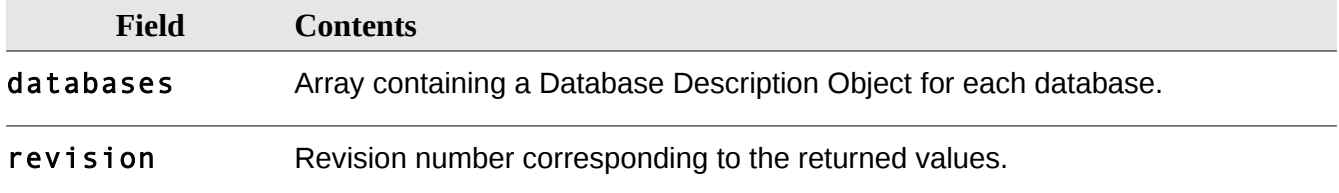

## <span id="page-98-2"></span>**Database Description Object**

Contains all information for one Paracel BLAST database.

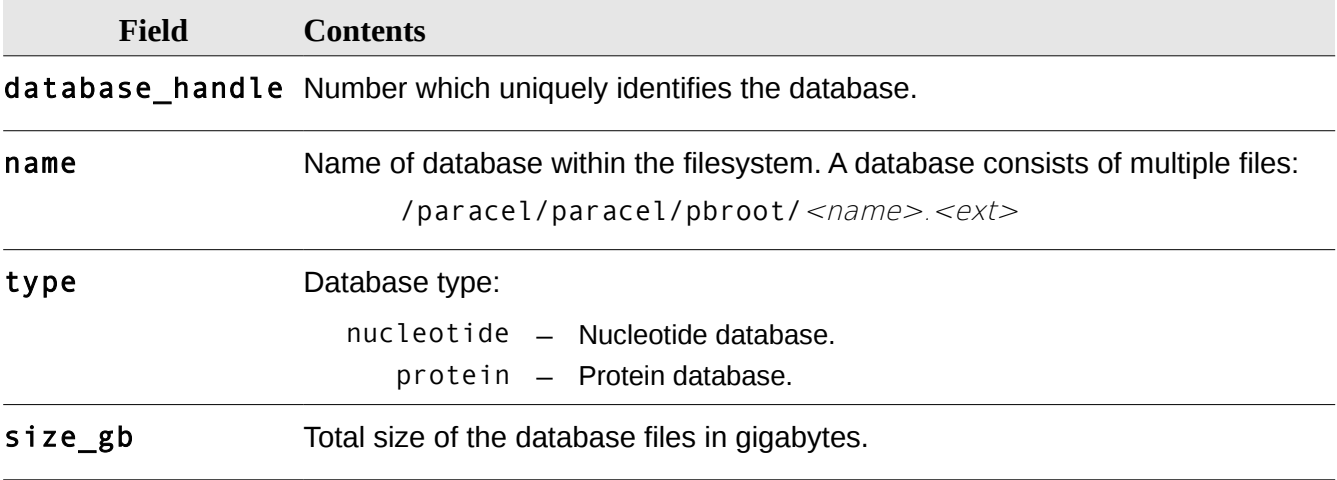

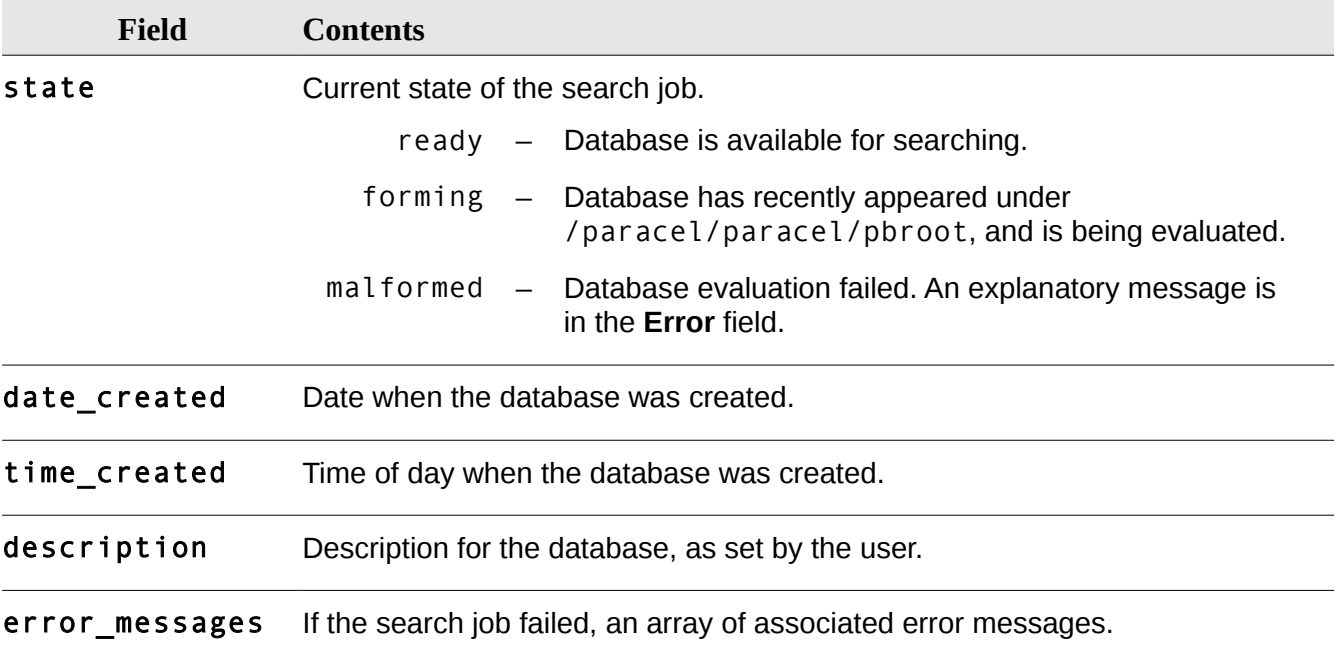

## <span id="page-99-1"></span>**Update Database Message**

To change one or more fields in a database, send the following message as a PUT request to /pb/database/<database\_handle>. All fields are optional.

On success, a [Delta Change Object](#page-101-0) is returned.

On failure, a [Failure Message](#page-102-0) is returned.

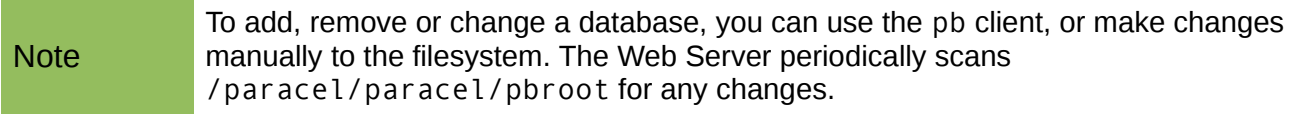

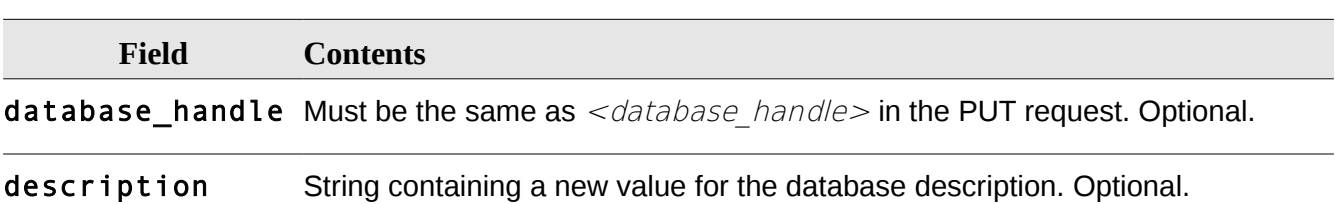

#### <span id="page-99-0"></span>**Database Updated Message**

Returned in response to a successful PUT request of [Update Database Message](#page-99-1) to /pb/database/<database\_handle>.

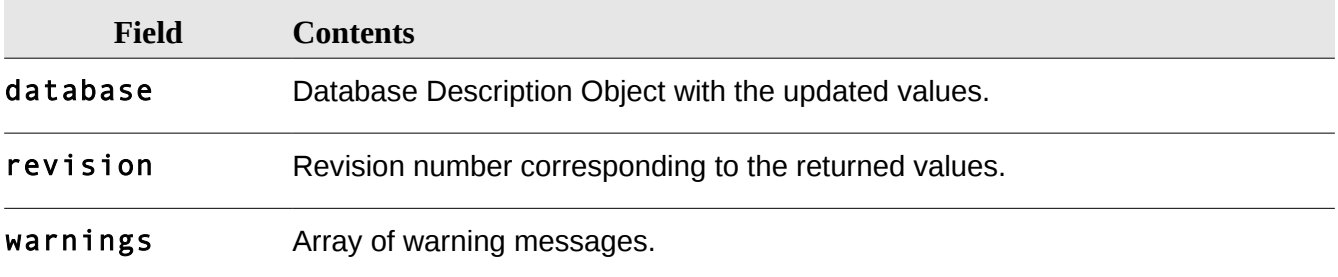

#### <span id="page-100-0"></span>**Delta Message**

To receive a real-time update, send a GET request to one of:

```
/pb/<table>/delta/<revision>
/pb/job/<handle>/delta/<revision>
```
where:

• **table** is one of:

job The Job table. database The Database table.

- **revision** refers to the revision number. The first request should be for revision 0. The response to this request will be immediate. The Delta message includes a new revision number. The next request should be for this revision number, and so on. These later requests remain pending until there are any updates to report. As soon as updated information is available, a response is produced.
- **handle** is the optional handle of a particular table entry.

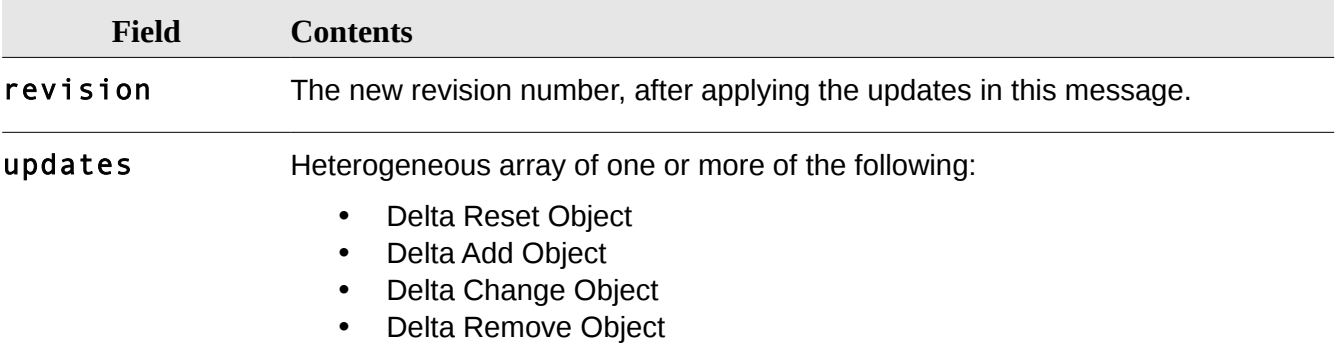

#### <span id="page-100-1"></span>**Delta Reset Object**

Indicates that the corresponding table should be cleared. This is always done at the beginning, but may also be done in preference to transmitting a large number of accumulated changes.

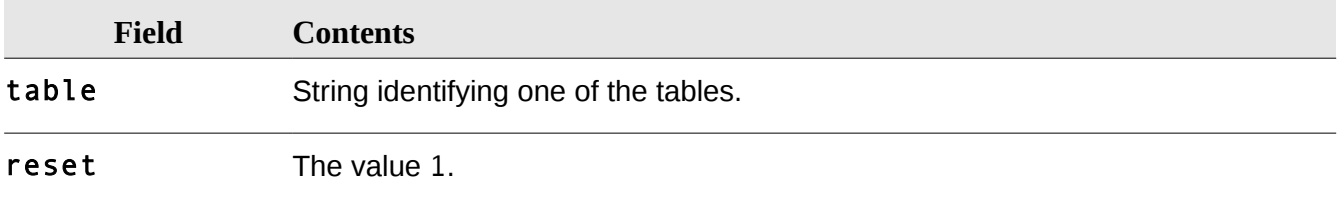

## <span id="page-101-1"></span>**Delta Add Object**

Indicates the addition of a new row to the table.

Part of [Delta Message.](#page-100-0)

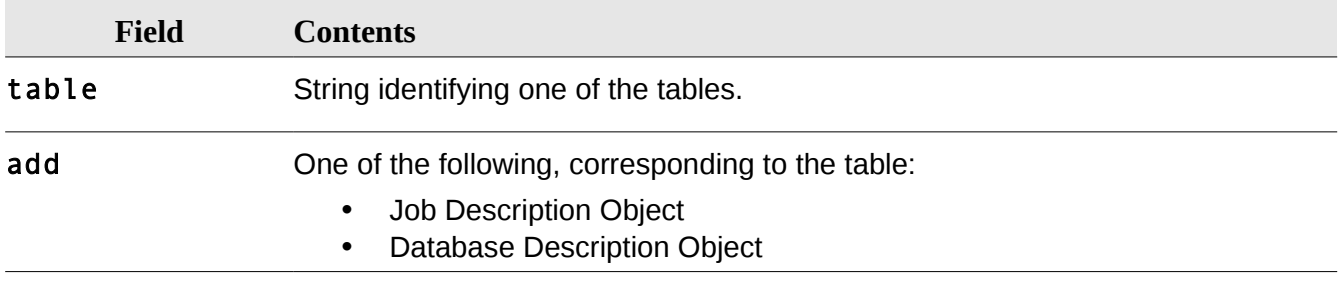

## <span id="page-101-0"></span>**Delta Change Object**

Represents a change in the value of a field in a table.

Part of [Delta Message.](#page-100-0)

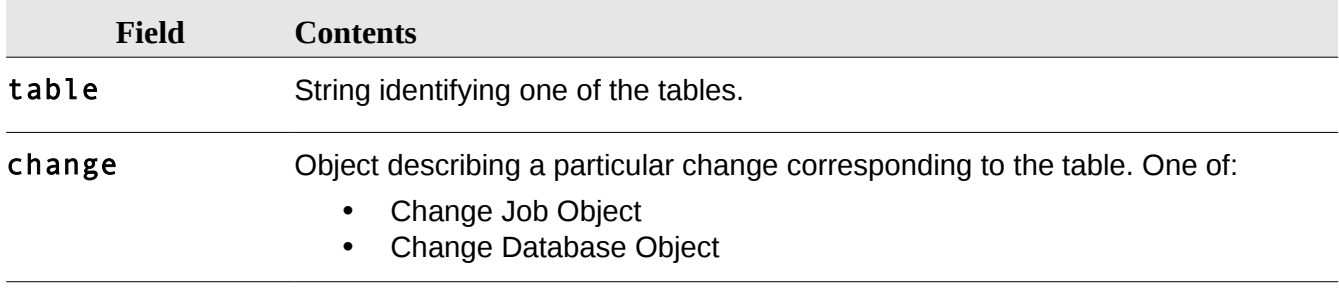

## <span id="page-101-2"></span>**Change Job Object**

Represents a change in the value of one or more fields of a search job.

Part of [Delta Change Object.](#page-101-0)

For a list of fields, see [Job Description Object](#page-94-1) on [95.](#page-94-1)

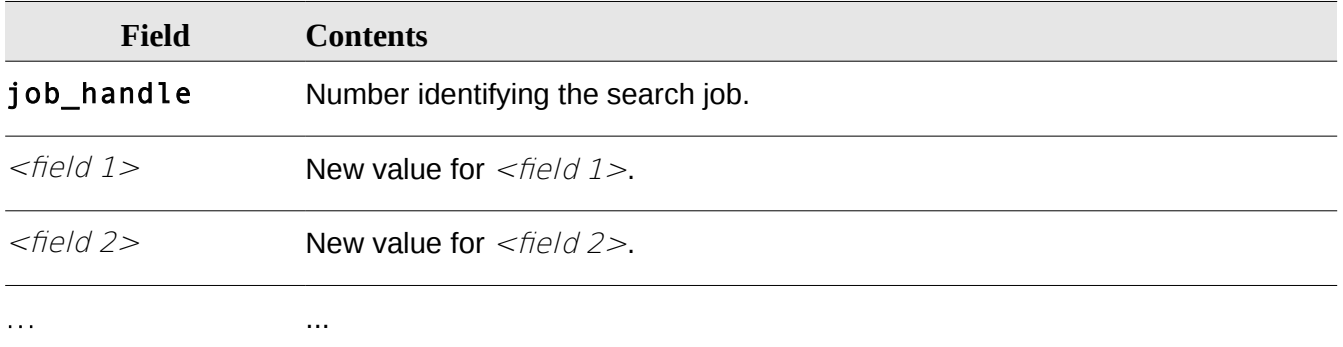

#### <span id="page-102-2"></span>**Change Database Object**

Represents a change in the value of one or more fields of a database.

Part of [Delta Change Object.](#page-101-0)

For a list of fields, see [Database Description Object](#page-98-2) on p. [99.](#page-98-2)

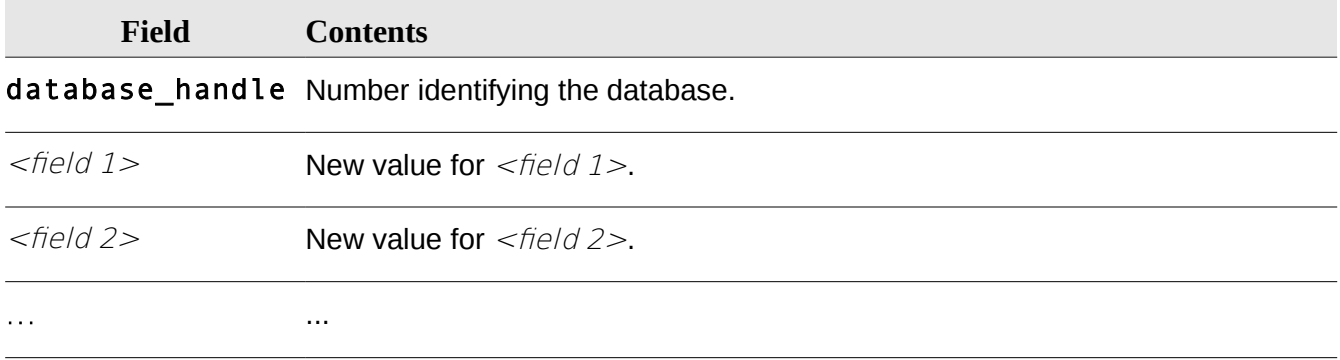

## <span id="page-102-1"></span>**Delta Remove Object**

Indicates the removal of a row from a table.

Part of [Delta Message.](#page-100-0)

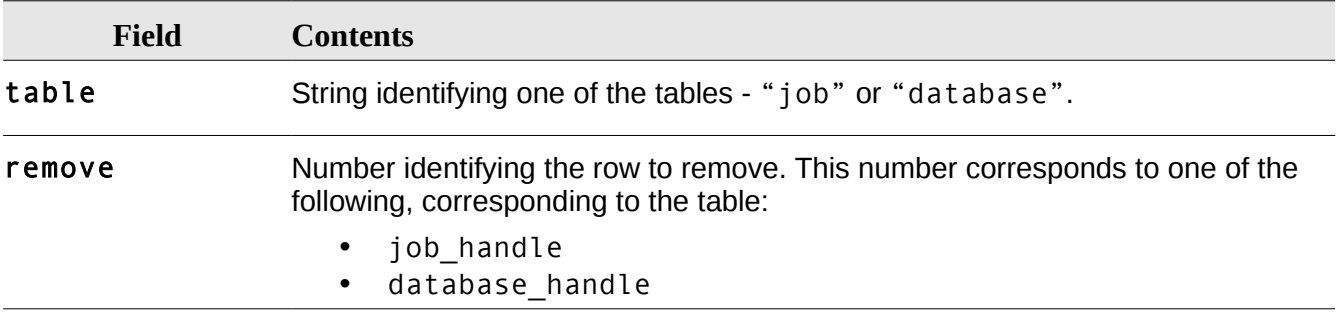

### <span id="page-102-0"></span>**Failure Message**

A **Failure** message can be returned in response to any submitted message. If a Failure message is returned, it indicates that no changes were made.

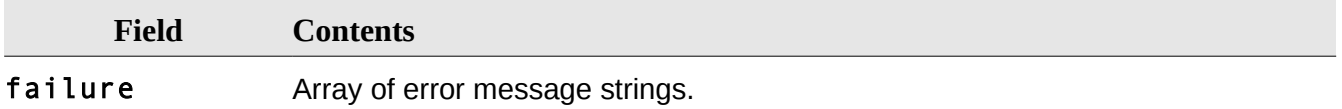

## <span id="page-103-0"></span>**Version Message**

Returns Paracel BLAST version information.

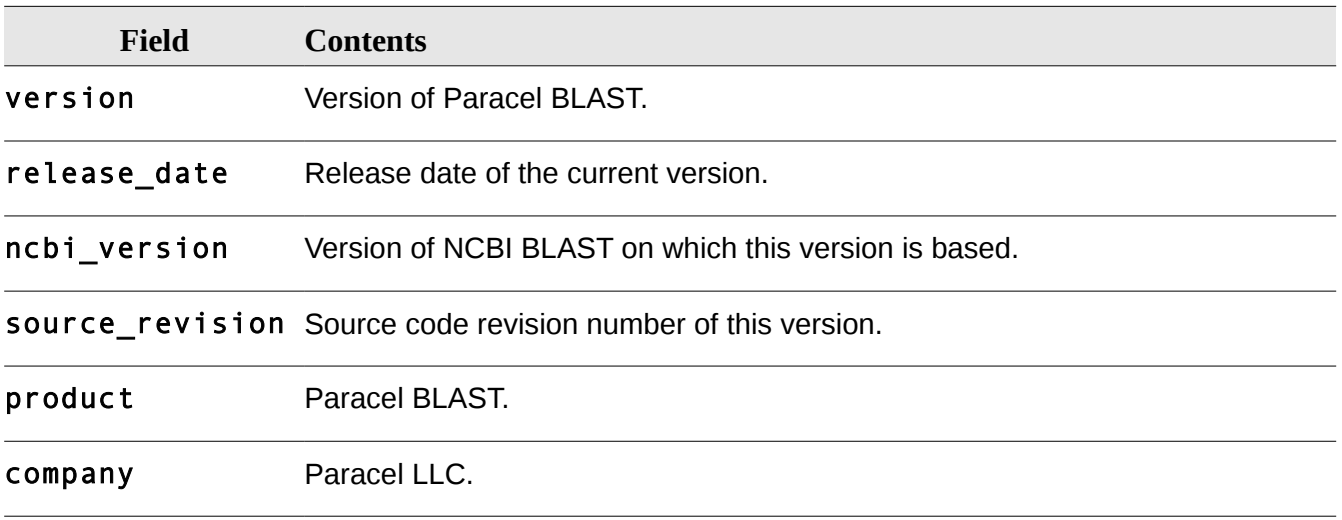

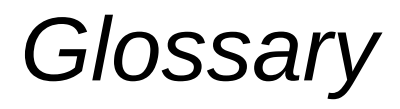

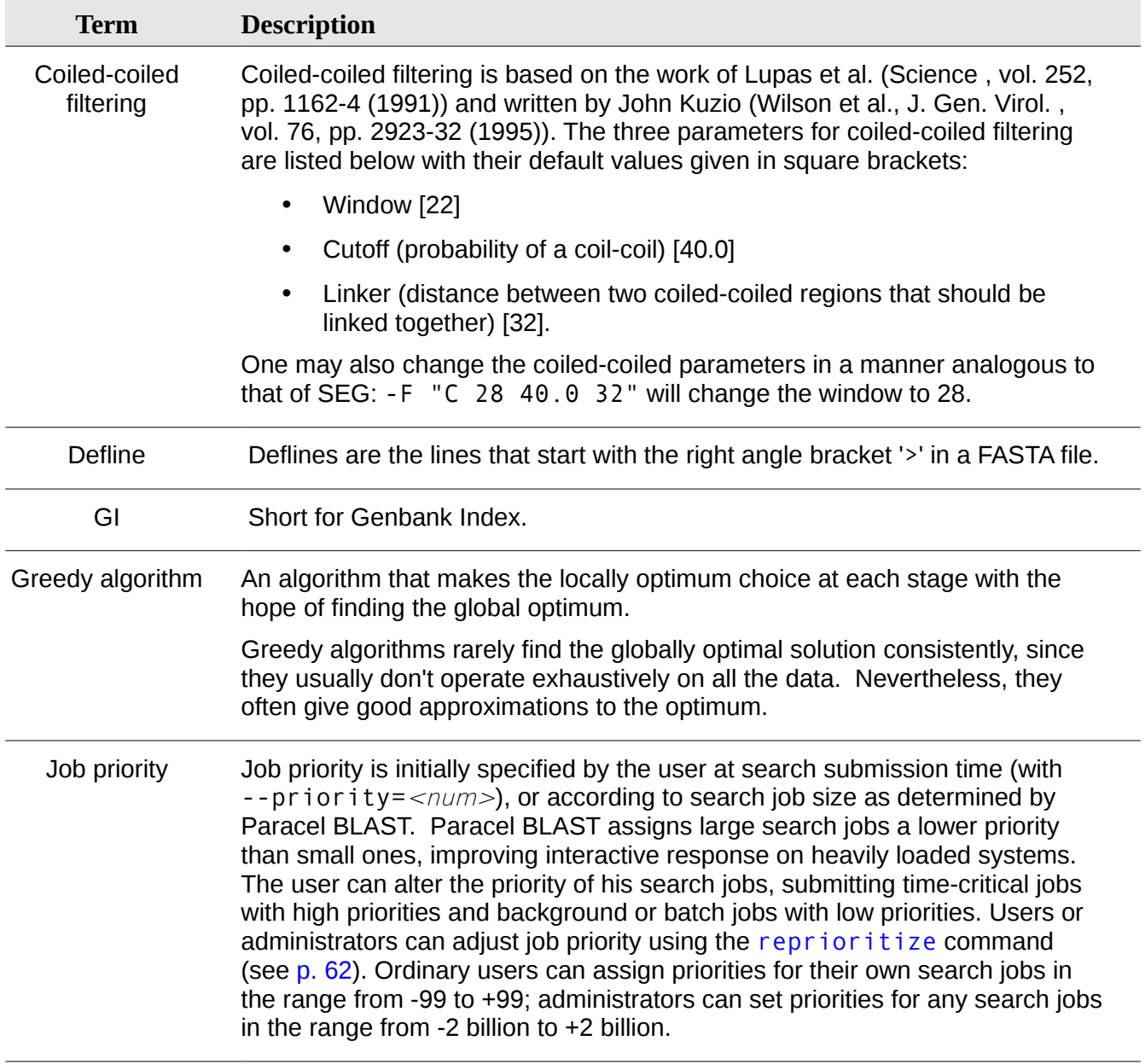

<span id="page-106-0"></span>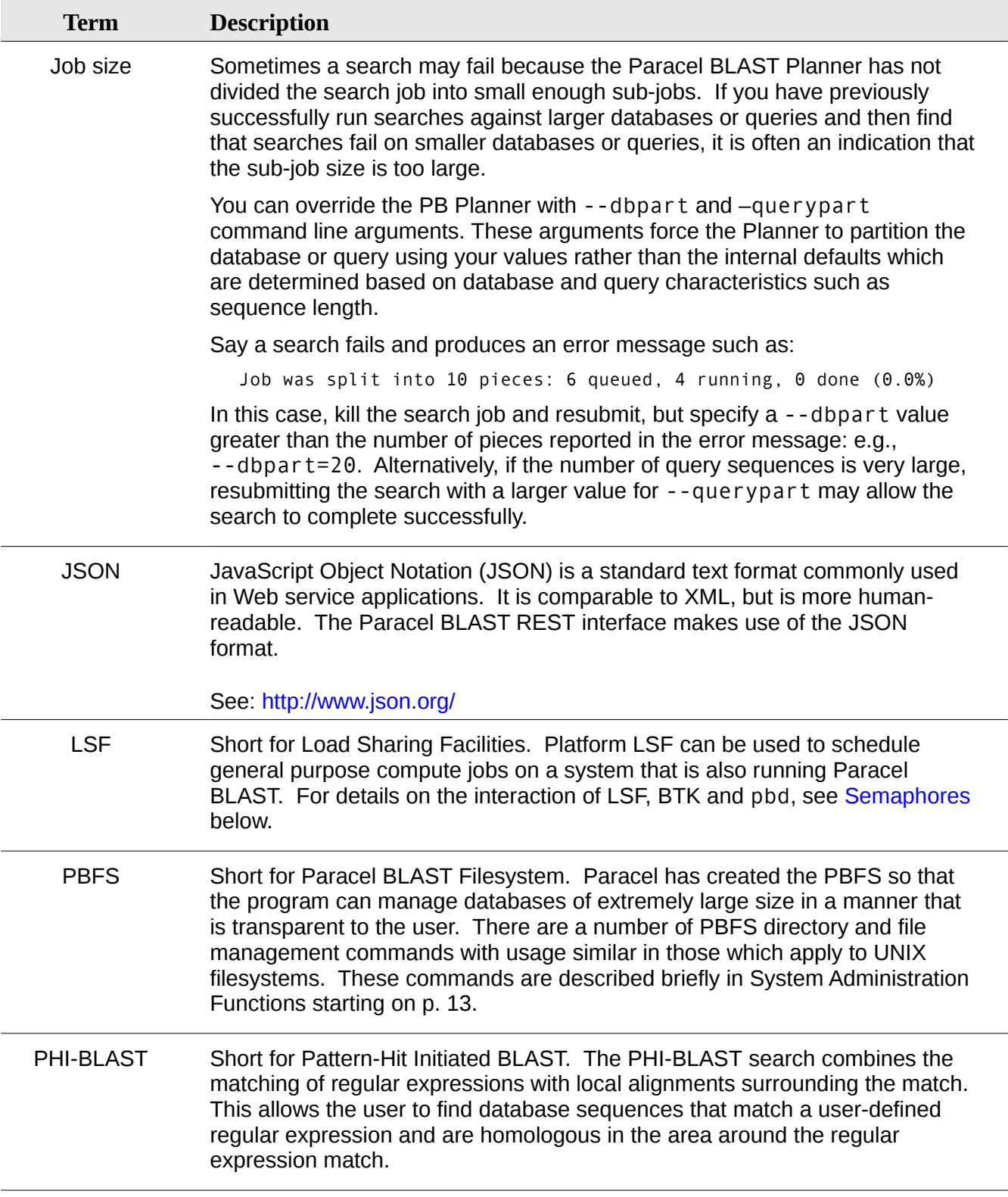

<span id="page-107-0"></span>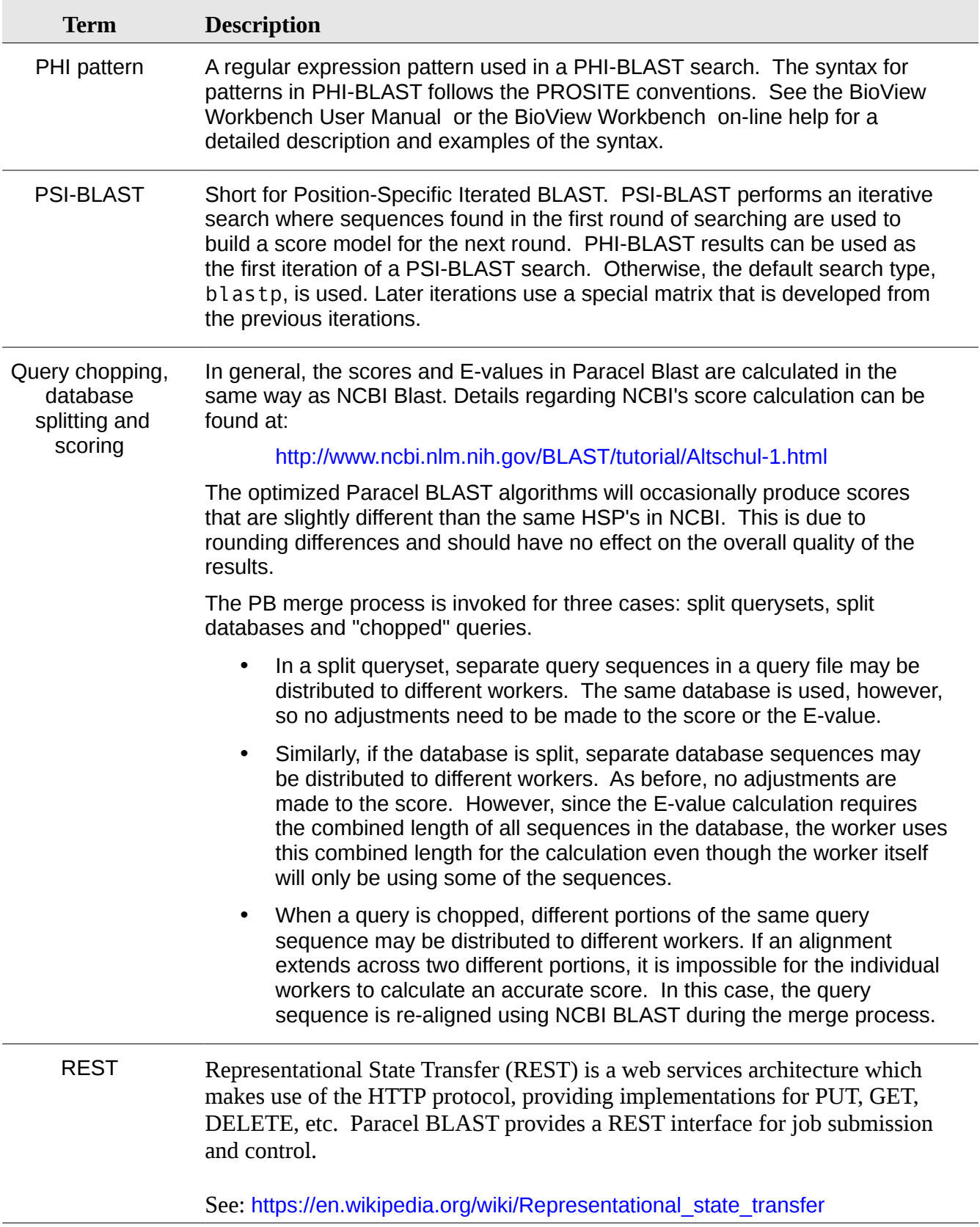
<span id="page-108-1"></span><span id="page-108-0"></span>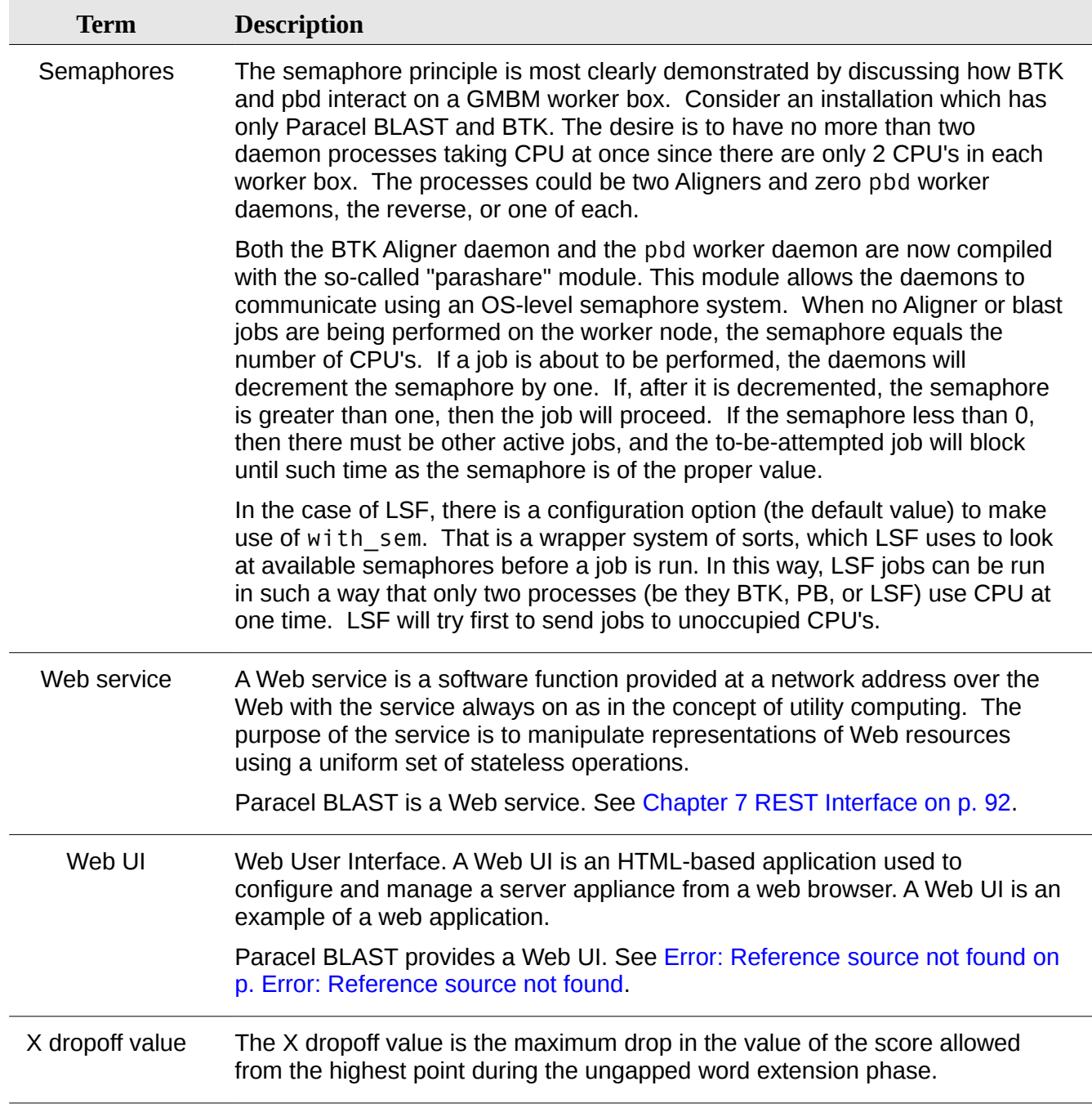

# **Index**

## **A**

accessions, 50 actual size, 29, 39 administration, 17 administrator, 26 affine, 56 Alignment, 26, 28, 68 alignment file, 34 alignment type, 37 alignment view format, 67 Annotation, 68 ASN, 26, 37, 76 ASN.1, 38, 39, 47, 48, 58

# **B**

BLAST XML, 26, 74 blastall, 20, 22, 48, 60, 65, 80 BLASTDB, 22, 34, 54 blastn, 7, 20, 23, 85, 95 blastp, 7, 20, 23, 33, 85, 95 blastpgp, 7, 30, 31, 39, 85, 95 blastx, 7, 20, 23, 26, 85, 95 BLOSUM45, 26, 31, 37 BLOSUM50, 31 BLOSUM62, 26, 31, 37 BLOSUM62\_20, 26, 31 BLOSUM80, 26, 31, 37 BLOSUM90, 26, 31 blunt ends, 72, 73 BTK, 107

# **C**

CD-ROM, 10 check-pointing, 35 checkpoint recovery, 30 chgrp, 40 chmod, 41 chown, 13, 41 cluster, 11 Coiled-coiled filtering, 24, 106 complemented, 46 compression, 18 conserved position, 33 cp, 42

## **D**

daemon, 14 database shuffling, 47, 49 database\_handle, 99 dbinfo, 43 dbpart, 17, 19 Defline, 26, 36, 57, 106 defline separator, 45 deflines, 25 delete job, 89 df, 43 dis-contiguous template, 58 download result, 88 dropoff, 29 dropoff\_2nd\_pass, 30 DTD, 74 duplicate accessions, 45 DUST, 24, 56 dynamic programming, 58, 61

# **E**

E value, 23, 35, 68 E-values, 29 effective size, 29, 39 environment variables, 34 Expectation Value, 23 extending hits, 35

# **F**

FASTA, 24, 25, 28, 36, 39, 45, 48, 55, 67, 85 fastacmd, 44, 45, 47 filter, 56 filtering, 24 flat query-anchored, 26 flat query-anchored view, 71, 72, 73 formatdb, 47, 65, 80 forward complement, 28 frame-shift penalty, 29

# **G**

gap extension penalty, 35, 56 gap extension penalty., 56 gap opening, 55 gap opening penalty, 25, 35 gap\_extend, 30

gap\_open, 30 gap\_x\_dropoff, 30 gap\_x\_dropoff\_final, 30 gapped alignment, 24, 29, 35 gapped extension, 61 gapping, 37 GenBank, 48 Genbank Indices, 25, 36, 57 genetic code, 27, 76 Genetic Codes, 76 GI, 25, 36, 45, 55, 57, 106 Greedy algorithm, 106 group ownership, 18, 41 gzip, 48

## **H**

hash value, 59 Header, 68 header string, 67 hidden files, 51 homologous, 33 host, 19 HSP, 57 HTML, 28, 39, 60, 76 HTTP, 108 hypothetical proteins, 33

## **I**

indels, 55 Input Format, 67 install, 10 installation directory, 10 intron, 28 iterative search, 31

#### **J**

job contact, 87 job ID, 88 Job number, 87, 91 job state, 87 job title, 87 Job visibility, 14 job\_handle, 96 job\_id, 96 job-deleted, 89

### **K**

kill job, 89 killjob, 50

### **L**

license file, 11, 15 Linux, 6, 13, 14, 77 loci, 46 log files, 77 LOG\_INFO, 77 logfile, 49 lower case filtering, 28, 60 ls, 51 LSF, 107, 109

#### **M**

Manager, 11, 14 Manager Daemon, 14, 15 megablast, 7, 18, 19, 52, 53, 56, 60, 85, 95 minimum hit score, 60 mkdir, 13, 61 multi-pass, 36 multiple alignment, 33 multiple hits window size, 34 mv, 61, 65

## **N**

new engine, 60 New installation, 10 NFS, 10 non-affine, 55 non-root, 15

## **O**

old engine, 60 options, 17 output file, 46 Output Formats, 67

#### **P**

pairwise, 26, 37 pairwise alignment view, 69 PAM250, 26, 31 PAM30, 26, 31, 37 PAM70, 26, 31, 37 parashare, 109 patseedp, 38

pattern file, 33 Pattern-Hit Initiated BLAST, 32 pb, 17, 82, 85, 93 PB\_BLASTDB, 22, 34, 54 PB\_HOST, 19 pbd, 9, 10, 14, 15, 107 pbd.lic, 11 pbd.lic., 15 PBFS, 13, 18, 22, 34, 40, 41, 42, 44, 51, 54, 61, 63, 107 pbroot, 13, 90, 100 pbwebd, 9, 14, 82 penalty for a nucleotide mismatch, 59 perl script, 79 permission, 15 permission mode, 41 permissions, 51 PHI pattern, 108 PHI-BLAST, 18, 31, 33, 36, 38, 107 PIG, 46 Planner, 19, 107 Port, 83 Prerequisites, 9 priority, 17, 18, 19, 62, 87, 106 Protein Identification Group, 46 pruning, 28 PSI-BLAST, 18, 29, 31, 33, 108 PSI-TBLASTN Restart, 27 psitblastn, 7, 20, 23, 29, 30, 85, 95 PSSM, 23, 29, 30

# **Q**

query file, 25 query-Anchored, 26 query-anchored view, 69, 70, 72 querypart, 17, 19 queryset, 19, 108 queryset file, 19

# **R**

regular expression, 32, 33 Remote access, 14 reprioritize, 13, 62 REST, 93, 107, 108 restartall, 11, 14 reverse complement, 28 reverse strand, 55

revision, 97 reward, 27 reward for a nucleotide match, 59 rm, 63 Rocks, 11 root, 14, 15 RPM, 9, 10, 11, 12

## **S**

scoremat, 32, 38, 39 search sensitivity, 28 seed, 38 seedp, 38 SEG, 24, 35 semaphore, 109 Semaphores, 109 Seq-entry, 47, 49 SeqAlign, 26, 37 SeqAnnot, 76 sequence, 67 service, 11 shutdown, 63 Smith-Waterman, 38 startall, 14 state, 87 stats script, 80 status, 13, 18, 64 stderr, 19 stdin, 25, 36, 49, 57 stdout, 26, 37, 46, 59 stop, 14 superuser, 14, 62, 63, 64 syslog, 77, 83 SyslogLevel, 83

# **T**

tabular output, 26 taxonomy information, 46 tblastn, 7, 20, 23, 85, 95 tblastx, 7, 20, 23, 26, 85, 95 tgz, 9, 10 threshold\_second, 31

# **U**

unchopped query, 28 uncomplemented, 46 ungapped, 26

ungapped extension, 61 ungapped segment, 55 uninstall, 11 update while searching, 65 Upgrade instructions, 9 Upload, 78

## **W**

Web Server, 14, 82, 90, 100 Web Server Daemon, 14, 15 Web service, 109 Web UI, 82, 85, 109

WebServerEnabled, 82 WebUiEnabled, 82 window size, 23, 54 word size, 60 worker, 11, 14, 79

# **X**

X dropoff, 29, 39, 40, 61, 109 XML, 26, 37, 57, 74

#### **|**  |, 7